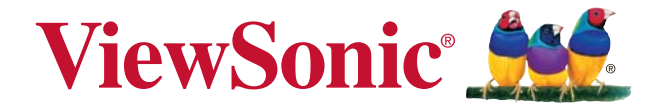

# **PA500S/SP3/PA500X/SP6/ PA503W/PA503SP/PA503XP DLP Projektor**

Podrecznik użytkownika

Model nr VS16955/VS16905/VS16956/VS16909/ VS16907/VS16905/VS16909

### Informacje dotyczące zgodności

#### Rozporzadzenie Federalnei Komisii Łaczności

Ninieisze urzadzenie pozostaje w zgodności z cześcia 15 zasad Federalnej Komisii Łączności. Podstawą działania są dwa warunki: (1) niniejsze urządzenie nie wywołuje szkodliwych zakłóceń oraz (2) niniejsze urządzenie musi zaakceptować otrzymywane zakłócenia, włacznie z zakłóceniami, które moga spowodować niepożadane działania.

Niniejszy sprzet został przetestowany i pozostaje w zgodności z ograniczeniami cyfrowych urządzeń klasy B, zgodnie z częścia 15 zasad Federalnej Komisji Łączności. Niniejsze ograniczenia zostały zaprojektowane aby dostarczyć umiarkowanej ochrony przez szkodliwymi zakłóceniami sasiednim obiektom. Niniejszy sprzet generuje, używa i może promieniować energią częstotliwości radiowej, i jeśli nie zostanie zainstalowany zgodnie z instrukcjami, może spowodować szkodliwe zakłócenia dla komunikacji radiowej. Jednakże, nie ma gwarancji iż takowe zakłócenia wystąpią po cześciowej instalacji. Jeśli niniejszy sprzet wytworzy szkodliwe zakłócenia dla odbioru telewizyjego lub radiowego, które mogą zostać zdeterminowne poprzez właczenie i wyłączenie urządzenia, użytkownik powinien przedsięwziąć jedno lub więcej następujących kroków:

- · Przemieścić lub skierować w inną stronę antenę odbiorczą.
- · Zwiekszyć odległość pomiedzy sprzetem a odbiornikiem.
- · Podłaczyć sprzet do innego gniązdką niż to, do którego podłaczony jest odbiornik.
- · Poprościć o pomoc sprzedawcę lub doświadczonego technika radiowego/telewizvinego.

Uwaga: Ostrzega się, iż zmiany lub modyfikacie nie zatwierdzone cześciowo dla zgodności mogą unieważnić twoje prawo do obsługi urządzenia.

#### **Dla Kanady**

- Cyfrowe aparaty klasy B pozostaja w zgodzie w kanadyjskim ICES-003.
- . Cet appareil numérique de la classe B est conforme à la norme NMB-003 du Canada.

#### Deklaracja zgodności CE dla krajów europejskich

Ninijesze urzadzenie pozostaje w zgodzie z dyrektywa kompatybilności elektromagnetycznej 2014/30/EU i dyrektywą niskiego napięcia 2014/35/ FU.

#### Ninjesze informacje dotyczą tylko członków Unii Europejskiej:

Znak pozostaje w zgodzie z dyrektywą o odpadach elektrycznych i sprzęcie elektrycznym 2012/19/EU (WEEE).

Znak wskazuje wymóg NIE pozbywania się sprzętu włącznie ze zużytymi bateriami i akumulatorami jako nieposortowanymi odpadami, jak również dostepna wymiane i system składowania.

Jeśli baterie, akumulatory oraz komórki przycisków załączonych do sprzętu, wyświetla chemiczne symbole Hg, Cd, lub Pb oznacza to, iż bateria zawiera w składzie cieżkie metale wiecej niż 0.0005% rteci lub wiecej niż 0.002% kadmu i wiecei niż 0.004% ołowiu.

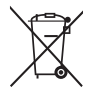

### Ważne informacje dotyczące bezpieczeństwa użytkowania

- Przeczytai instrukcie.  $1<sup>1</sup>$
- $2<sup>1</sup>$ Zachowai instrukcie.
- $3<sub>l</sub>$ Weź pod uwagę wszelkie ostrzeżenia.
- $4.$ Podążaj za instrukcjami.
- $5<sup>1</sup>$ Nie należy używać niniejszej jednostki w pobliżu wody.
- 6 Czyść za pomocą miękkiej, suchej szmatki.
- Nie należy blokować otworów wentylacyjnych. Instalacja powinna przebiegać  $7<sup>1</sup>$ zgodnie z instrukcjami wytwórcy.
- Nie należy instalować w pobliżu źródeł ciepła takich jak kaloryfery, liczniki cie- $8<sub>1</sub>$ pła, piece oraz inne urządzenia (włącznie ze wzmacniaczami) które wytwarzają ciepło.
- 9. W celu bezpieczeńswta użyto spolaryzowaną, uziemioną wtyczke. Spolaryzowana wtyczka posiada dwa ostrza jedno szersze od drugiego. Uziemiona wtyczka posiada dwa ostrza i trzecia odnogę uziemiającą. Szersze ostrze oraz odnoga uziemiająca zostały pomyślane w celach bezpieczeństwa. Jeśli dostarczona wtyczka nie pasuje do gniazdka, skosultuj się z elektrykiem w celu wymiany przestarzałego gniazdka.
- 10. Zabezpiecz kabel mocy przed nadepnięciem lub wyciągnięciem z gniazdka. Upewnij sie, iż wyjście pradu znajduje się blisko jednostki, tak, iż może być z łatwością dostępne. Upewnij się, iż wyjście prądu znajduje się blisko jednostki, tak, iż może być z łatwościa dostepne.
- 11. Używaj akcesoriów/ załączników tylko wyszczególnionych przez sprzedawcę.
- 12. Używaj tylko z kartą, podstawką, statywem, gniazdkiem lub stolikiem wyszczególnionym przez sprzedawce. lub sprzedawanym wraz z jednostką. Podczas używania karty, uważaj gdy poruszasz kombinacia karta/iednostka w celu unikniecia zranienia przez wywrócenie sie.

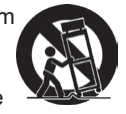

- 13. Rozłacz jednostke od pradu gdy nie bedzie używana przez dłuższy czas.
- 14. W celu serwisu gwarancyjnego skieruj się do wykfalifikowanego personelu naprawczego. Serwis jest wymagany, gdy jednostka została uszodzona w jakikolwiek sposób, np: gdy kabel dostarczający prąd lub wtyczka są uszkodzone, jeśli rozlano płyn na obiekt lub płyn dostał sie do środka jednostki, gdy jednostka została wystawiona na działanie wilgoci lub deszczu lub jeśli jednostka nie działa normalnie lub została upuszczona.

### Dyrektywa zgodności RoHS2

Produkt ten został zaprojektowany i wyprodukowany zgodnie z Dyrektywa 2011/65/EU Parlamentu Europeiskiego i Rady Europy w sprawie ograniczenia stosowania niektórych substancji niebezpiecznych w urządzeniach elektrycznych j elektronicznych (Dyrektywa RoHS2), w zwiazku z czym jest zgodny z podana poniżej listą maksymalnych wartości koncentracji sporządzoną przez TAC (European Technical Adaptation Committee [Europejski Komitet Dostosowania Technicznegol):

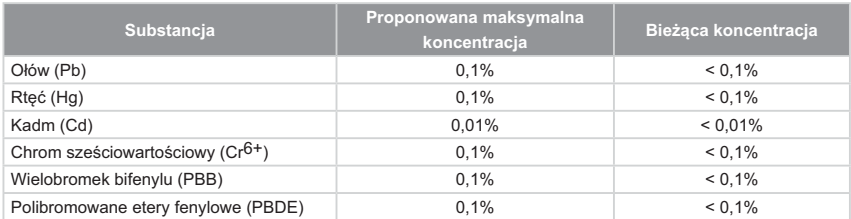

Niektóre określone powyżej komponenty produktów nie są objęte ograniczeniem na podstawie Aneksu III do Dyrektyw RoHS2, co stwierdzono poniżej:

Przykłady wyłączonych komponentów:

- 1. Rteć w zimnej katodzie lamp fluorescencyjnych oraz zewnętrznej elektrodzie lamp fluorescencvinvch (CCFL i EEFL) specialnego przeznaczenia, nie przekracza (na lampe) ilości:
	- $(1)$  Krótka ( $\leq$ 500 mm): maksymalnie 3.5 mg na lampe.
	- (2) Średnia (>500 mm do ≤1.500 mm): maksymalnie 5 mg na lampę.
	- $(3)$  Długa ( $>1.500$  mm): maksymalnie 13 mg na lampe.
- 2. Ołów w szkle lampy elektronopromieniowei.
- 3. Ołów w szkle lamp elektrofluorescencyjnych nie przekracza 0,2% wagowo.
- 4. Ołów, jako dodatek stopowy w aluminium zawarty jest w ilości do 0.4% wagowo.
- 5. Stop miedzi zawiera do 4% ołowiu wagowo.
- 6. Ołów w stopach lutowniczych o wysokiej temperaturze topnienia (tj. stopy ołowiu zawierające wagowo 85% i więcej ołowiu).
- 7. Elementy elektryczne i elektroniczne zawierające ołów w szkle lub ceramice innej niż ceramika dielektryczna w kondensatorach np. urządzeniach piezoelektrycznych lub w szkle lub w zwiazkach o matrycy ceramicznei.

### Informacje dotyczące rozprzestrzeniania

Prawo autorskie © ViewSonic<sup>®</sup> Corporation, 2018. Wszystkie prawa zastrzeżone. Macintosh oraz Power Macintosh sa znakami zastrzeżonymi dla Apple Inc.

Microsoft, Windows, Windows NT, oraz logo Windows sa znakami zastrzeżonymi dla Microsoft Corporation w Stanach Zjednoczonych oraz innych krajach.

ViewSonic, logo trzech ptaków, OnView, ViewMatch, oraz ViewMeter sa znakami zastrzeżonymi dla ViewSonic Corporation.

VESA jest znakiem zastrzeżonym dla Stowarzyszenia Standardów Elektronicznych Wideo. DPMS oraz DDC sa znakami firmowymi VESA.

PS/2. VGA oraz XGA sa zarejestrowanymi znakami firmowymi dla International Business Machines Corporation.

Zastrzeżenie: ViewSonic Corporation nie ponosi odpowiedzialności za techniczne lub edytoryjne błędy lub pominięcia zawarte w instrukcji; lub za przypadkowe oraz wynikające z nich szkody wynikające z dostarczenia niniejszego materiału lub działania i użycia produktu.

W celu nieustającego polepszania produktu, ViewSonic Corporation zastrzega sobie prawo do zmiany specyfikacji produktu bez powiadamiania. Informacje zawarte w niniejszym dokumencie mogą zmienić się bez konieczności powiadamiania. Żadna cześć ninijeszego dokumentu nie może być kopiowana, reprodukowana oraz transmitowana w jakikolwiek sposób, bez uwczesnej zgody ze strony ViewSonic Corporation.

### Rejestracja produktu

Aby spełnić wszystkie przyszłe wymagania dotyczące produktu i otrzymywać dodatkowe informacie o produkcie po ich udostepnieniu, należy odwiedzić cześć dotyczącą swojego regionu na stronie sieci web ViewSonic w celu to rejestracji produktu online.

Rejestracja produktu zapewni najlepsze przygotowanie do przyszłych wymagań serwisowych. Należy wydrukować te instrukcje użytkownika i wypełnić informacje w części "Twoje zapisy". Dodatkowe informacje znajdują się w części "Obsługa klienta" tego podrecznika.

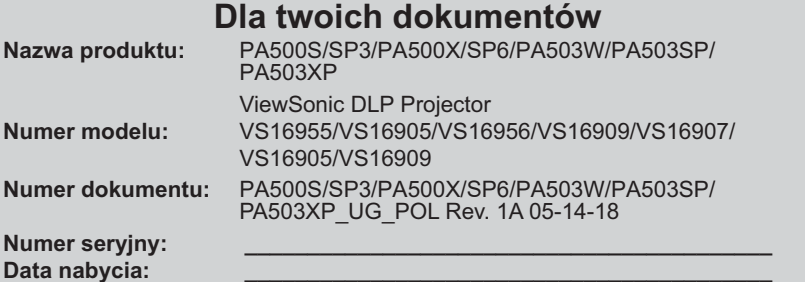

#### Usuwanie produktu po zakończeniu użyteczności

Lampa tego produktu zawiera rteć, która może być niebezpieczna dla użytkownika j dla środowiska naturalnego. Należy zachować ostrożność i usunać ja zgodnie z prawem lokalnym, stanowym i federalnym.

Firma ViewSonic szanuje środowisko naturalne i jest wspiera pracę i życie w sposób zgodny ze środowiskiem naturalnym. Dziekujemy za współuczestnictwo w madrzejszym i bardziej zgodnym ze środowiskiem, naturalnym przetwarzaniu komputerowym. Dalsze informacje można uzyskać na stronie sieci web ViewSonic. USA i Kanada: http://www.viewsonic.com/company/green/recycle-program/ Europa: http://www.viewsoniceurope.com/eu/support/call-desk/ Taiwan: http://recycle.epa.gov.tw/recycle/index2.aspx

# *Spis treści*

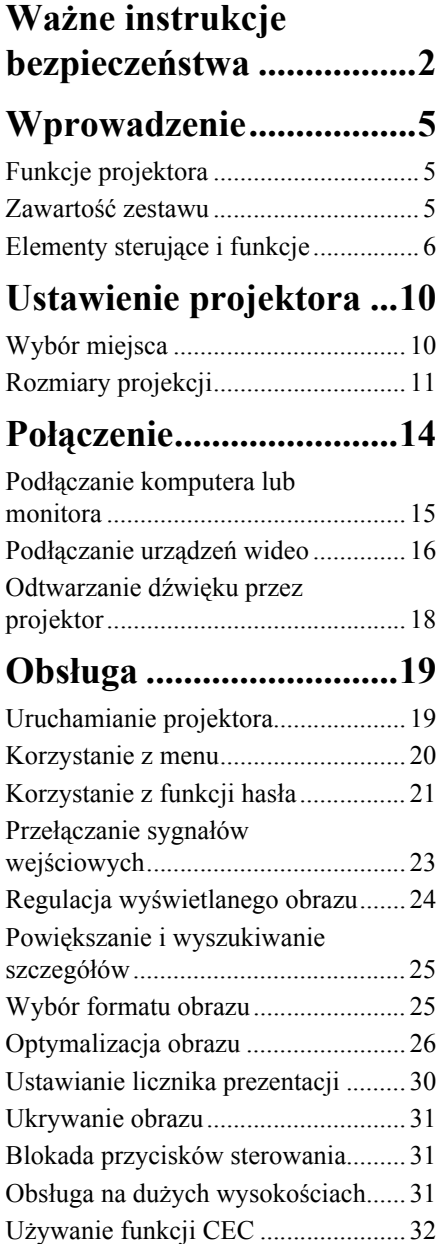

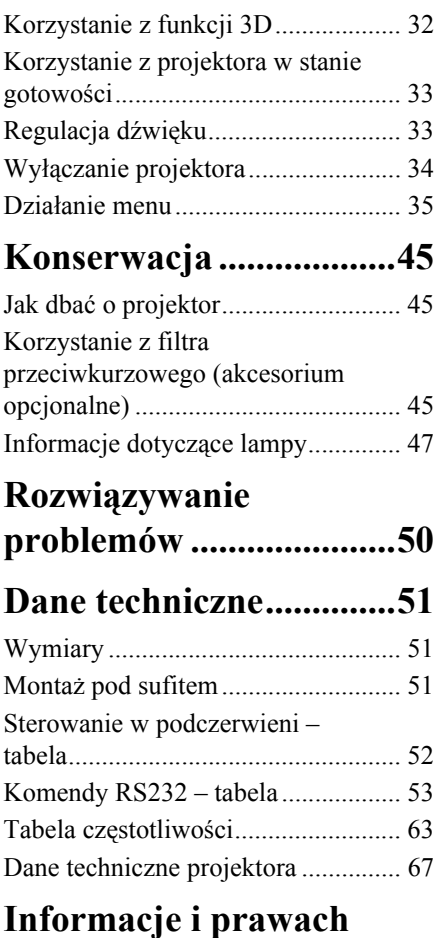

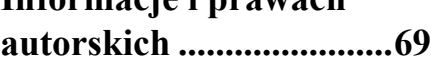

# <span id="page-6-0"></span>*Ważne instrukcje bezpieczeństwa*

Projektor został zaprojektowany i przetestowany, aby spełniał najnowsze standardy bezpieczeństwa sprzętu elektronicznego i informatycznego. W celu zapewnienia bezpiecznego użytkowania produktu należy przestrzegać instrukcji zawartych w niniejszym podręczniku i oznaczeniach samego produktu.

### **Instrukcje bezpieczeństwa**

- 1. **Przed rozpoczęciem korzystania z projektora zapoznaj się z tym podręcznikiem.**  Zachowaj podręcznik.
- 2. **W czasie działania projektora nie patrz prosto w obiektyw.** Intensywny promień światła może uszkodzić wzrok.
- 3. **Serwisowanie powierzaj tylko wykwalifikowanemu personelowi.**
- 4. **Zawsze otwieraj przesłonę obiektywu lub zdejmuj nakładkę obiektywu, kiedy lampa projektora jest włączona.**
- 5. W niektórych krajach napięcie w sieci jest NIESTABILNE. Ten projektor przeznaczony jest do bezpiecznego użytkowania w zakresie napięć od 100 do 240 V AC, ale może zawodzić w przypadku wystąpienia wahań napięcia **±**10 V. **Na obszarach, gdzie istnieje takie ryzyko zaleca się użycie stabilizatora napięcia, listwy przeciwprzepięciowej lub zasilania awaryjnego UPS.**
- 6. Nie blokuj obiektywu żadnymi przedmiotami, gdy projektor jest włączony, gdyż może to spowodować nagrzanie, deformację lub nawet zapalenie się przedmiotów. Aby tymczasowo wyłączyć lampę, naciśnij przycisk BLANK (PUSTY) na projektorze lub pilocie.
- 7. Podczas działania lampa bardzo się rozgrzewa. Przed wymontowaniem zespołu lampy w celu wymiany pozwól projektorowi ostygnąć przez około 45 minut.
- 8. Nie użytkuj lampy po zakończeniu okresu eksploatacji. Eksploatacja lampy ponad przewidziany dla niej okres może w niektórych sytuacjach spowodować jej pęknięcie.
- 9. Nie wymieniaj modułu lampy lub jakichkolwiek części elektronicznych, jeśli projektor nie jest odłączony od sieci.
- 10. Nie umieszczaj urządzenia na niestabilnym wózku, stojaku lub stole. W razie upadku urządzenie może zostać poważnie uszkodzone.
- 11. Nie próbuj samodzielnie rozmontowywać tego projektora. Wewnątrz znajdują się elementy pod niebezpiecznie wysokim napięciem, które mogą spowodować śmierć w momencie ich dotknięcia. Lampa zaopatrzona w osobną zdejmowaną pokrywę jest jedyną częścią, która może być serwisowana przez użytkownika. W żadnym wypadku nie wolno usuwać ani zdejmować innych pokryw. Naprawy
	- i serwisowanie powierzaj tylko wykwalifikowanym pracownikom serwisu.
- 12. Nie umieszczaj projektora w żadnym z poniższych środowisk:
	- Słabo wentylowana lub ograniczona przestrzeń. Zapewnij co najmniej 50 cm prześwitu między ścianami i projektorem oraz swobodny przepływ powietrza wokół niego.
	- Miejsca o tendencji do mocnego nagrzewania się, takie jak wnętrze samochodu z zamkniętymi szybami.
	- Miejsca, w których elementy optyczne narażone będą na działanie wysokiej wilgotności, kurzu lub dymu papierosowego, powodujących skrócenie czasu użytkowania projektora i pociemnienie obrazu.
	- Miejsca w pobliżu czujników pożarowych
	- Miejsca o temperaturze otoczenia powyżej 40°C / 104°F
	- Miejsca na wysokości powyżej 3 tysięcy metrów (10000 stóp).
- 13. Nie zakrywaj otworów wentylacyjnych. Jeżeli otwory wentylacyjne są mocno pozatykane, przegrzanie urządzenia może spowodować wybuch ognia w jego wnętrzu.
	- Nie stawiaj projektora na kocu, pościeli ani innej miękkiej powierzchni.
	- Nie przykrywaj urządzenia materiałem lub innymi przedmiotami.
	- Nie umieszczaj w pobliżu urządzenia żadnych materiałów palnych.
- 14. Umieszczaj włączony projektor na równej, poziomej powierzchni.
	- Nie korzystaj z projektora, jeśli jest odchylony o ponad 10 stopni w lewo lub w prawo lub ponad 15 stopni w tył lub w przód. Korzystanie z projektora w pozycji odbiegającej od poziomu może spowodować wadliwe działanie lub uszkodzenie lampy.
- 15. Nie stawiaj projektora na żadnym z boków, w pozycji pionowej. Może to spowodować jego przewrócenie się i doprowadzić do urazów użytkownika lub uszkodzenia urządzenia.
- 16. Nie stawaj na projektorze ani nie kładź na nim żadnych przedmiotów. Oprócz niebezpieczeństwa uszkodzenia projektora, takie postępowanie może prowadzić do wypadków i obrażeń.
- 17. Nie umieszczaj w pobliżu urządzenia żadnych cieczy. Rozlanie płynu na projektor może spowodować jego uszkodzenie. Jeśli projektor ulegnie zamoczeniu, odłącz go od zasilania i zadzwoń do lokalnego centrum serwisowego w celu przeprowadzenia jego naprawy.
- 18. Urządzenie potrafi wyświetlać odwrócone obrazy po zainstalowaniu go na suficie.

#### **Do zainstalowania projektora na suficie korzystaj wyłącznie z zatwierdzonego zestawu**   $\sqrt{N}$ **do montażu sufitowego i upewnij się, że projektor jest bezpiecznie zamocowany.**

- 19. Kiedy projektor pracuje, możesz wyczuć, że z kratki wentylacyjnej wydostaje się gorące powietrze i nieprzyjemny zapach. Jest to normalne zjawisko i nie oznacza awarii produktu.
- 20. Nie korzystaj ze sztaby zabezpieczającej do transportu lub instalacji. Należy z niej korzystać z dostępnym w sprzedaży kablem zapobiegającym kradzieży.

#### 21. PRZESTROGA

Ten produkt może emitować niebezpieczne promieniowanie optyczne. Nie patrzeć we włączoną lampę. Może to powodować uszkodzenie wzroku.

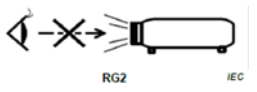

Grupa ryzyka 2. Jak w przypadku każdego jasnego źródła światła nie należy się wpatrywać prosto w jego strumień, RG2 IEC 62471-5:201

#### **Ostrzeżenie**

- **NINIEJSZE URZĄDZENIE MUSI BYĆ UZIEMIONE.**
- **Podczas montażu okablowania urządzenia zastosuj rozwiązanie umożliwiające łatwe odłączenie od zasilania lub podłącz zasilanie do łatwo dostępnego gniazdka blisko urządzenia. Jeśli podczas pracy urządzenia wystąpi awaria, odłącz zasilanie lub wyciągnij przewód zasilający z gniazdka.**

### **Instrukcje bezpieczeństwa dotyczące montażu projektora na suficie**

Pragniemy dostarczyć Ci satysfakcji z użytkowania projektora, zwracamy więc uwagę na bezpieczeństwo, aby zapobiec obrażeniom i uszkodzeniom.

W razie konieczności instalacji projektora na suficie, zaleca się prawidłowe i bezpieczne zamocowanie z użyciem zestawu do montażu sufitowego projektora.

W przypadku użycia niewłaściwego zestawu do montażu projektora na suficie istnieje ryzyko, że projektor spadnie z sufitu z powodu błędnego zamocowania śrubami nieodpowiedniej średnicy lub długości.

Zestaw do montażu sufitowego dostępny jest w miejscu zakupu projektora. Zalecamy także zakup osobnego przewodu zabezpieczającego i zamocowanie go w otworze zamka przeciwkradzieżowego projektora i u podstawy wspornika zestawu do montażu sufitowego. Będzie on pełnił rolę dodatkowego zamocowania projektora, na wypadek gdyby wspornik mocujący poluzował się.

# <span id="page-9-1"></span><span id="page-9-0"></span>**Funkcje projektora**

Projektor łączy w sobie system optyczny o wysokiej wydajności z konstrukcją przyjazną dla użytkownika, co gwarantuje niezawodność i łatwość użytkowania.

- **Niektóre funkcje mogą być niedostępne w projektorze. Rzeczywiste działanie może się różnić w zależności od parametrów technicznych modelu.**
	- Funkcja oszczędzania energii zmniejsza zużycie prądu przez lampę do 70%, gdy żaden sygnał wejściowy nie zostanie wykryty w określonym czasie.
	- Licznik prezentacji umożliwia lepszą kontrolę czasu podczas prezentacji
	- Obsługa wyświetlania 3D
	- Zarządzanie kolorami, które umożliwia dowolną regulację kolorów
	- W trybie oszczędzania energii zużycie prądu wynosi mniej niż 0,5 W
	- Korekcja koloru ekranu, umożliwiająca projekcję na powierzchniach o kilku zdefiniowanych kolorach
	- Szybkie autowyszukiwanie, które przyspiesza proces wykrywania sygnału
	- Tryby kolorów zapewniających wybór opcji różnych zastosowań projektora
	- Jednoprzyciskowe strojenie automatyczne, pozwalające na ustawienie najlepszej jakości obrazu (tylko dla sygnału analogowego)
	- Cyfrowa korekcja trapezowa do korekcji zniekształconych obrazów
	- Regulacja zarządzania kolorami wyświetlania danych/wideo
	- Zdolność wyświetlania 1,07 miliona kolorów
	- Wielojęzyczne menu ekranowe (OSD)
	- Przełączane tryby pracy normalnej i ekonomicznej zmniejszające pobór mocy
	- Kompatybilność z komponentową telewizją HDTV (YPbPr)
	- Funkcja HDMI CEC (ang. Consumer Electronics Control) pozwala na synchronizację włączania i wyłączania projektora i odtwarzacza DVD zgodnego z CEC podłączonego do wejścia HDMI projektora

**Widoczna jasność wyświetlanego obrazu będzie się wahać w zależności od warunków oświetleniowych otoczenia i ustawień kontrastu/jasności wybranego wejścia sygnału.**

**Jasność lampy zmniejsza się z czasem i może różnić się w zależności od specyfikacji producenta lamp. Takie zachowanie jest normalne i prawidłowe.**

# <span id="page-9-2"></span>**Zawartość zestawu**

- 1. Projektor
- 2. Przewód zasilający
- 3. Skrócona instrukcja obsługi
- 4. Pilot i bateria
- 5. Przewód VGA
- 6. Zamienna lampa (opcja) (W celu przeprowadzenia wymiany lampy skontaktuj się z wykwalifikowanym personelem serwisowym)
- 7. Miękki pokrowiec (opcja)
- 8. Filtr pyłkowy (opcja)

# <span id="page-10-0"></span>**Elementy sterujące i funkcje**

# **Projektor**

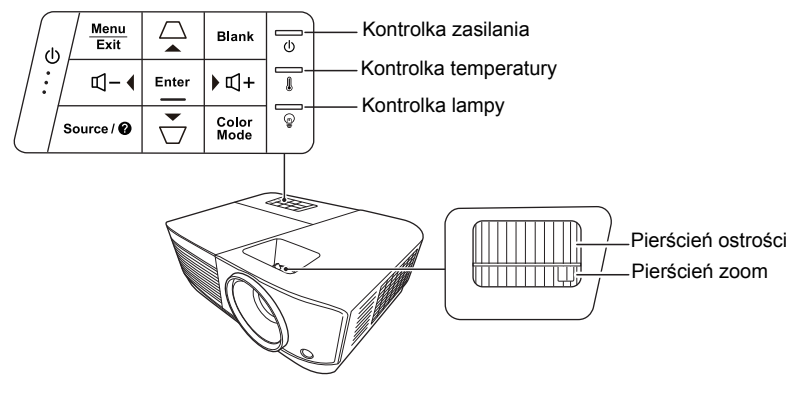

- **Zasilanie** Przełączenie projektora pomiędzy trybem gotowości a stanem włączenia.
- **/ (klawisze do korekcji zniekształceń trapezowych)**

Manualna korekcja obrazów zniekształconych wskutek projekcji pod kątem.

- **Lewo/ Prawo/ Góra/ Dół** Wybiera żądane pozycje menu i pozwala na dokonywanie regulacji, gdy włączone jest menu ekranowe (OSD).
- **Menu** Włączenie menu ekranowego (OSD).
- **Exit (Zakończ)** Cofa się do poprzedniego menu ekranowego, wychodzi i zapisuje ustawienia.
- **Source (Źródło)** Wyświetla pasek wyboru źródła.

**• (Pomoc)** Wyświetlenie menu POMOC poprzez naciśnięcie i przytrzymanie przez 3 sekundy.

**• Blank (Pusty)**

Umożliwia ukrycie wyświetlanego obrazu.

- **Enter (Wprowadź)** Aktywuje wybraną pozycję menu ekranowego (OSD), gdy włączone jest menu ekranowe (OSD).
- **Color Mode (Tryb koloru)** Wybór dostępnego trybu konfiguracji obrazu.
- **(Głośność)** Zwiększenie poziomu głośności.
- **(Ciszej)** Zmniejszenie poziomu głośności.

### **Pilot**

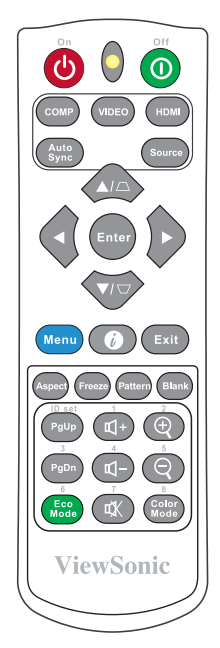

**Aby korzystać z przycisków zdalnego sterowania myszy (Strona w górę oraz), patrz ["Korzystanie z funkcji PgUp/PgDn](#page-12-0)  [pilota" na stronie 8](#page-12-0) w celu uzyskania szczegółowych informacji.**

#### **• Wł./ Wył.**

Przełączenie projektora pomiędzy trybem gotowości a stanem włączenia.

**• COMP**

Wybranie źródła z gniazda **Computer In** do wyświetlenia.

- **VIDEO** Wybranie źródła z gniazda **VIDEO lub S-VIDEO** do wyświetlenia.
- **HDMI** Wybranie źródła z gniazda **HDMI** do wyświetlenia.
- **Auto Sync (Autom. synchronizacja)** Automatyczny wybór najlepszych ustawień czasowych dla wyświetlanego obrazu.
- **Source (Źródło)** Wyświetla pasek wyboru źródła.
- **/ (klawisze do korekcji zniekształceń trapezowych)**  Manualna korekcja obrazów zniekształconych wskutek projekcji pod kątem.
- **Enter (Wprowadź)** Włączenie elementu menu ekranowego (OSD).
- **Lewo/ Prawo/ Góra/ Dół** Wybór odpowiednich elementów menu oraz dokonywanie regulacji.
- **Menu** Włączenie menu ekranowego (OSD).
- **(Informacja)** Wyświetla menu **INFORMACJA**.
- **Exit (Zakończ)** Zamknięcie i zapisanie ustawień menu.
- **Aspect (Proporcje)** Wyświetla pasek wyboru formatu obrazu.
- **Freeze (Zatrzymaj)** Zamrożenie wyświetlanego obrazu.
- **Pattern (Wzorzec)** Wyświetla wzorzec testowy.
- **Blank (Pusty)** Umożliwia ukrycie wyświetlanego obrazu.
- **PgUp (Strona w górę)/PgDn (Strona w dół)**

Obsługuje oprogramowanie wyświetlające (na podłączonym komputerze) reagujące na komendy page up/page down (strona w górę/dół) (jak np. Microsoft Power Point).

**Funkcja dostępna tylko, jeśli wybrany został wejściowy sygnał komputerowy.**

**• Eco Mode (Tryb Eco)**

Wyświetla pasek wyboru trybu lampy.

### **Kod pilota**

Projektor może zostać przypisany do 8 różnych kodów pilota (od 1 do 8). Gdy kilka projektorów w pobliżu siebie pracuje w tym samym czasie, zmiana kodu pilota może chronić przed zakłóceniami innych pilotów. Najpierw należy ustawić kod pilota na projektorze, a następnie zmienić kod pilota.

Aby zmienić kod pilota na projektorze wybierz wartość od 1 do 8 w menu **SYSTEM** > **Kod pilota**.

Aby zmienić kod pilota, naciśnij i przytrzymaj jednocześnie przez ponad 5 sekund przycisk **ID set (Konfiguracja identyfikatora)** i przycisk z liczbą odpowiadającą kodowi pilota ustawionemu w menu ekranowym projektora. Kodem początkowym jest kod 1. Po zmianie kodu pilota na 8 możliwe jest sterowanie za jego pomocą wszystkimi projektorami.

**W przypadku ustawienia różnych kodów dla projektora i pilota, projektor nie będzie reagował na pilota. W takim przypadku pojawi się komunikat o konieczności ustawienia odpowiedniego kodu pilota.**

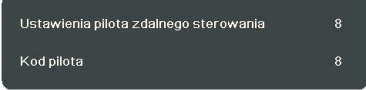

### <span id="page-12-0"></span>**Korzystanie z funkcji PgUp/PgDn pilota**

Możliwość kontrolowania komputera za pomocą pilota zdalnego sterowania zwiększa dynamikę przedstawianych prezentacji.

- 1. Ustaw sygnał wejściowy na sygnał PC.
- 2. Podłącz projektor do komputera lub laptopa za pomocą przewodu USB zanim zaczniesz korzystać z pilota zdalnego sterowania zamiast myszy komputera. Szczegóły znajdują się w sekcji "Podłą[czanie komputera lub monitora" na stronie 15.](#page-19-0)
- **(Głośność)** Zwiększenie poziomu głośności.
- **(Ciszej)** Zmniejszenie poziomu głośności.
- **(Wycisz)** Włączenie i wyłączenie dźwięku projektora.
- **(Przybliżenie)** Powiększenie obrazu z projektora.

**• (Oddalenie)** Zmniejszenie obrazu z projektora.

**• Color Mode (Tryb koloru)** Wyświetlenie paska wyboru trybu koloru. 3. Aby obsługiwać oprogramowanie wyświetlające (na podłączonym komputerze) reagujące na komendy page up/page down (strona w górę/dół) (jak np. Microsoft Power Point), naciśnij **PgUp**/**PgDn**.

### **Skuteczny zasięg pilota**

Skorzystaj z ilustracji, aby uzyskać informacje o położeniu czujników podczerwieni pilota. W celu poprawnego działania pilot musi być trzymany pod kątem nie większym niż 30 stopni w stosunku do czujników projektora (prostopadle). Odległość pomiędzy pilotem a czujnikami nie powinna przekraczać 8 metrów (~26 stóp).

Upewnij się, że pomiędzy pilotem a czujnikami podczerwieni projektora nie znajdują się żadne przeszkody, które mogłyby przesłaniać promień podczerwieni.

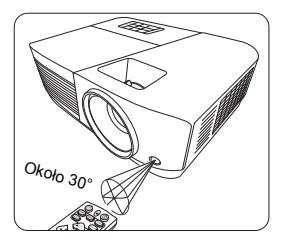

### **Wymiana baterii pilota**

- 1. Aby otworzyć pokrywę baterii, obróć pilota do góry nogami, naciśnij uchwyt palców na pokrywie i przesuń go w dół, w kierunku wskazanym strzałką, zgodnie z ilustracją.
- 2. Wyjmij zamontowane baterie (w razie potrzeby) i zamontuj nowe baterie AAA, przestrzegając odpowiedniego ustawienia biegunów baterii zgodnie z symbolami na dole komory na baterie. Biegun dodatni (+) należy dopasować do dodatniego, a ujemny (-) do ujemnego.
- 3. Włóż pokrywę na miejsce, dopasowując ją do obudowy i wpychając ją z powrotem na właściwe miejsce. Pokrywa zatrzaśnie się w końcowej pozycji.

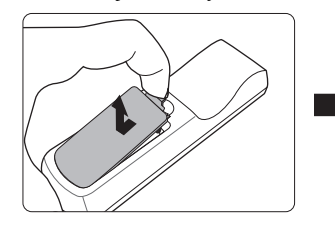

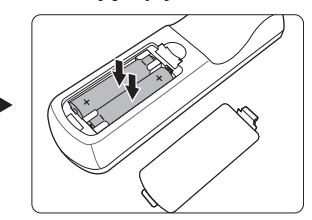

#### **OSTRZEŻENIE**

- **Unikaj pozostawiania pilota i baterii w nadmiernym cieple lub wilgotności, np. w kuchni, łazience, saunie, nasłonecznionym pokoju lub zamkniętym samochodzie.**
- **Wymieniaj tylko na baterie tego samego typu lub odpowiednik zalecany przez producenta baterii.**
- **Pozbywaj się zużytych baterii zgodnie z zaleceniami producenta baterii i lokalnymi przepisami ochrony środowiska.**
- **Nie należy wrzucać baterii do ognia. Stwarza to ryzyko wybuchu.**
- **Jeśli baterie są wyczerpane lub pilot nie będzie przez dłuższy czas używany, usuń baterie, aby zapobiec wyciekowi elektrolitu do pilota.**

# <span id="page-14-1"></span><span id="page-14-0"></span>**Wybór miejsca**

Układ pomieszczenia lub preferencje osobiste decydują o wyborze miejsca instalacji. Należy wziąć pod uwagę rozmiar i położenie ekranu, umiejscowienie odpowiedniego gniazdka zasilania, oraz położenie projektora i odległość pomiędzy nim, a innymi urządzeniami.

Projektor oferuje następujące możliwości instalacji:

#### **1. Przód – stół**

Wybierz to ustawienie, jeśli projektor ma być umieszczony w okolicach podłogi, przed ekranem. Jest to najbardziej powszechne ustawienie, umożliwiające szybką instalację i przenoszenie.

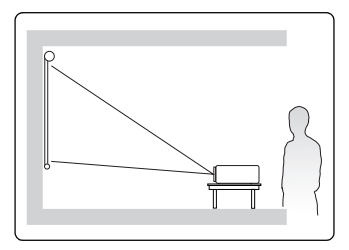

#### **2. Przód – sufit**

Wybierz to ustawienie, jeśli projektor zawieszony jest górą do dołu pod sufitem, przed ekranem.

W celu montażu projektora pod sufitem dokonaj zakupu zestawu do montażu sufitowego u swojego sprzedawcy.

Ustaw **Przód – sufit** w menu **SYSTEM** > **Położenie projektora** po uruchomieniu projektora.

#### **3. Tył – sufit**

Wybierz to ustawienie, jeśli projektor zawieszony jest górą do dołu pod sufitem, za ekranem.

Do tego ustawienia wymagany jest zestaw do montażu sufitowego oraz specjalny ekran do tylnej projekcji.

Ustaw **Tył – sufit** w menu **SYSTEM** > **Położenie projektora** po uruchomieniu projektora.

#### **4. Tył – stół**

Wybierz to ustawienie, jeśli projektor stoi blisko podłogi za ekranem.

Potrzebny jest specjalny ekran do tylnej projekcji.

Ustaw **Tył – stół** w menu **SYSTEM** > **Położenie projektora** po uruchomieniu projektora.

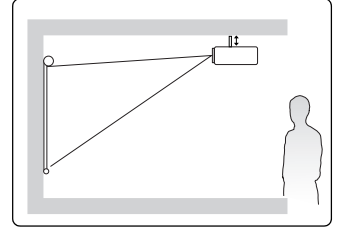

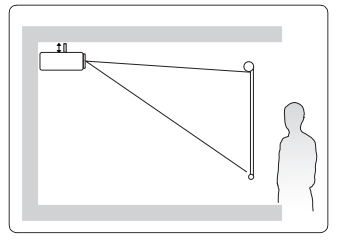

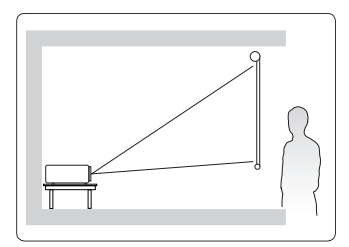

# <span id="page-15-0"></span>**Rozmiary projekcji**

- **Słowo "ekran" stosowane poniżej odnosi się do ekranu projekcyjnego składającego się zazwyczaj z powierzchni ekranu i wspornika.**
- **Aby uzyskać informacje o natywnej rozdzielczości wyświetlania projektora, patrz ["Dane](#page-71-1)  [techniczne projektora" na stronie 67](#page-71-1).**

### **PA500S/SP3/PA500X/SP6/PA503SP/PA503XP**

• Obraz 4:3 na ekranie 4:3

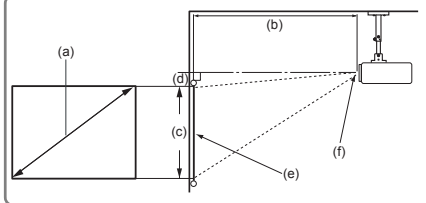

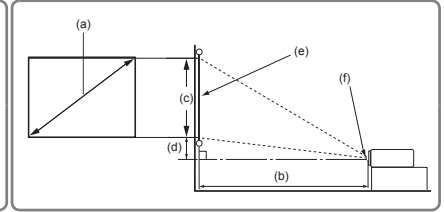

• Obraz 4:3 na ekranie 16:10

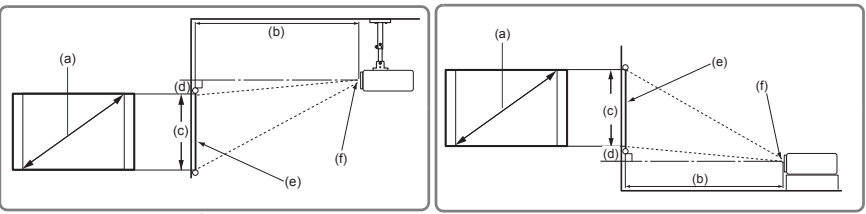

(e): Ekran (f): Środek obiektywu

| (a) Rozmiar<br>ekranu |      | Obraz 4:3 na ekranie 4:3  |      |       |      |              |      |                          |       |       |     |
|-----------------------|------|---------------------------|------|-------|------|--------------|------|--------------------------|-------|-------|-----|
|                       |      | (b) Odległość projekcyjna |      |       |      | (c) Wysokość |      | (d) Przesunięcie pionowe |       |       |     |
|                       |      | min.                      |      | maks. |      | obrazu       |      | min.                     |       | maks. |     |
| cale                  | mm   | cale                      | mm   | cale  | mm   | cale         | mm   | cale                     | mm    | cale  | mm  |
| 60                    | 1524 | 94                        | 2385 | 103   | 2623 | 36           | 914  | 3,6                      | 91,4  | 3,6   | 91  |
| 70                    | 1778 | 110                       | 2782 | 120   | 3060 | 42           | 1067 | 4,2                      | 106,7 | 4,2   | 107 |
| 80                    | 2032 | 125                       | 3179 | 138   | 3497 | 48           | 1219 | 4,8                      | 121,9 | 4,8   | 122 |
| 90                    | 2286 | 141                       | 3577 | 155   | 3935 | 54           | 1372 | 5,4                      | 137,2 | 5,4   | 137 |
| 100                   | 2540 | 156                       | 3974 | 172   | 4372 | 60           | 1524 | 6,0                      | 152,4 | 6,0   | 152 |
| 110                   | 2794 | 172                       | 4372 | 189   | 4809 | 66           | 1676 | 6,6                      | 167,6 | 6,6   | 168 |
| 120                   | 3048 | 188                       | 4769 | 207   | 5246 | 72           | 1829 | 7,2                      | 182,9 | 7,2   | 183 |
| 130                   | 3302 | 203                       | 5167 | 224   | 5683 | 78           | 1981 | 7,8                      | 198,1 | 7,8   | 198 |
| 140                   | 3556 | 219                       | 5564 | 241   | 6121 | 84           | 2134 | 8,4                      | 213,4 | 8,4   | 213 |
| 150                   | 3810 | 235                       | 5962 | 258   | 6558 | 90           | 2286 | 9,0                      | 228,6 | 9,0   | 229 |
| 160                   | 4064 | 250                       | 6359 | 275   | 6995 | 96           | 2438 | 9,6                      | 243,8 | 9,6   | 244 |
| 170                   | 4318 | 266                       | 6756 | 293   | 7432 | 102          | 2591 | 10,2                     | 259,1 | 10,2  | 259 |
| 180                   | 4572 | 282                       | 7154 | 310   | 7869 | 108          | 2743 | 10,8                     | 274,3 | 10,8  | 274 |

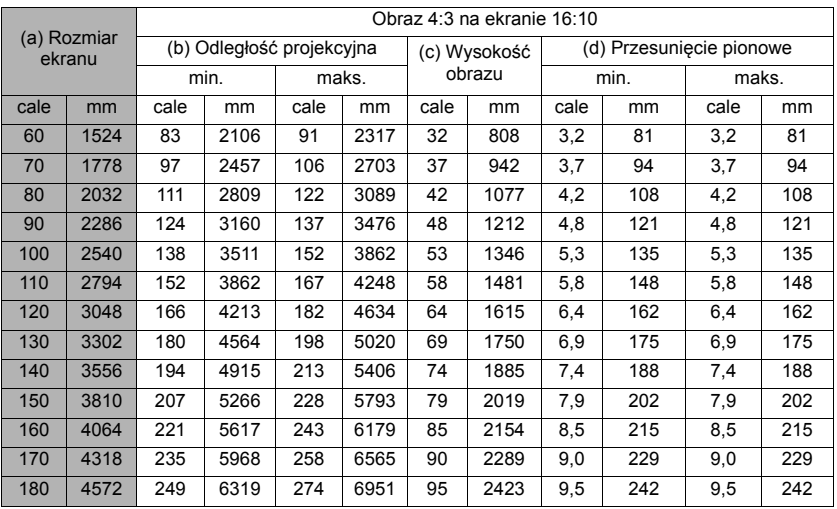

### **PA503W**

• Obraz 16:10 na ekranie 16:10

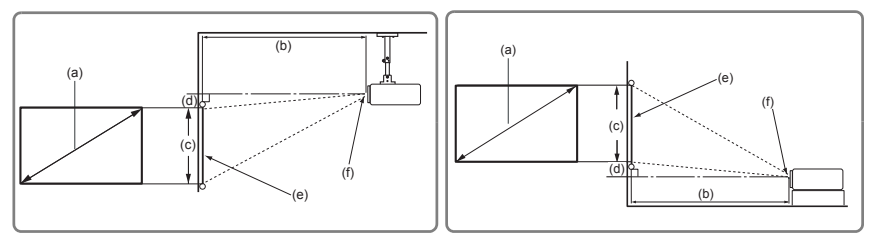

• Obraz 16:10 na ekranie 4:3

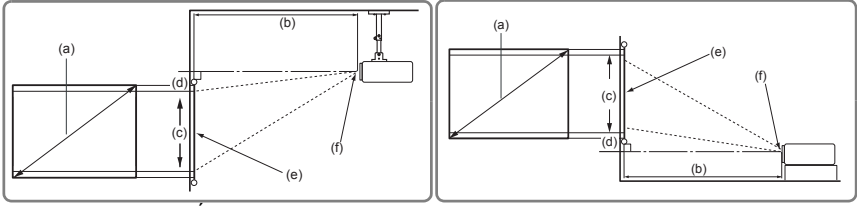

(e): Ekran (f): Środek obiektywu

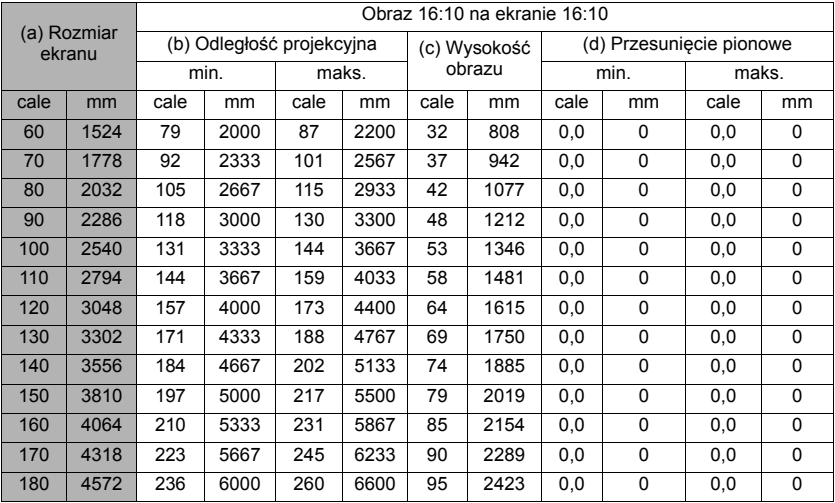

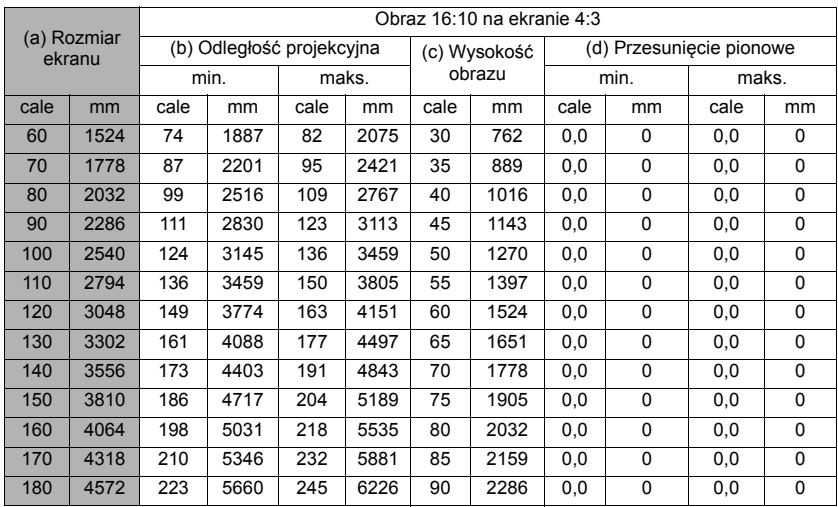

Ze względu na ograniczenia komponentów optycznych, liczby te podane są z 3% tolerancją.<br>Jeśli przewiduje się instalację projektora na stałe, należy fizycznie sprawdzić rozmiar projekcji<br>i odległość korzystając z określoneg pod uwagę indywidualne cechy układu optycznego projektora. Umożliwi to określenie<br>dokładnej pozycji instalacji, aby była najodpowiedniejsza dla danego miejsca.

<span id="page-18-0"></span>Podłączając źródło sygnału do projektora pamiętaj, aby:

- 1. Wyłączyć wszystkie urządzenia zanim zaczniesz je podłączać.
- 2. Upewnić się, że zostały użyte prawidłowe przewody sygnałowe dla danego źródła.
- 3. Dobrze podłączyć kable.
- **W przedstawionych poniżej połączeniach użyto przewodów, z których niektóre nie są dołączone do zestawu projektora (patrz "Zawartość [zestawu" na stronie 5\)](#page-9-2). Są one ogólnie dostępne w sklepach z elektroniką.**

**Rysunki połączeń przedstawione poniżej zamieszczono jedynie w celu odniesienia. Gniazda projektora mogą się różnić w zależności od modelu projektora.**

**Aby zobaczyć szczegóły metod dokonywania połączeń, patrz strony [15](#page-19-0)-[18.](#page-22-0)**

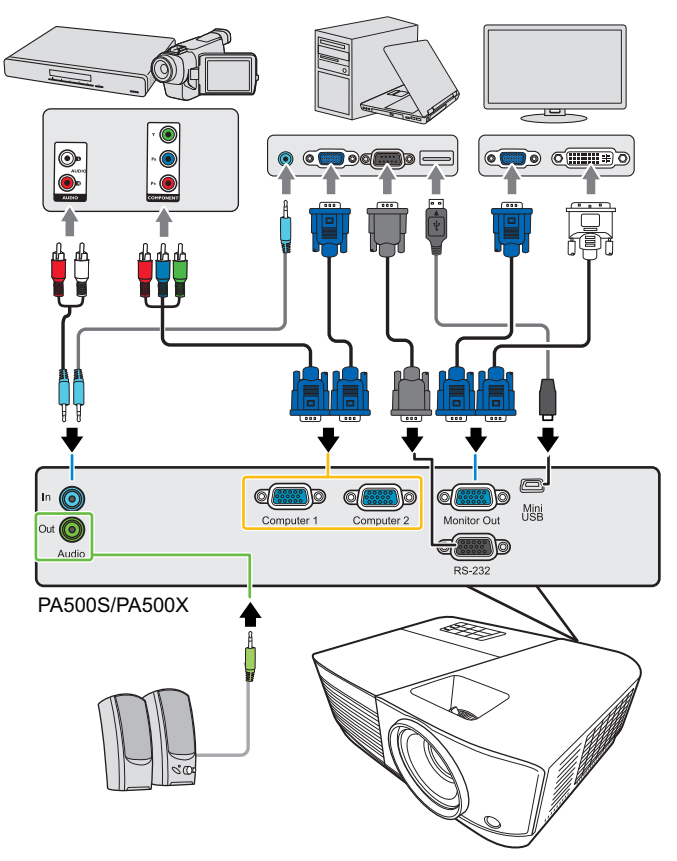

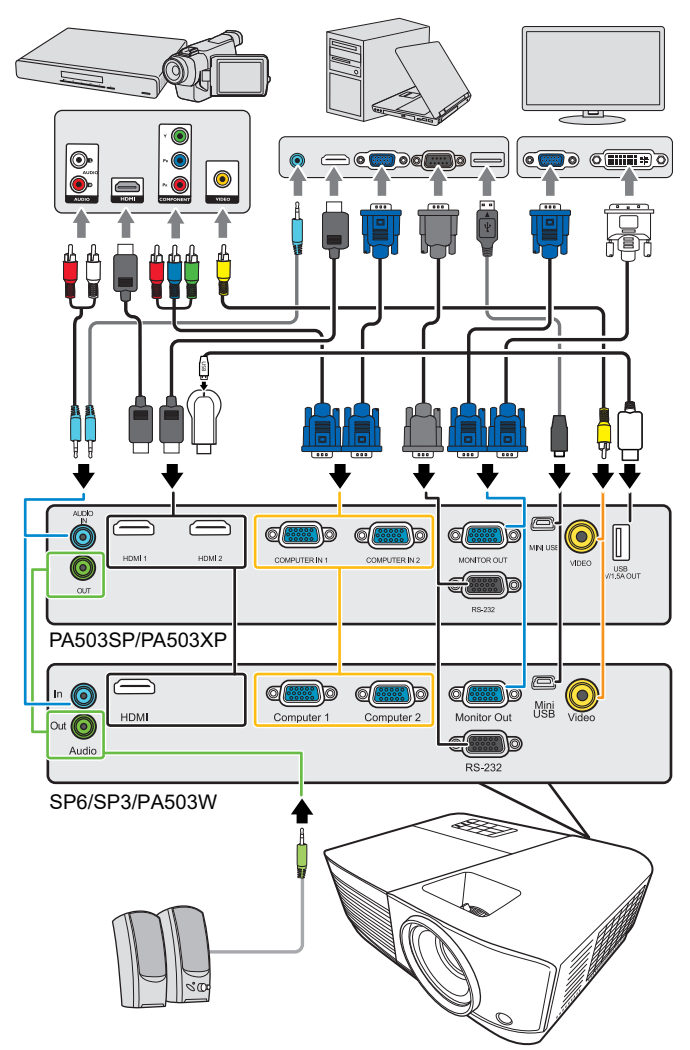

**\*Złącze USB typu A obsługuje zasilanie 5V/1,5A do ładowania klucza HDMI.**

### <span id="page-19-0"></span>**Podłączanie komputera lub monitora**

### <span id="page-19-1"></span>**Podłączanie komputera**

- 1. Podłącz jeden koniec dołączonego kabla VGA do wyjścia D-Sub komputera.
- 2. Podłącz drugi wtyk przewodu VGA do gniazda sygnału wejściowego **Komputer 1** lub **Komputer 2** projektora.
- 3. Jeśli chcesz korzystać z funkcji zdalnego sterowania myszą, weź kabel USB i podłącz większy koniec do gniazda USB komputera a mniejszy koniec do gniazda **Mini USB** projektora. Szczegóły znajdują się w sekcji ["Korzystanie z funkcji PgUp/PgDn pilota"](#page-12-0)  [na stronie 8](#page-12-0).
- **Wiele laptopów nie włącza zewnętrznych portów wideo po podłączeniu do projektora. Zazwyczaj zewnętrzny ekran można włączyć i wyłączyć kombinacją klawiszy, taką jak FN + F3 lub CRT/LCD. Znajdź na laptopie klawisz funkcyjny, oznaczony CRT/LCD lub klawisz z symbolem monitora. Naciśnij klawisz FN i odpowiednio zaznaczony klawisz funkcyjny. Zapoznaj się z dokumentacją laptopa, aby poznać kombinację klawiszy.**

### **Podłączanie monitora**

Jeśli niezależnie od wyświetlania prezentacji na dużym ekranie istnieje potrzeba jej podglądu na osobnym monitorze, można wypuścić sygnał **Wyjście monitora** z projektora do zewnętrznego monitora za pomocą kabla VGA, zgodnie z poniższymi instrukcjami.

- 1. Podłącz projektor do komputera zgodnie z instrukcją "Podłą[czanie komputera" na](#page-19-1)  [stronie 15.](#page-19-1)
- 2. Podłącz odpowiedni kabel VGA (dołączony do zestawu) do gniazda wejściowego D-Sub monitora wideo.

Lub, jeśli monitor wyposażony jest w gniazdo DVI, podłącz koniec DVI kabla VGA na DVI-A do gniazda DVI monitora wideo.

- 3. Podłącz drugi wtyk przewodu do gniazda **Wyjście monitora** projektora.
- **Wyjście Wyjście monitora działa tylko wtedy, gdy do projektora podłączono źródło Komputer 1. Aby użyć tej metody połączenia w trybie gotowości, włącz funkcję Aktywne złącze VGA Out w menu ZARZĄDZANIE ENERGIĄ > Ustawienia gotowości.**

# <span id="page-20-0"></span>**Podłączanie urządzeń wideo**

Projektor można podłączyć do różnych źródeł wideo wyposażonych w jedno z poniższych gniazd wyjściowych:

- HDMI
- Wideo komponentowe
- Wideo (kompozytowe)

Należy podłączyć projektor do źródła wideo z użyciem jednej z powyższych metod, z których jednak każda oferuje obraz innej jakości. Wybrana metoda zależeć będzie zapewne od dostępności odpowiednich gniazd w projektorze i urządzeniu wideo, zgodnie z opisem poniżej:

#### **Najlepsza jakość wideo**

Najlepszą dostępną jakość wideo uzyska się korzystając z połączenia HDMI. Jeśli urządzenie źródłowe jest wyposażone w gniazdo HDMI możesz cieszyć się jakością wideo cyfrowego bez kompresji.

Sposób podłączenia projektora do urządzenia z sygnałem DVI-D i inne szczegóły opisano w sekcji "Podłączanie urzą[dzenia HDMI" na stronie 17.](#page-21-0)

Jeśli źródło **HDMI** nie jest dostępne, najlepszym sygnałem jest wideo komponentowe (nie mylić z wideo kompozytowym). Cyfrowe tunery TV i odtwarzacze DVD domyślnie używają wideo komponentowego, więc jeśli jest ono dostępne w danym urządzeniu, powinno stanowić preferowaną metodę połączenia.

Patrz "Podłączanie do źródłowego urzą[dzenia wideo komponentowego" na stronie 17](#page-21-1), aby dowiedzieć się, jak podłączyć projektor do urządzenia wideo komponentowego.

### **Najniższa jakość wideo**

Kompozytowy sygnał wideo to analogowy sygnał wideo zapewniający wystarczające, ale nie optymalne rezultaty, ponieważ spośród metod tu opisanych metod zapewnia najniższą jakość sygnału wideo.

Aby dowiedzieć się, jak podłączyć projektor do urządzenia wideo (kompozytowego), zajrzyj do sekcji "Podłączanie do źródł[a wideo kompozytowego" na stronie 17](#page-21-2).

### **Podłączanie dźwięku**

Można użyć głośników projektora podczas prezentacji oraz podłączyć oddzielne wzmacniane głośniki do gniazd wyjściowych audio projektora. Sygnał audio to sygnał sterowany przyciskami głośności i wyciszenia projektora.

### <span id="page-21-0"></span>**Podłączanie urządzenia HDMI**

Do połączenia projektora z urządzeniami HDMI należy używać kabla HDMI.

- 1. Podłącz jeden koniec kabla HDMI do wyjścia HDMI urządzenia wideo.
- 2. Podłącz drugi koniec kabla do gniazda wejścia sygnału **HDMI**.

**W mało prawdopodobnym przypadku podłączenia projektora do odtwarzacza DVD przez wejście HDMI projektora i nieprawidłowego wyświetlania kolorów, zmień przestrzeń kolorów na YUV. Szczegóły znajdują się w sekcji "Zmiana ustawień wejś[cia HDMI" na stronie 23](#page-27-1).**

### <span id="page-21-1"></span>**Podłączanie do źródłowego urządzenia wideo komponentowego**

Sprawdź źródło sygnału wideo, aby upewnić się, że ma ono wolny zestaw gniazd wyjścia Component Video:

- Jeśli tak, kontynuuj wykonywanie procedury.
- Jeśli nie, ponownie wybierz metodę podłączenia urządzenia.
- 1. Podłącz końcówkę kabla połączeniowego wideo komponentowego na VGA (D-Sub) z 3 wtyczkami RCA do gniazd wyjściowych wideo komponentowego urządzenia wideo. Dopasuj kolory wtyczek do kolorów gniazd: zielony do zielonego, niebieski do niebieskiego i czerwony do czerwonego.
- 2. Podłącz drugą końcówkę przewodu VGA (D-Sub)–komponentowego (ze złączem D-Sub) do gniazda **Komputer 1** lub **Komputer 2** w projektorze.
- **Jeśli wybrany obraz wideo nie jest wyświetlany po włączeniu projektora, a zostało wybrane prawidłowe źródło wideo, upewnij się, czy urządzenie wideo jest włączone i działa prawidłowo. Upewnij się także, że przewody sygnałowe są prawidłowo podłączone.**

### <span id="page-21-2"></span>**Podłączanie do źródła wideo kompozytowego**

Sprawdź źródłowe urządzenie wideo i określ, czy posiada ono wolne gniazda wyjściowe wideo kompozytowego:

- Jeśli tak, kontynuuj wykonywanie procedury.
- Jeśli nie, ponownie wybierz metodę podłączenia urządzenia.
- 1. Podłącz kabel Video do gniazda wyjścia wideo kompozytowego urządzenia źródłowego wideo.
- 2. Podłącz drugi koniec kabla wideo do gniazda wejścia sygnału **Wideo** projektora.
- **Jeśli wybrany obraz wideo nie jest wyświetlany po włączeniu projektora, a zostało wybrane prawidłowe źródło wideo, upewnij się, czy urządzenie wideo jest włączone i działa prawidłowo. Upewnij się także, że przewody sygnałowe są prawidłowo podłączone.**

Korzystaj z połączenia wideo kompozytowego tylko, jeśli wejście wideo komponentowego jest<br>niedostępne. Szczegóły znajdują się w sekcji "Podłączanie urządzeń [wideo" na stronie 16](#page-20-0).

# <span id="page-22-0"></span>**Odtwarzanie dźwięku przez projektor**

Można użyć głośników projektora podczas prezentacji oraz podłączyć oddzielne wzmacniane głośniki do gniazd **Wyjście audio** projektora.

# <span id="page-23-1"></span><span id="page-23-0"></span>**Uruchamianie projektora**

- 1. Podłącz przewód zasilania do projektora i do gniazdka ściennego. Włącz gniazdko ścienne (jeśli posiada włącznik).
- 2. Naciśnij **Zasilanie**, aby uruchomić projektor. Po włączeniu lampy zostanie wyemitowany "Sygnał włączenia". Kontrolka **Kontrolka zasilania** świeci na niebiesko po włączeniu projektora.

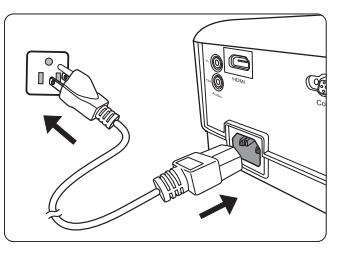

(W razie konieczności) Obróć pierścień ostrości, aby wyregulować ostrość obrazu.

- **Jeśli projektor jest nadal gorący po poprzedniej pracy, przed włączeniem zasilania lampy będzie chłodził ją przez około 90 sekund.**
- **Aby zwiększyć żywotność lampy, po uruchomieniu projektora odczekaj co najmniej pięć minut przed wyłączeniem go.**
- **Szczegółowe informacje dotyczące wyłączania dźwięku włączania można znaleźć w sekcji "Wyłączanie funkcji Dźwięk włączania/wyłą[czania" na stronie 33](#page-37-2).**
	- 3. W przypadku pierwszego uruchamiania projektora, wybierz język menu ekranowego (OSD) wykonując instrukcje na ekranie.
	- 4. Włącz wszystkie podłączone urządzenia.
	- 5. Projektor rozpoczyna wyszukiwanie sygnałów wejściowych. Aktualnie skanowane źródło sygnału zostanie wyświetlone w lewym górnym rogu ekranu. Jeśli projektor nie wykrywa prawidłowego sygnału, wyświetlany będzie komunikat "**Brak sygnału**" do momentu wykrycia odpowiedniego źródła sygnału.

Można także nacisnąć **Source (Źródło)** w celu wybrania żądanego sygnału wejściowego. Szczegółowe informacje można znaleźć w sekcji "Przełą[czanie](#page-27-0)  sygnałów wejś[ciowych" na stronie 23](#page-27-0).

**Jeśli częstotliwość/rozdzielczość sygnału wejściowego przekracza zakres pracy projektora, na pustym ekranie wyświetlony zostanie komunikat "Poza zakresem". Zmień sygnał wejściowy na sygnał kompatybilny z rozdzielczością projektora lub ustaw sygnał wejściowy na niższe ustawienie. Szczegóły znajdują się w sekcji "Tabela częstotliwoś[ci" na stronie 63](#page-67-1).**

# <span id="page-24-0"></span>**Korzystanie z menu**

Projektor zaopatrzony jest w menu ekranowe (OSD) pozwalające na wybór ustawień i regulację.

**Ilustracje interfejsu ekranowego przedstawione poniżej mają charakter referencyjny i mogą różnić się od faktycznego wyglądu poszczególnych ekranów.**

Poniżej przedstawiono opis menu.

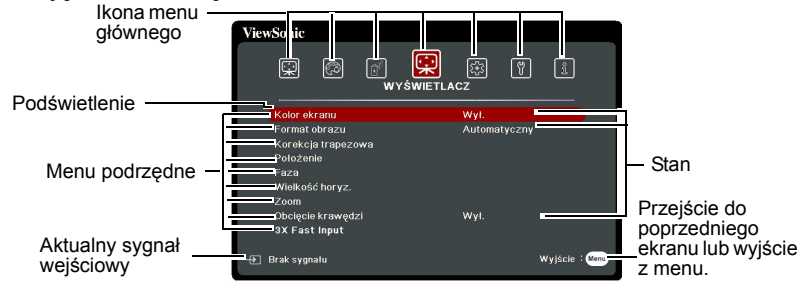

Aby skorzystać z menu ekranowego, w pierwszej kolejności ustaw odpowiedni język.

1. Naciśnij **Menu**, aby włączyć menu ekranowe.

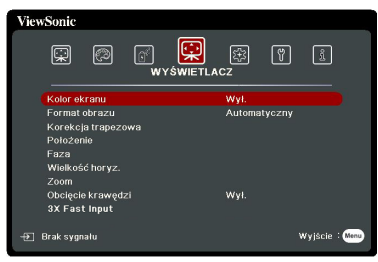

2. Za pomocą **◀ /▶** wyróżnij menu **SYSTEM**.

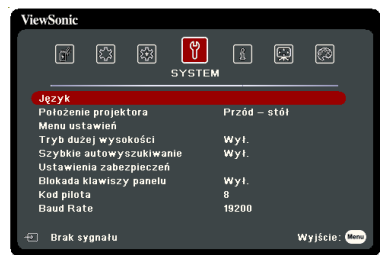

3. Naciśnij , aby wyróżnić **Język**, po czym naciśnij **Enter (Wprowadź)**.

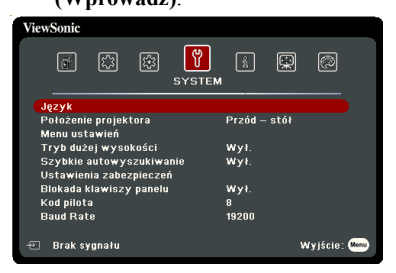

- 4. Użyj  $\blacktriangle/\blacktriangleright$  /  $\blacktriangleright$  , aby wybrać preferowany język.
- 5. Naciśnij **Enter (Wprowadź)**, aby powrócić do menu głównego, a następnie naciśnij **Menu**, aby opuścić menu ekranowe.

# <span id="page-25-0"></span>**Korzystanie z funkcji hasła**

Dla celów bezpieczeństwa i w celu uniemożliwienia nieautoryzowanego użytkowania projektor został wyposażony w funkcję zabezpieczenia hasłem. Hasło można wprowadzić, korzystając z menu ekranowego (OSD). Szczegóły obsługi menu ekranowego opisano w sekcji ["Korzystanie z menu" na stronie 20](#page-24-0).

**Napotkasz niedogodności, jeśli włączysz funkcję zabezpieczenia hasłem, a następnie go zapomnisz. Na wszelki wypadek zapisz hasło i schowaj je w bezpiecznym miejscu.**

### **Ustawianie hasła**

**Po ustaleniu hasła i włączaniu blokady zasilania projektora nie można będzie używać, jeśli prawidłowe hasło nie zostanie wprowadzone przy każdym uruchomieniu urządzenia.**

- 1. Otwórz menu ekranowe i przejdź do menu **SYSTEM** > **Ustawienia zabezpieczeń**.
- 2. Naciśnij przycisk **Enter (Wprowadź)**, co co spowoduje wyświetlenie ekranu **Ustawienia zabezpieczeń**.
- 3. Podświetl **Blokada włączania** i wybierz **Wł.**, naciskając **/** .
- 4. Podobnie jak to zostało przedstawione na ilustracji po prawej stronie, cztery przyciski strzałek ( $\blacktriangle, \blacktriangle, \blacktriangledown, \blacktriangleright$ ) odpowiadają 4 cyfrom (1, 2, 3, 4). Za pomocą przycisków strzałek wprowadź sześć cyfr wybranego hasła.
- 5. Potwierdź nowe hasło, wprowadzając je ponownie. Po ustawieniu hasła menu ekranowe powróci do

ekranu **Ustawienia zabezpieczeń**.

6. Aby zamknąć menu ekranowe, naciśnij **Exit (Zakończ).**

### **W przypadku zapomnienia hasła**

Jeśli funkcja hasła jest włączona, przy każdym włączaniu projektora zostanie wyświetlony monit z prośbą o wprowadzenie sześciocyfrowego hasła. W przypadku wprowadzenia nieprawidłowego hasła przez 5 sekund będzie wyświetlany komunikat o błędzie hasła, a następnie komunikat

**"WPROWADŹ HASŁO"**. Można ponowić próbę lub w przypadku zapomnienia i niezapisania hasła w podręczniku użytkownika, można użyć procedury przypominania hasła. Szczegółowe informacje można znaleźć w sekcji ["Procedura przypominania has](#page-26-0)ła" [na stronie 22.](#page-26-0)

Wprowadzenie 5 razy z rzędu nieprawidłowego hasła powoduje automatyczne wyłączenie projektora.

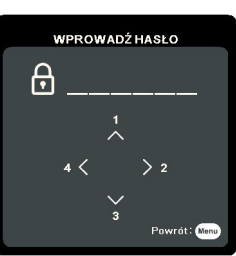

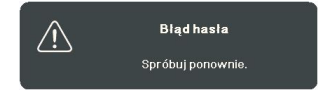

### <span id="page-26-0"></span>**Procedura przypominania hasła**

- 1. Naciśnij i przytrzymaj przez 3 sekundy przycisk **Auto Sync (Autom. synchronizacja)** na pilocie. Projektor wyświetli na ekranie zakodowany numer.
- 2. Zapisz numer i wyłącz projektor.
- 3. O pomoc w odkodowaniu poproś lokalne centrum serwisowe. Może zaistnieć potrzeba przedstawienia dowodu zakupu w celu sprawdzenia, czy jesteś uprawnionym użytkownikiem urządzenia.

**Symbole "XXX" na powyższym zrzucie ekranowym oznaczają numery, które mogą się różnić w zależności od modelu projektora.**

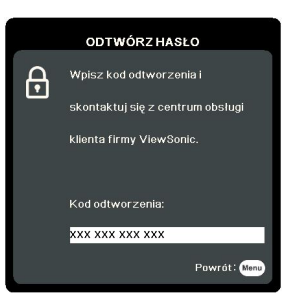

### **Zmiana hasła**

- 1. Otwórz menu ekranowe i przejdź do menu **SYSTEM** > **Ustawienia zabezpieczeń** > **Zmień hasło**.
- 2. Naciśnij **Enter (Wprowadź)**. Pojawi się komunikat "WPROWADŹ STARE **HASŁO"**.
- 3. Wprowadź stare hasło.
	- Jeśli hasło jest prawidłowe, pojawi się komunikat **"WPROWADŹ NOWE HASŁO"**.
	- W przypadku wprowadzenia nieprawidłowego hasła, na 5 sekund pojawi się komunikat o błędzie hasła, a następnie komunikat **"WPROWADŹ STARE HASŁO"** w celu ponownego wprowadzenia. Można nacisnąć **Exit (Zakończ)**, aby anulować, albo spróbować wprowadzić inne hasło.
- 4. Wprowadź nowe hasło.
- 5. Potwierdź nowe hasło, wprowadzając je ponownie.
- 6. Nowe hasło projektora zostało prawidłowo ustawione. Przy ponownym uruchomieniu projektora pamiętaj o wprowadzeniu nowego hasła.
- 7. Aby zamknąć menu ekranowe, naciśnij **Exit (Zakończ).**
- **Podczas wprowadzania hasła zamiast cyfr na ekranie są wyświetlane gwiazdki. Na wszelki wypadek zapisz hasło i schowaj je w bezpiecznym miejscu.**

### **Wyłączanie funkcji hasła**

- 1. Otwórz menu ekranowe i przejdź do menu **SYSTEM** > **Ustawienia zabezpieczeń > Blokada włączania**.
- 2. Naciśni**i**  $\blacktriangleleft$ **/** , aby wybrać **Wył**.
- 3. Pojawi się komunikat **"WPROWADŹ HASŁO"**. Wprowadź aktualne hasło.
	- Jeśli hasło jest poprawne, menu ekranowe powróci do ekranu **Ustawienia zabezpieczeń** z **'Wył.'** widocznym w wierszu **Blokada włączania**. Podczas ponownego uruchomienia projektora wprowadzenie nowego hasła nie będzie konieczne.
	- W przypadku wprowadzenia nieprawidłowego hasła, na 5 sekund pojawi się komunikat o błędzie hasła, a następnie komunikat **"WPROWADŹ HASŁO"** w celu ponownego wprowadzenia. Można nacisnąć **Exit (Zakończ)**, aby anulować, albo spróbować wprowadzić inne hasło.
- **Mimo, że funkcja hasła została wyłączona, stare hasło należy zapisać w celu ewentualnego włączenia funkcji ochrony hasłem poprzez wprowadzenie starego hasła.**

# <span id="page-27-0"></span>**Przełączanie sygnałów wejściowych**

Projektor może być jednocześnie podłączony do wielu urządzeń. Jednocześnie może jednak wyświetlać tylko jeden obraz pełnoekranowy.

Jeśli chcesz, aby projektor automatycznie wyszukiwał sygnały, upewnij się, że funkcja **Szybkie autowyszukiwanie** w menu **SYSTEM** jest ustawiona na **Wł.**.

Możesz również ręcznie wybrać żądany sygnał, naciskając jeden z przycisków wyboru źródła na pilocie zdalnego sterowania, lub przełączać się między dostępnymi sygnałami wejścia.

- <span id="page-27-2"></span>1. Naciśnij **Source (Źródło)**. Pojawi się pasek wyboru źródła.
- <span id="page-27-3"></span>2. Naciskaj **△/▼** do momentu wybrania żądanego sygnału, po czym naciśnij **Enter (Wprowadź)**.

Po wykryciu sygnału na ekranie przez 3 sekundy będzie wyświetlana informacja o wybranym źródle. W przypadku podłączenia wielu urządzeń do projektora, powtórz czynności [1](#page-27-2)-[2](#page-27-3), aby wyszukać kolejny sygnał.

**Aby uzyskać informacje o natywnej rozdzielczości wyświetlania projektora, patrz ["Dane](#page-71-1)  [techniczne projektora" na stronie 67](#page-71-1). W celu uzyskania najlepszych rezultatów wyświetlania**  obrazu należy wybrać i użytkować źródło sygnału wejściowego, które wysyła sygnał z tą **rozdzielczością. Wszystkie pozostałe rozdzielczości będą skalowane przez projektor w zależności od ustawienia formatu obrazu, które może powodować pewne zniekształcenie obrazu lub utratę wyrazistości. Szczegóły znajdują się w sekcji ["Wybór formatu obrazu" na](#page-29-1)  [stronie 25.](#page-29-1)**

#### <span id="page-27-1"></span>**Zmiana ustawień wejścia HDMI**

W mało prawdopodobnym przypadku podłączenia projektora do urządzenia (np. odtwarzacza DVD lub Blu-ray) przez wejście **HDMI** projektora i wyświetlenia błędnych kolorów przez projektor, zmień przestrzeń kolorów na odpowiednie ustawienie dopasowane do ustawienia urządzenia dostarczającego sygnał.

W tym celu:

- 1. Otwórz menu ekranowe i przejdź do menu **ZAAWANSOW** > **Ustaw. HDMI**.
- 2. Naciśnij **Enter (Wprowadź)**.
- 3. Wyróżnij **Format HDMI**, a następnie naciskaj  $\blacktriangleleft$  /  $\blacktriangleright$ , aby wybrać odpowiednią przestrzeń kolorów, dopasowaną do ustawienia podłączonego urządzenia.
	- **RGB**: ustawia przestrzeń kolorów na RGB.
	- **YUV**: ustawia przestrzeń kolorów na YUV.
	- **Automatyczny**: ustawia automatyczne wykrywanie ustawienia przestrzeni kolorów sygnału wejściowego przez projektor.
- 4. Wyróżnij **Zakres HDMI**, a następnie naciskaj  $\blacktriangleleft$  / $\blacktriangleright$ , aby wybrać odpowiednią przestrzeń kolorów HDMI, dopasowaną do ustawienia przestrzeni kolorów podłączonego urządzenia.
	- **Rozszerzony**: ustawia zakres kolorów HDMI na wartość 0 255.
	- **Normalny**: ustawia zakres kolorów HDMI na wartość 16 235.
	- **Automatyczny**: ustawia automatyczne wykrywanie przestrzeń kolorów HDMI sygnału wejściowego przez projektor.

**Ta funkcja jest dostępna pod warunkiem korzystania z wejścia HDMI.**

**Skorzystaj z dokumentacji urządzenia, aby uzyskać informacje na temat przestrzeni kolorów i ustawień przestrzeni HDMI.**

# <span id="page-28-0"></span>**Regulacja wyświetlanego obrazu**

## **Regulacja kąta projekcji**

Projektor jest wyposażony w nóżkę regulacji. Służy ona do zmiany wysokości projektora i pionowego kąta projekcji. Przekręć stopkę regulatora, aby dopasować kąt, aż obraz zostanie wyświetlony w żądany sposób.

Jeśli projektor nie jest ustawiony na płaskiej powierzchni lub ekran i projektor nie są do siebie ustawione pod kątem prostym, wyświetlany obraz staje się trapezoidalny. Aby dowiedzieć się jak skorygować zniekształcenie, patrz ["Korekcja zniekszta](#page-28-1)łceń [trapezowych" na stronie 24.](#page-28-1)

**Nie patrz w obiektyw, jeśli lampa jest włączona. Silne światło lampy może spowodować uszkodzenie oczu.**

### **Automatyczna regulacja obrazu**

W niektórych sytuacjach może zaistnieć konieczność dostrojenia jakości obrazu. W tym celu naciśnij przycisk **Auto Sync (Autom. synchronizacja)** na pilocie. W przeciągu 5 sekund, wbudowana, inteligentna funkcja automatycznego dostrajania przestawi funkcje częstotliwości i zegara, wybierając najlepszą jakość obrazu.

Informacja o aktualnym źródle zostanie wyświetlona w lewym górnym rogu ekranu na 3 sekundy.

- **Na ekranie widoczne będzie logo ViewSonic podczas działania funkcji automatycznego dostrajania.**
- **Ta funkcja jest dostępna tylko, jeśli wybrany został wejściowy sygnał komputerowy D-Sub (analog RGB).**

### **Precyzyjna regulacja wyrazistości obrazu**

- 1. Użyj pierścienia powiększenia, aby wyregulować wielkość wyświetlanego obrazu.
- 2. W razie potrzeby, ustaw ostrość obrazu za pomocą pierścienia ostrości.

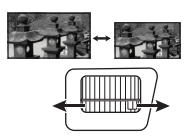

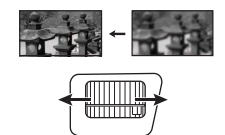

### <span id="page-28-1"></span>**Korekcja zniekształceń trapezowych**

Korekcja trapezowa odnosi się do sytuacji, gdy projektowany obraz ulega zniekształceniu trapezowemu wskutek ustawienia projektora pod kątem.

Aby to skorygować, oprócz regulacji wysokości projektora musisz manualnie wykonać jedną z poniższych czynności.

- Korzystanie z pilota
- 1. Naciskaj △/ ▽, aby wyświetlić ekran korekcji trapezowej.
- 2. Naciśnij przycisk  $\Box$ , aby skorygować zniekształcenia trapezowe w górnej części obrazu. Naciśnij przycisk  $\Box$ , aby

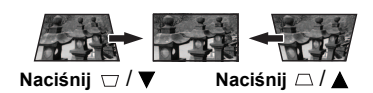

- skorygować zniekształcenia trapezowe w dolnej części obrazu.
- Używając menu ekranowego
- 1. Otwórz menu ekranowe i przejdź do menu **WYŚWIETLACZ > Korekcja trapezowa**.
- 2. Naciśnij **Enter (Wprowadź)**.
- 3. Naciśnij przycisk  $\Box$ , aby skorygować zniekształcenia trapezowe w górnej części obrazu lub przycisk  $\Box$ , aby skorygować zniekształcenia trapezowe w dolnej części obrazu.

# <span id="page-29-0"></span>**Powiększanie i wyszukiwanie szczegółów**

W razie konieczności odszukania szczegółów na wyświetlanym obrazie, powiększ go. Aby poruszać się w ramach wyświetlanego obrazu, użyj przycisków strzałek.

- <span id="page-29-4"></span>• Korzystanie z pilota
- 1. Naciśnij kilkakrotnie przycisk  $\oplus$  na pilocie, aby powiększyć obraz do żądanego rozmiaru.
- <span id="page-29-2"></span>2. Naciskaj strzałki kierunkowe  $(\blacktriangle, \blacktriangle, \blacktriangledown, \blacktriangleright)$  aby przesuwać obraz.
- <span id="page-29-3"></span>3. Aby zmniejszyć obrazu zdjęcia, naciśnij przycisk **Auto Sync (Autom. synchronizacja)** na pilocie, aby przywrócić oryginalny rozmiar obrazu. Lub można naciskać  $\bigcirc$  raz za razem.
- Używając menu ekranowego
- 1. Otwórz menu ekranowe i przejdź do menu **WYŚWIETLACZ > Zoom**.
- 2. Naciśnij **Enter (Wprowadź)**. Wyświetlony zostanie pasek powiększenia.
- 3. Powtórz czynności [2-](#page-29-2)[3](#page-29-3) w sekcji [Korzystanie z pilota](#page-29-4) powyżej.

**Ten regulowany zakres może się różnić w zależności od formatów obrazu.**

**Obraz można przesuwać dopiero po jego powiększeniu. Podczas wyszukiwania szczegółów, można dalej powiększać obraz.**

# <span id="page-29-1"></span>**Wybór formatu obrazu**

Format obrazu określa stosunek pomiędzy szerokością a wysokością obrazu.

Po wprowadzeniu metod cyfrowego przetwarzania sygnału cyfrowe urządzenia wyświetlające, takie jak ten projektor, pozwalają na dynamiczne rozszerzanie i skalowanie sygnału obrazu do formatu obrazu innego niż źródłowy.

Aby zmienić format wyświetlanego obrazu (nie ważne jaki jest format wyjściowy źródła):

- 1. Otwórz menu ekranowe i przejdź do menu **WYŚWIETLACZ > Format obrazu**.
- 2. Naciśnij **Enter (Wprowadź)**.
- 3. Naciskaj  $\triangle$  /  $\nabla$ , aby wybrać format obrazu i dopasować go do wymogów sygnału i wyświetlania.

### **Informacje dotyczące formatu obrazu**

- 1. **Automatyczny**: Skaluje obraz proporcjonalnie, aby dopasować wyjściową rozdzielczość projektora w poziomie. Jest to tryb odpowiedni dla sygnału źródłowego o formacie innym od 4:3 i 16:9, kiedy chce się wykorzystać maksimum ekranu bez zmian formatu obrazu.
- 2. **4:3**: Skaluje obraz, tak aby wyświetlać go w środku ekranu o wsp. kształtu 4:3. To ustawienie jest najlepsze dla obrazów charakteryzujących się formatem obrazu 4:3, takich jak te ze standardowego telewizora, monitora komputerowego i filmów DVD o formacie obrazu 4:3, ponieważ pozwala na ich wyświetlanie bez zmiany formatu obrazu.
- 3. **16:9** (PA500S/SP3/PA503SP/PA500X/SP6/PA503XP): Skaluje obraz, tak aby wyświetlać go w środku ekranu o wsp. kształtu 16:9. Jest to najlepsze ustawienie dla obrazów, które mają już format 16:9, np. telewizja high definition, ponieważ wyświetla je bez zmiany formatu.
- 4. **16:10** (PA503W): Skaluje obraz, tak aby wyświetlać go w środku ekranu o wsp. kształtu 16:10. Jest to najlepsze ustawienie dla obrazów, które mają już format 16:10, ponieważ są one wyświetlane bez konieczności zmiany formatu.
- 5. **Panorama** (PA503W): Skaluje obraz proporcjonalnie, aby dopasować go w pionie do natywnej rozdzielczości projektora i wypełnić ekran w sposób nieliniowy.
- 6. **2,35:1**: skaluje obraz, tak aby wyświetlać go pośrodku ekranu o wsp. kształtu 2,35:1 bez zmiany wsp. kształtu (formatu).

7. **Anamorficzny**(PA503W): skaluje obraz o wsp. kształtu 2,35:1, aby wypełnić ekran. Tabela poniżej przedstawia wpływ ustawień formatu obrazu na projektory o różnych natywnych rozdzielczościach. Aby uzyskać informacje o natywnej rozdzielczości wyświetlania projektora, patrz ["Dane techniczne projektora" na stronie 67.](#page-71-1)

**Na poniższych ilustracjach fragmenty zaznaczone na czarno są obszarami nieaktywnymi, natomiast fragmenty zaznaczone na biało są obszarami aktywnymi. Menu ekranowe mogą być wyświetlane w tych nieużywanych czarnych obszarach ekranu.**

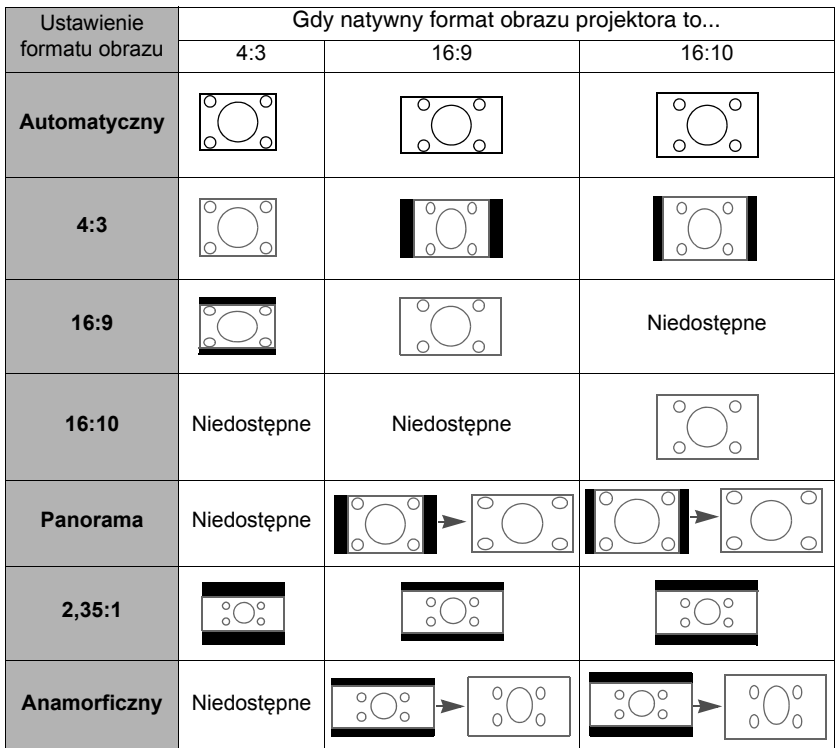

# <span id="page-30-0"></span>**Optymalizacja obrazu**

### **Wybór trybu obrazu**

W projektorze zostało zapisane kilka gotowych trybów obrazu, które można wybrać dla zastosowania w danym środowisku pracy i przy danym typie sygnału wejściowego.

Aby wybrać tryb pracy, który odpowiada Twoim potrzebom, możesz wykonać jedną z poniższych czynności.

- Naciśnij **Color Mode (Tryb koloru)**, aby wyświetlić pasek wyboru, a następnie naciskaj **△/▼** w celu wybrania żądanego trybu lub naciskaj **Color Mode (Tryb koloru)** raz za razem.
- Przejdź do menu **OBRAZ > Tryb koloru** i naciśnij **Enter (Wprowadź)**. Naciśnij / , aby wybrać żądany tryb.

#### **Tryby obrazu dla różnych rodzajów sygnałów**

Tryby obrazu dostępne dla różnego rodzaju sygnałów pokazano poniżej.

- 1. **Najjaśniejszy tryb**: Maksymalna jasność wyświetlanego obrazu. Ten tryb jest odpowiedni dla miejsc, w których wymagana jest największa jasność, np. w dobrze oświetlonym pomieszczeniu.
- 2. **Prezentacja tryb**: Opracowany z myślą o prezentacjach przeprowadzanych w świetle dziennym, z zachowaniem kolorów komputera i laptopa.
- 3. **Standardowy tryb**: Przeznaczony do pracy w normalnych warunkach przy świetle dziennym.
- 4. **Zdjęcie tryb**: Przeznaczony do wyświetlania zdjęć.
- 5. **Film tryb**: Odpowiedni do odtwarzania kolorowych filmów, wideoklipów z kamer cyfrowych lub DV przez wejście PC, najlepiej w zaciemnionym (słabo oświetlonym) otoczeniu.

### **Używanie funkcji Kolor ekranu**

W przypadku wyświetlania na kolorowej powierzchni, na przykład na ścianie pomalowanej na kolor inny, niż biały, funkcja **Kolor ekranu** umożliwia korekcję kolorów wyświetlanego obrazu, aby zapobiec potencjalnym różnicom w kolorach pomiędzy źródłowym i wyświetlanym obrazem.

Aby użyć tej funkcji, przejdź do menu **WYŚWIETLACZ** > **Kolor ekranu** i naciśnij **Enter (Wprowadź). Naciśnij**  $\triangle$  **/**  $\nabla$ **, aby wybrać kolor najbardziej odpowiadający kolorowi** powierzchni, na którą rzucany jest obraz. Do wyboru jest kilka wstępnie skalibrowanych kolorów: **Biała tablica**, **Zielona tablica** i **Tablica**. Efekty działania tych ustawień mogą się różnić w zależności od modelu.

#### **Ta funkcja jest dostępna tylko dla taktowania komputera z sygnału wejściowego VGA lub HDMI.**

### **Szczegółowa regulacja jakości obrazu w trybach użytkownika**

Zgodnie z wykrytym rodzajem sygnału, istnieją pewne funkcje definiowane przez użytkownika. Można przeprowadzać regulacje tych funkcji zgodnie z potrzebami.

### **Regulacja ustawienia Jasność**

#### Przejdź do menu **OBRAZ** > **Jasność** i naciśnij **Enter (Wprowadź)**.

Im wyższa wartość, tym jaśniejszy obraz. Odpowiednio, im niższe ustawienie, tym ciemniejszy obraz. Wyreguluj to ustawienie tak, aby czarne obszary obrazu były rzeczywiście ciemne, ale żeby widoczne w nich były detale.

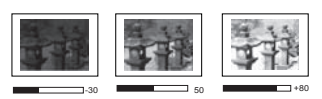

### **Regulacja ustawienia Kontrast**

#### Przejdź do menu **OBRAZ** > **Kontrast** i naciśnij **Enter (Wprowadź)**.

Im wyższa wartość, tym większy kontrast. Użyj tego parametru do ustawienia szczytowego poziomu bieli po

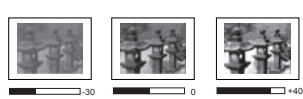

uprzednim dostosowaniu wartości ustawienia **Jasność** do wybranego źródła sygnału wejściowego i otoczenia projekcji.

### **Regulacja ustawienia Kolor**

Przejdź do menu **OBRAZ** > **Zaawansow** > **Kolor** i naciśnij **/** .

Niższe ustawienie daje kolory mniej nasycone. Zbyt wysokie ustawienie daje zbyt silne kolory, wyglądające nierealistycznie.

**Ta funkcja jest dostępna tylko, jeśli jako sygnał wejściowy wybrano Wideo, YPbPr lub YCbCr.**

#### **Regulacja ustawienia Odcień**

Przejdź do menu **OBRAZ** > **Zaawansow** > **Odcień** i naciśnij **/** .

Im wyższa wartość, tym bardziej zielonkawy obraz. Im niższa wartość, tym bardziej czerwonawy obraz.

**Ta funkcja jest dostępna tylko, jeśli jako sygnał wejściowy wybrano Wideo, YPbPr lub YCbCr.**

#### **Regulacja ustawienia Ostrość**

Przejdź do menu **OBRAZ** > **Zaawansow** > **Ostrość** i naciśnij **/** .

Im wyższa wartość tym ostrzejszy obraz. Im niższa wartość, tym mniej ostry obraz.

**Ta funkcja jest dostępna tylko, jeśli jako sygnał wejściowy wybrano Wideo, YPbPr lub YCbCr.**

#### **Regulacja ustawienia Brilliant Color**

Przejdź do menu **OBRAZ** > **Zaawansow** > **Brilliant Color** i naciśnij **/** .

Ta funkcja wykorzystuje nowy algorytm przetwarzania kolorów i ulepszenia systemowe, które umożliwiają osiągnięcie większej jasności, a zarazem prawdziwszych i bardziej wyrazistych kolorów wyświetlanego obrazu. Umożliwia uzyskanie jasności o 50% większej w obrazach z pośrednim tonem, powszechnym dla obrazów wideo i naturalnych scen, dzięki czemu projektor odtwarza obrazy w realistycznych i prawdziwych kolorach. Możesz wybrać poziom jakości obrazu dostosowany do Twoich preferencji. Jeśli jakość obrazu nie jest odpowiednia, wybierz **Wył.**.

#### **Redukcja szumów**

Przejdź do menu **OBRAZ** > **Zaawansow** > **Noise Reduction** i naciśnij **/** .

Ta funkcja redukuje zakłócenia elektryczne spowodowane przez różne odtwarzacze multimediów. Im wyższe ustawienie, tym mniej zakłóceń.

**Ta funkcja jest dostępna tylko, jeśli wybrany został wejściowy sygnał komputerowy lub Wideo.**

#### **Wybór ustawienia gamma**

Przejdź do menu **OBRAZ** > **Zaawansow** > **Gamma** i wybierz żądane ustawienie, naciskając **4/** .

Gamma dotyczy związku pomiędzy źródłem sygnału a jasnością obrazu.

#### **Wybór temperatury kolorów**

Przejdź do menu **OBRAZ** > **Temp. kolorów** i naciśnij **/** .

Opcje dostępne dla ustawień temperatury koloru różnią się w zależności od rodzaju wybranego sygnału.

1. **Zimno:** Przy najwyższej temperaturze kolorów (ustawienie **Zimno**) biel obrazu jest bardziej niebieskawa, niż przy innych ustawieniach.

- 2. **Normalny:** Zachowanie normalnego odcienia bieli.
- 3. **Ciepło:** Obrazy wydają się czerwonawo-białe.

#### **Ustawianie preferowanej temperatury kolorów**

- 1. Przejdź do menu **OBRAZ** > **Temp. kolorów** i naciśnij **Enter (Wprowadź)**.
- 2. Naciskaj **/** , aby wybrać **Zimno**, **Normalny** lub **Ciepło** i naciśnij **Enter (Wprowadź)**.
- 3. Naciskaj  $\triangle$  /  $\nabla$ , aby wybrać element, którego ustawienia chcesz zmienić i wciskaj **/** , aby ustawić żądaną wartość.
	- **Wzm. czerwieni**/**Wzm. zieleni**/**Wzm. niebieskiego**: Regulacja poziomów kontrastu czerwonego, zielonego i niebieskiego.
	- **Korekta czerwieni**/**Korekta zieleni**/**Korekta niebieskiego**: Regulacja poziomów jasności czerwonego, zielonego i niebieskiego.

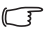

**Ta funkcja jest dostępna tylko dla taktowania komputera z sygnału wejściowego VGA lub HDMI.**

### **Zarządzanie kolorami**

Użycie zarządzania kolorami należy rozważyć w stałych instalacjach projektora w miejscach, gdzie poziom oświetlenia można kontrolować, np. w salach posiedzeń, w salach wykładowych lub w kinie domowym. Zarządzanie kolorami pozwala na precyzyjną regulację kolorów, co umożliwia wierniejsze wyświetlanie kolorów, w razie potrzeby.

W przypadku zakupu płyty testowej zawierającej różne wzory testowe kolorów można jej użyć do testowania prezentacji kolorów na monitorach, telewizorach, projektorach itp. W tym celu należy wyświetlić za pomocą projektora obraz z płyty, a następnie przejść do menu **Zarządzanie kolorami** w celu dokonania regulacji.

#### **W celu regulacji ustawień:**

- 1. Otwórz menu ekranowe i przejdź do menu **OBRAZ** > **Zaawansow** > **Zarządzanie kolorami**.
- 2. Naciśnij przycisk **Enter (Wprowadź)**, co spowoduje wyświetlenie ekranu **Zarządzanie kolorami**.
- <span id="page-33-0"></span>3. Wyróżnij **Kolor podstawowy** i naciskaj **/** , aby wybrać kolor: czerwony, żółty, zielony, błękitny, niebieski lub purpurowy.
- 4. Naciśnij , aby wyróżnić **Barwa**, po czym naciskaj **/** , aby wybrać jego zakres. Zwiększenie zakresu powoduje objęcie kolorów składających się w większych proporcjach z dwóch sąsiednich kolorów.

Spojrzyj na ilustrację po prawej stronie, aby dowiedzieć się, jak kolory odnoszą się do siebie.

Na przykład po wyborze czerwonego i ustawieniu zakresu na 0, w wyświetlanym ekranie wybierany będzie tylko czysty czerwony. Zwiększenie zakresu spowoduje objęcie czerwonego zbliżonego do żółtego i do purpurowego.

5. Naciśnij **v**, aby wyróżnić **Nasycenie**, a następnie wyreguluj wartości zgodnie z preferencjami, naciskając przycisk  $\blacktriangleleft$  / $\blacktriangleright$ . Wszelkie dokonane regulacje są natychmiast aktywne.

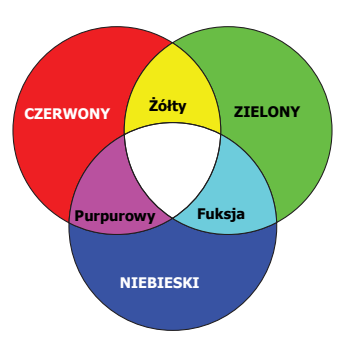

Na przykład po wyborze czerwonego i ustawieniu wartości na 0, zmienione zostanie nasycenie tylko czystej czerwieni.

**Nasycenie określa ilość koloru na obrazie wideo. Niższe ustawienie daje kolory mniej nasycone; ustawienie "0" usuwa ten kolor całkowicie z obrazu. Jeśli nasycenie jest zbyt wysokie, kolor będzie zbyt mocny i nierealistyczny.**

- <span id="page-34-1"></span>6. Naciśnij , aby wyróżnić **Wzmocnienie**, a następnie wyreguluj wartości zgodnie z preferencjami, naciskając przycisk **/** . Poziom kontrastu wybranego podstawowego koloru zostanie zmieniony. Wszelkie dokonane regulacje są natychmiast aktywne.
- 7. Powtórz czynności [3](#page-33-0) do [6](#page-34-1) w celu regulacji pozostałych kolorów.
- 8. Sprawdź, czy dokonałeś wszystkich wymaganych regulacji.

# <span id="page-34-0"></span>**Ustawianie licznika prezentacji**

Licznik prezentacji może pokazywać pozostały czas prezentacji na ekranie, aby pomóc w zarządzaniu czasem podczas prezentacji. Aby skorzystać z tej funkcji, wykonaj następujące czynności:

- 1. Przejdź do menu **PODSTAWOWA > Licznik prezentacji**.
- 2. Naciśnij **Enter (Wprowadź)**, aby wyświetlić ekran **Licznik prezentacji**.
- 3. Wyróżnij **Okres licznika**, a następnie określ czas, naciskając **/** . Okres może być ustawiony w zakresie od 1 do 5 minut z dokładnością do 1 minuty i w zakresie od 5 do 240 w 5-minutowych odstępach.

#### **Jeśli licznik został włączony, po każdym wyzerowaniu wartości Okres licznika zacznie odliczać czas od początku.**

4. Naciśnij , aby wyróżnić **Wyświetlanie czasu**, a następnie określ, czy licznik ma być wyświetlany na ekranie, naciskając przycisk **/** .

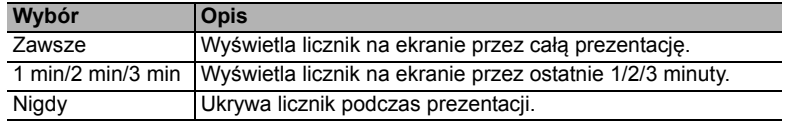

5. Naciśnij , aby wyróżnić **Położenie licznika**, a następnie ustaw pozycję licznika, naciskając przycisk **4/** .

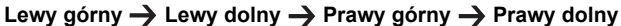

6. Naciśnij **v**, aby wyróżnić **Metoda odliczania licznika**, a następnie wybierz odpowiedni kierunek odliczania, naciskając przycisk **/** .

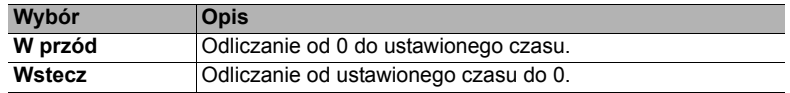

- 7. Naciśnij , aby wyróżnić **Przypominanie dźwiękiem**, a następnie określ, czy ma być uruchomione przypominanie dźwiękowe, naciskając **/** . W przypadku wybrania opcji **Wł.**, jeśli do końca czasu pozostaje 30 sekund, zostaną wyemitowane dwa sygnały dźwiękowe, natomiast po upływie czasu zostaną wyemitowane trzy sygnały.
- 8. Aby aktywować licznik prezentacji, naciśnij przycisk ▼ i naciskaj **(**/ **)**, aby wyróżnić **Uruchom odliczanie**, po czym naciśnij **Enter (Wprowadź)**.

9. Pojawi się komunikat potwierdzenia. Wyróżnij **Tak** i naciśnij **Enter (Wprowadź)**, aby potwierdzić Na ekranie zostanie wyświetlony komunikat "**Licznik włączony!**". Licznik rozpoczyna odliczanie, kiedy zostanie włączony.

### **Aby anulować licznik, wykonaj poniższe czynności.**

- 1. Przejdź do menu **PODSTAWOWA > Licznik prezentacji**.
- 2. Wyróżnij **Wył.**. Naciśnij **Enter (Wprowadź)**. Pojawi się komunikat potwierdzenia.
- 3. Wyróżnij **Tak** i naciśnij **Enter (Wprowadź)**, aby potwierdzić Na ekranie zostanie wyświetlony komunikat "**Licznik wyłączony**".

# <span id="page-35-0"></span>**Ukrywanie obrazu**

Aby przyciągnąć uwagę publiczności, można użyć przycisku **Blank (Pusty)** na projektorze lub pilocie, który ukrywa wyświetlany obraz. Naciśnij dowolny przycisk na projektorze lub na pilocie, aby przywrócić obraz. Gdy obraz jest ukryty, w prawym dolnym rogu ekranu jest wyświetlane słowo **BLANK**'.

Menu **PODSTAWOWA > Timer wygaszenia** pozwala ustawić czas wygaszenia, aby projektor automatycznie ponownie włączał obraz po czasie, w którym nie został naciśnięty żaden przycisk na pilocie lub projektorze.

**Po naciśnięciu przycisku Blank (Pusty) projektor automatycznie przejdzie w tryb SuperEco.**

### **PRZESTROGA**

**Nie blokuj obiektywu żadnym przedmiotem, ponieważ może to spowodować rozgrzanie się i deformację przedmiotu, a nawet pożar.**

# <span id="page-35-1"></span>**Blokada przycisków sterowania**

Po zablokowaniu przycisków sterowania na projektorze, można zapobiec przypadkowym zmianom ustawień projektora, np. przez dzieci. Po włączeniu funkcji **Blokada klawiszy** 

**panelu** nie działają żadne przyciski na projektorze z wyjątkiem przycisku **(***b* **Zasilanie**.

- 1. Przejdź do menu **SYSTEM > Blokada klawiszy panelu**
- 2. Naciśnij **Enter (Wprowadź)** i naciśnij  $\triangle$  /  $\nabla$ , aby wybrać **Wł.**.
- 3. Pojawia się komunikat potwierdzenia. Wybierz **Tak**, aby potwierdzić.

Aby wyłączyć blokadę klawiszy panelu, naciśnij i przytrzymaj przez 3 sekundy przycisk na projektorze.

Możesz także za pomocą pilota przejść do menu **SYSTEM > Blokada klawiszy panelu** i wybrać **Wył.**.

**Przyciski pilota nadal działają po włączeniu blokady przycisków panelu.**

**Naciśnięcie Zasilanie w celu wyłączenia projektora bez wyłączenia blokady przycisków panelu powoduje, że po następnym włączeniu projektora blokada pozostanie włączona.**

# <span id="page-35-2"></span>**Obsługa na dużych wysokościach**

W obszarach położonych 1500 m–3000 m nad poziomem morza i o temperaturze pomiędzy 0°C-30°C zaleca się korzystanie z funkcji **Tryb dużej wysokości**.

#### **PRZESTROGA**

**Funkcja Tryb dużej wysokości nie powinna być używana na wysokościach od 0 do 1499 m i przy temperaturze od 0°C do 35°C. Uruchomienie funkcji w tych warunkach spowoduje przechłodzenie projektora.**
Aby włączyć **Tryb dużej wysokości**:

- 1. Otwórz menu ekranowe i przejdź do menu **SYSTEM** > **Tryb dużej wysokości**.
- 2. Naciśnij **Enter (Wprowadź)** i naciśnij **/** , aby wybrać **Wł.**. Pojawia się komunikat potwierdzenia.
- 3. Wyróżnij **Tak** i naciśnij **Enter (Wprowadź)**.

Praca w trybie "**Tryb dużej wysokości**" może zwiększyć hałas projektora w decybelach, ponieważ konieczna jest większa prędkość działania wentylatora w celu zwiększenia chłodzenia i wydajności.

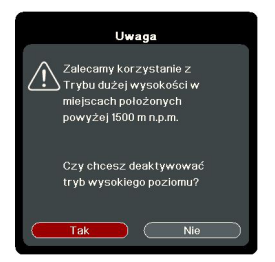

W przypadku korzystania projektora w środowiskach ekstremalnych innych niż opisano powyżej, może on wykazywać objawy automatycznego wyłączenia w celu ochrony projektora przed przegrzaniem. W takich przypadkach należy włączyć **Tryb dużej wysokości**. Nie jest to jednak stan, w którym projektor może działać we wszystkich nieprzyjaznych środowiskach.

# <span id="page-36-0"></span>**Używanie funkcji CEC**

Ten projektor obsługuje funkcję CEC (ang. Consumer Electronics Control) pozwalającą na synchronizację włączania/wyłączania poprzez połączenie HDMI. To znaczy, że jeśli urządzenie obsługujące funkcję CEC jest podłączone do wejścia HDMI projektora, kiedy projektor zostanie wyłączony, podłączone urządzenie również zostanie automatycznie wyłączone. Jeśli podłączone urządzenie zostanie włączone, projektor również zostanie automatycznie włączony.

Aby włączyć funkcje CEC:

- 1. Otwórz menu ekranowe i przejdź do menu **ZARZĄDZANIE ENERGIĄ** > **Automatyczne włączanie** > **CEC**.
- 2. Naciśnij  $\blacktriangleleft$  /  $\blacktriangleright$ , aby wybrać **Włącz**.

**Aby funkcja CEC działała poprawnie, należy dopilnować, aby urządzenie było poprawnie podłączone do wejścia HDMI projektora kablem HDMI, a jego funkcja CEC była włączona.**

<span id="page-36-1"></span>**W zależności od podłączonego urządzenia funkcja CEC może nie działać.**

## **Korzystanie z funkcji 3D**

Ten projektor ma funkcję 3D, która umożliwia oglądanie filmów, wideo i transmisji sportowych 3D w bardziej realistyczny sposób, z przedstawieniem głębi obrazu. Aby oglądać obrazy 3D, musisz używać okularów 3D.

Jeśli sygnał 3D jest przesyłany z urządzenia zgodnego HDMI 1.4a, projektor wykrywa sygnał dla informacji **Synchronizacja 3D**, a po wykryciu, wyświetla automatycznie obraz w formacie 3D. W innych przypadkach może istnieć potrzeba ręcznego wybrania formatu **Synchronizacja 3D** dla projektora, aby zapewnić poprawne wyświetlanie obrazu 3D.

- 1. Przejdź do menu **ZAAWANSOW** > **Ustawienia 3D**.
- 2. Naciśnij **Enter (Wprowadź)**. Zostanie wyświetlony ekran **Ustawienia 3D**.
- 3. Wyróżnij **Synchronizacja 3D** i naciśnij **Enter (Wprowadź)**.
- 4. Naciśnij , aby wybrać ustawienie **Synchronizacja 3D**, a następnie naciśnij **Enter (Wprowadź)**, aby potwierdzić.

**Gdy funkcja Synchronizacja 3D jest włączona:**

- **Poziom jasności wyświetlanego obrazu ulegnie zredukowaniu.**
- **Opcji Tryb koloru nie można wyregulować.**
- **Funkcja Zoom może powiększać obrazy jedynie w ograniczonym zakresie.**

**Jeśli zauważysz odwrócenie głębi obrazu 3D, ustaw funkcję Synchronizacja 3D, odwrócony na "Odwrócony", aby rozwiązać problem.**

# <span id="page-37-1"></span>**Korzystanie z projektora w stanie gotowości**

Niektóre z funkcji projektora są dostępne w stanie gotowości (podłączony, ale nie włączony). Aby z nich korzystać połączenia kablowe muszą być wykonane poprawnie. Aby zobaczyć szczegóły metod dokonywania połączeń, patrz rozdział Połą[czenie](#page-18-0).

#### **Aktywne złącze VGA Out**

Wybór opcji **Wł.** w **ZARZĄDZANIE ENERGIĄ** > **Ustawienia gotowości > Aktywne złącze VGA Out** przesyła sygnał VGA, gdy gniazda **Komputer 1** i **Wyjście monitora** są poprawnie podłączone do urządzeń. Projektor przesyła sygnał wyjściowy wyłącznie z portu **Komputer 1**.

#### **Aktywny, audio wył.**

Wybór **Wł.** w **ZARZĄDZANIE ENERGIĄ** > **Ustawienia gotowości > Aktywny, audio wył.** przesyła sygnał audio, gdy gniazda **We audio** i **Wyjście audio** są prawidłowo podłączone do właściwego urządzenia.

## <span id="page-37-2"></span>**Regulacja dźwięku**

Regulacja dźwięku opisana poniżej wpłynie na głośnik projektora. Upewnij się, że wejścia/ wyjścia audio projektora są prawidłowo podłączone. Szczegółowe informacje znajdują się w sekcji "Połą[czenie" na stronie 14.](#page-18-0)

### **Wyłączanie dźwięku**

- 1. Otwórz menu ekranowe i przejdź do menu **PODSTAWOWA** > **Ustawienia dźwięku** > **Wycisz**.
- 2. Naciśnij  $\blacktriangleleft$  / $\blacktriangleright$ , aby wybrać **Wł.**.

### **Regulacja poziomu dźwięku**

- 1. Otwórz menu ekranowe i przejdź do menu **PODSTAWOWA** > **Ustawienia dźwięku** > **Głośność dźwięku**.
- 2. Naciśnij ◀/▶, aby wybrać żądany poziom dźwięku.
- <span id="page-37-0"></span>**Jeśli jest dostępny, można nacisnąć przycisk // na pilocie, aby wyregulować poziom głośności projektora.**

### **Wyłączanie funkcji Dźwięk włączania/wyłączania**

- 1. Otwórz menu ekranowe i przejdź do menu **PODSTAWOWA** > **Ustawienia dźwięku** > **Dźwięk włączania/wyłączania**.
- 2. Naciśnij  $\blacktriangleleft$  / $\blacktriangleright$ , aby wybrać **Wył**.
- **Jedynym sposobem na zmianę opcji Dźwięk włączania/wyłączania jest ustawienie tutaj Wł. lub Wył.. Ustawienie wyciszenia lub zmiana poziomu dźwięku nie ma wpływu na Dźwięk włączania/wyłączania.**

# <span id="page-38-0"></span>**Wyłączanie projektora**

- 1. Naciśnij **Zasilanie** lub **Wył.**, aby wyświetlić ekran potwierdzenia. W przypadku braku reakcji w ciągu kilku sekund komunikat zniknie.
- 2. Ponownie naciśnij **Zasilanie** lub **Wył.**.
- 3. Po zakończeniu procesu chłodzenia zostanie wyemitowany "dźwięk wyłączania". Jeśli projektor nie będzie używany przez dłuższy czas, odłącz przewód zasilający z gniazda sieciowego.

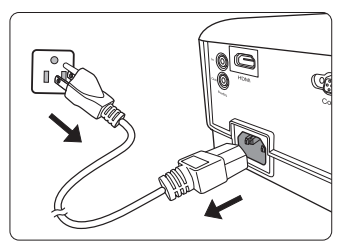

**Szczegółowe informacje dotyczące wyłączania dźwięku włączania można znaleźć w sekcji "Wyłączanie funkcji Dźwięk włączania/wyłą[czania" na stronie 33](#page-37-0).**

#### **PRZESTROGA**

- **W celu ochrony lampy projektor nie będzie reagował na jakiekolwiek polecenia podczas procesu chłodzenia.**
- **Nie odłączaj kabla zasilającego przed zakończeniem sekwencji wyłączenia projektora.**

# **Działanie menu**

### **System menu**

Menu ekranowe może różnić się w zależności od wybranego typu sygnału wejściowego.

Elementy menu są dostępne pod warunkiem wykrycia co najmniej jednego poprawnego sygnału przez projektor. Jeśli do projektora nie podłączono żadnego sprzętu lub nie wykrył on sygnału, dostępna jest ograniczona liczba elementów menu.

**\*Ustawienia OSD różnią się w zależności od używanego modelu projektora.**

| Menu główne              | Menu podrzędne                            |                         | Opcje                                                        |
|--------------------------|-------------------------------------------|-------------------------|--------------------------------------------------------------|
| 1.<br><b>WYŚWIETLACZ</b> | Kolor ekranu                              |                         | Wył./Tablica/Zielona tablica/Biała<br>tablica                |
|                          | Format obrazu*                            |                         | Automatyczny/4:3/16:9/16:10/<br>Panorama/2,35:1/Anamorficzny |
|                          | Korekcja trapezowa                        |                         | Pionowo                                                      |
|                          | Położenie                                 |                         |                                                              |
|                          | Faza                                      |                         |                                                              |
|                          | Wielkość horyz.                           |                         |                                                              |
|                          | Zoom                                      |                         |                                                              |
|                          | Obcięcie krawędzi                         |                         | Wył./1/2/3/4/5                                               |
|                          | <b>3X Fast Input</b>                      |                         | Nieaktywny/Aktywny                                           |
| 2.<br><b>OBRAZ</b>       | Tryb koloru                               |                         | Najjaśniejszy/Prezentacja/<br>Standardowy/Zdjecie/Film       |
|                          | Jasność                                   |                         |                                                              |
|                          | Kontrast                                  |                         |                                                              |
|                          | Temp.<br>kolorów                          | Ciepło                  | Wzm. czerwieni/Wzm. zieleni/                                 |
|                          |                                           | Normalny                | Wzm. niebieskiego/Korekta                                    |
|                          |                                           | Zimno                   | czerwieni/Korekta zieleni/Korekta<br>niebieskiego            |
|                          | <b>Zaawansow</b>                          | Kolor                   |                                                              |
|                          |                                           | Odcień                  |                                                              |
|                          |                                           | Ostrość                 |                                                              |
|                          |                                           | Gamma                   | C1/C2/C3/C4/C5/C6/C7/C8/G1/G2/                               |
|                          |                                           |                         | G3/G4/G5/sRGB/DICOM SIM                                      |
|                          |                                           |                         | Brilliant Color Wył./1/2/3/4/5/6/7/8/9/10                    |
|                          |                                           | <b>Noise Reduction</b>  |                                                              |
|                          |                                           | Zarządzanie<br>kolorami | Kolor podstawowy                                             |
|                          |                                           |                         | <b>Barwa</b>                                                 |
|                          |                                           |                         | Nasycenie                                                    |
|                          |                                           |                         | Wzmocnienie                                                  |
|                          | Resetuj ustawienia kolorów Resetuj/Anuluj |                         |                                                              |

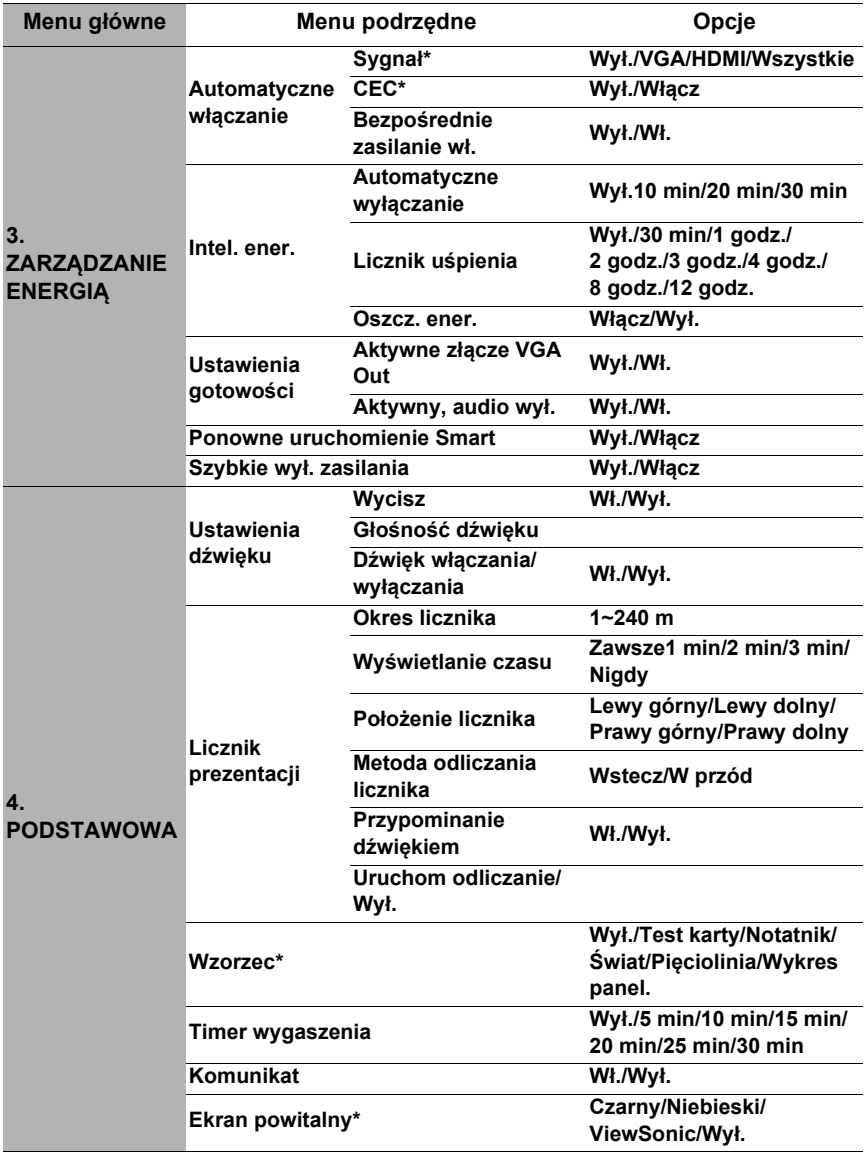

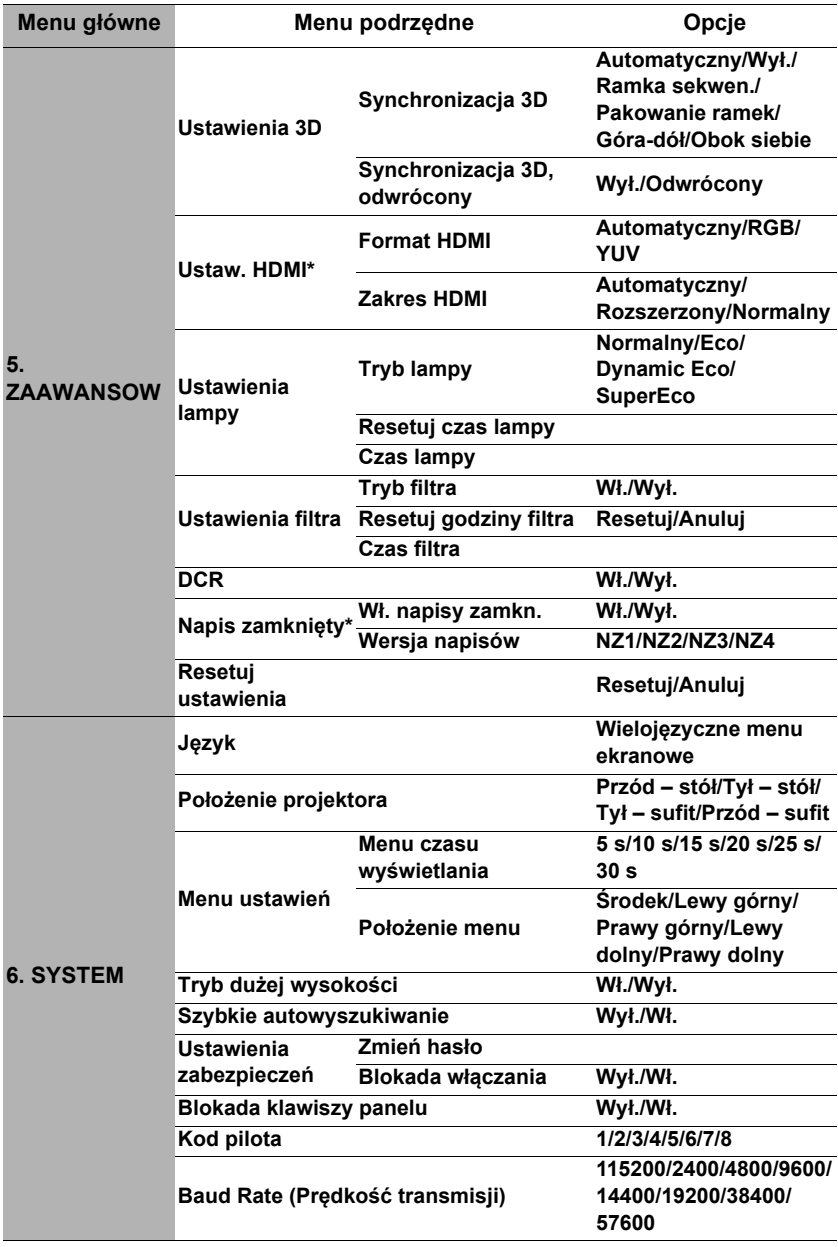

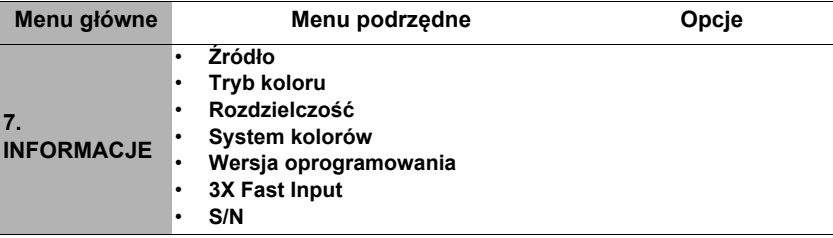

# **Opis pozycji menu**

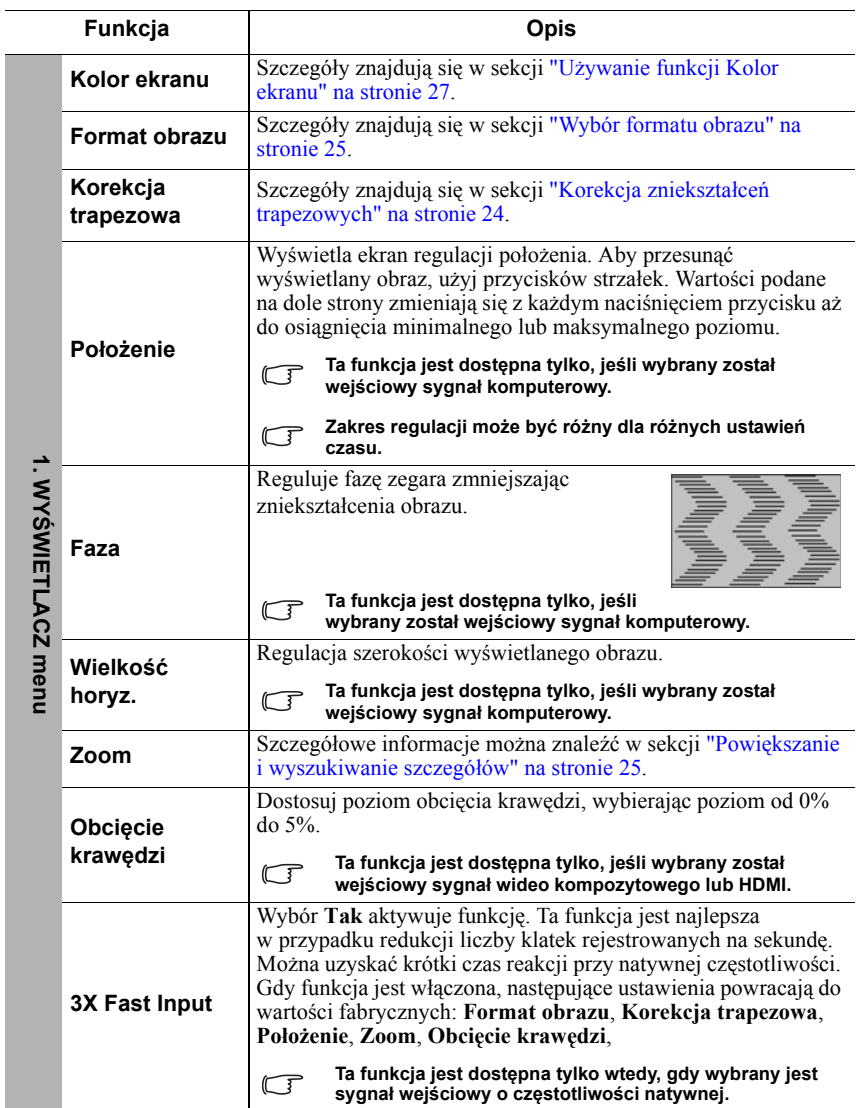

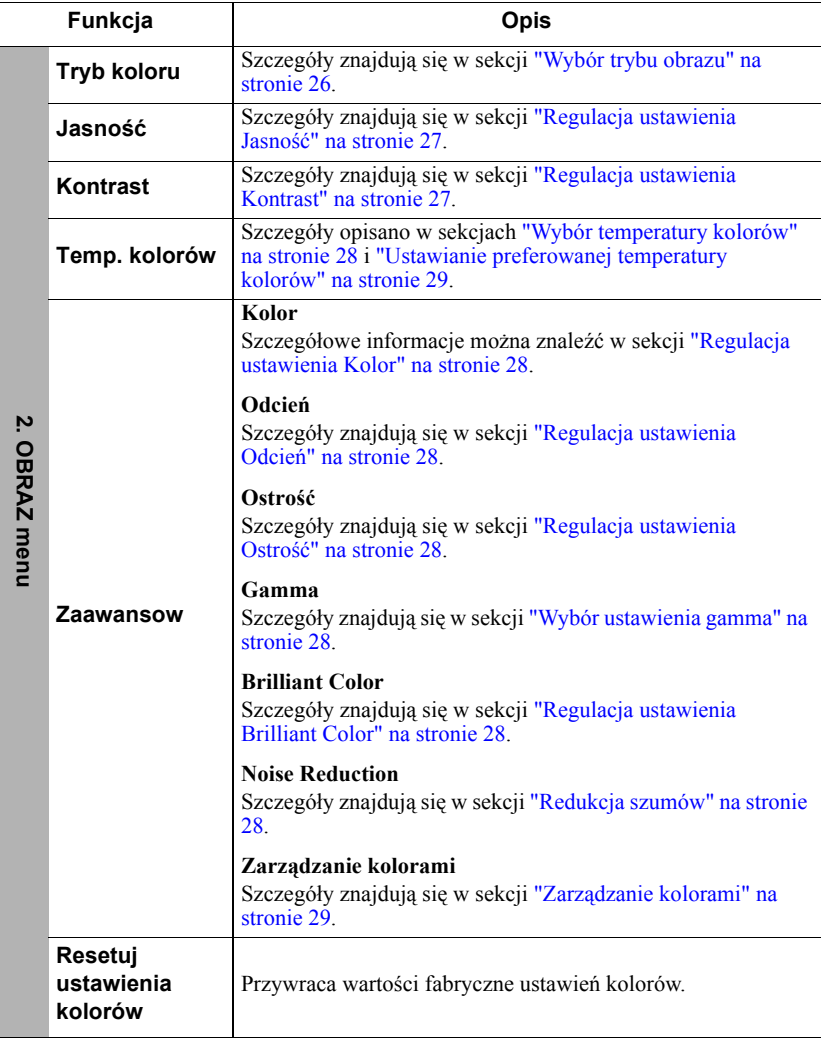

 $\overline{a}$ 

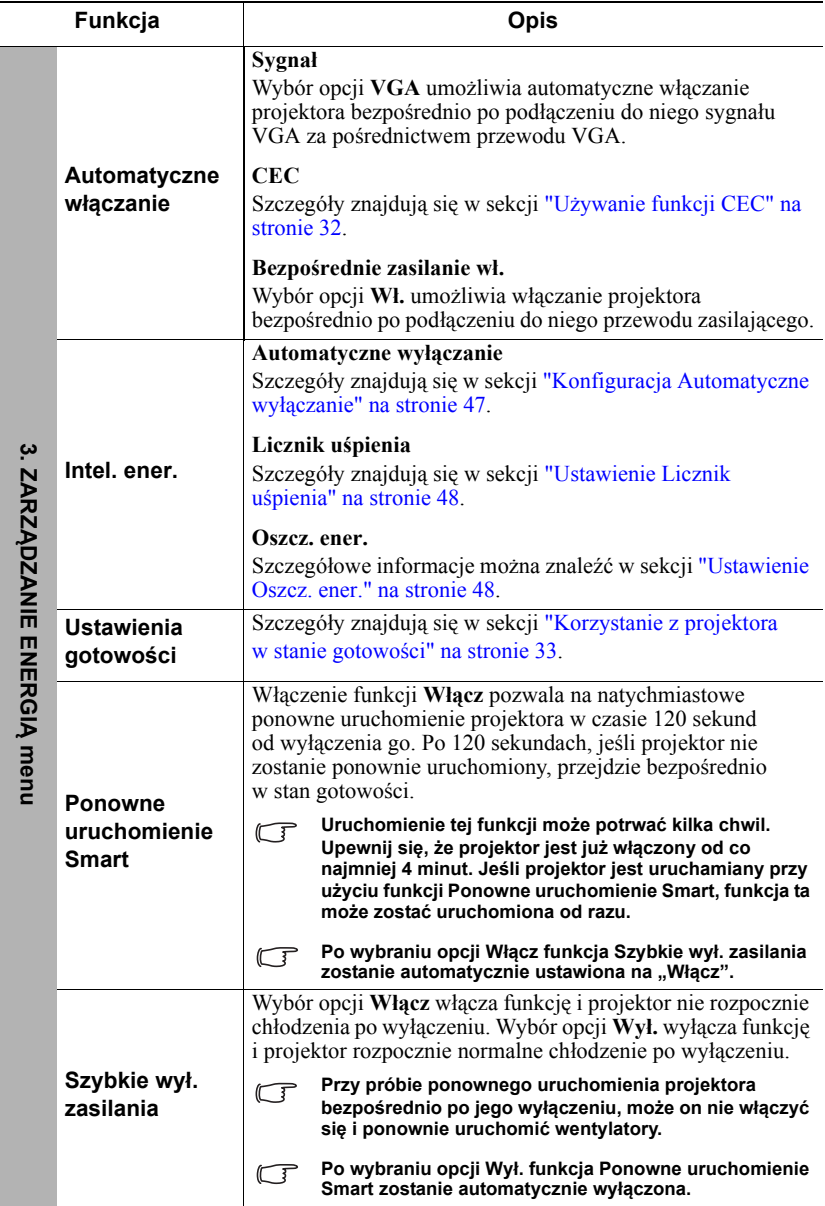

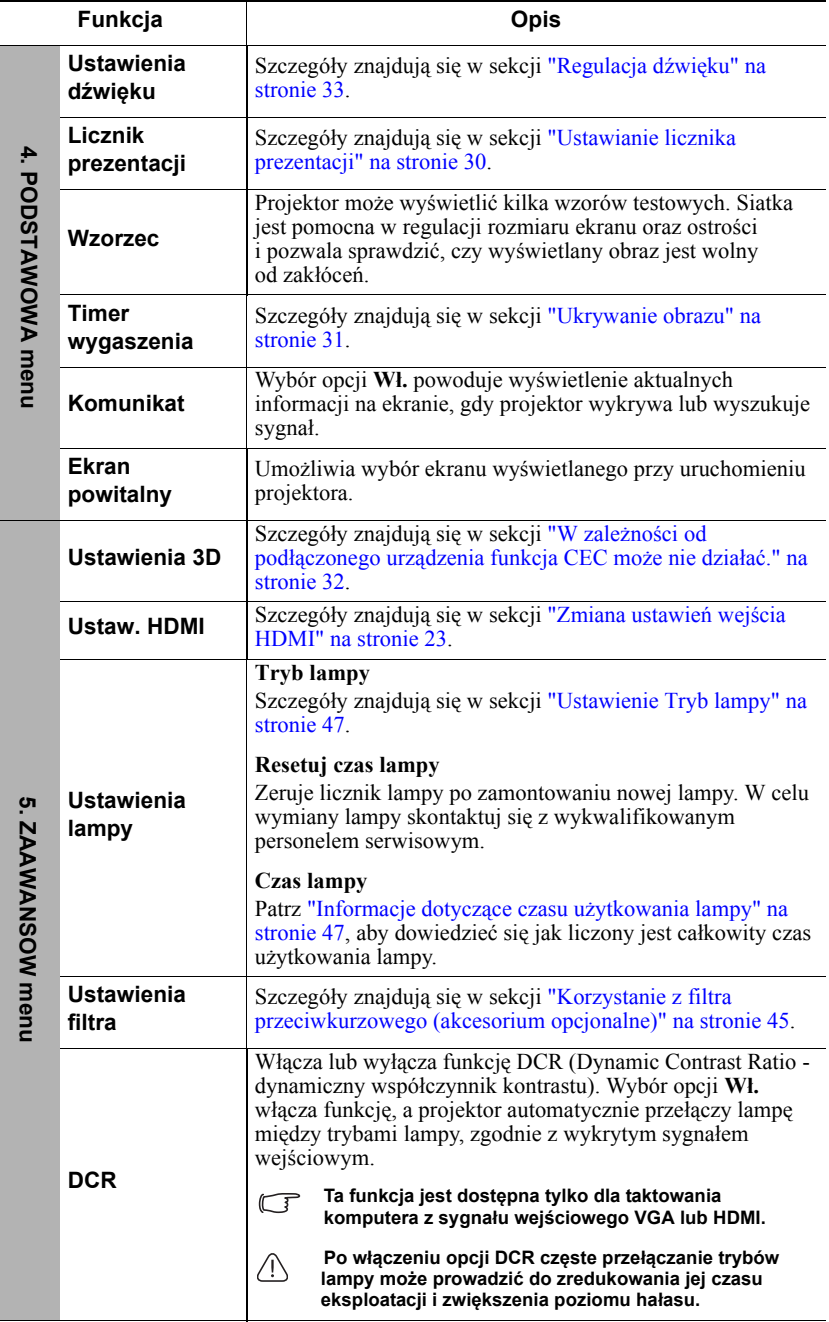

l.

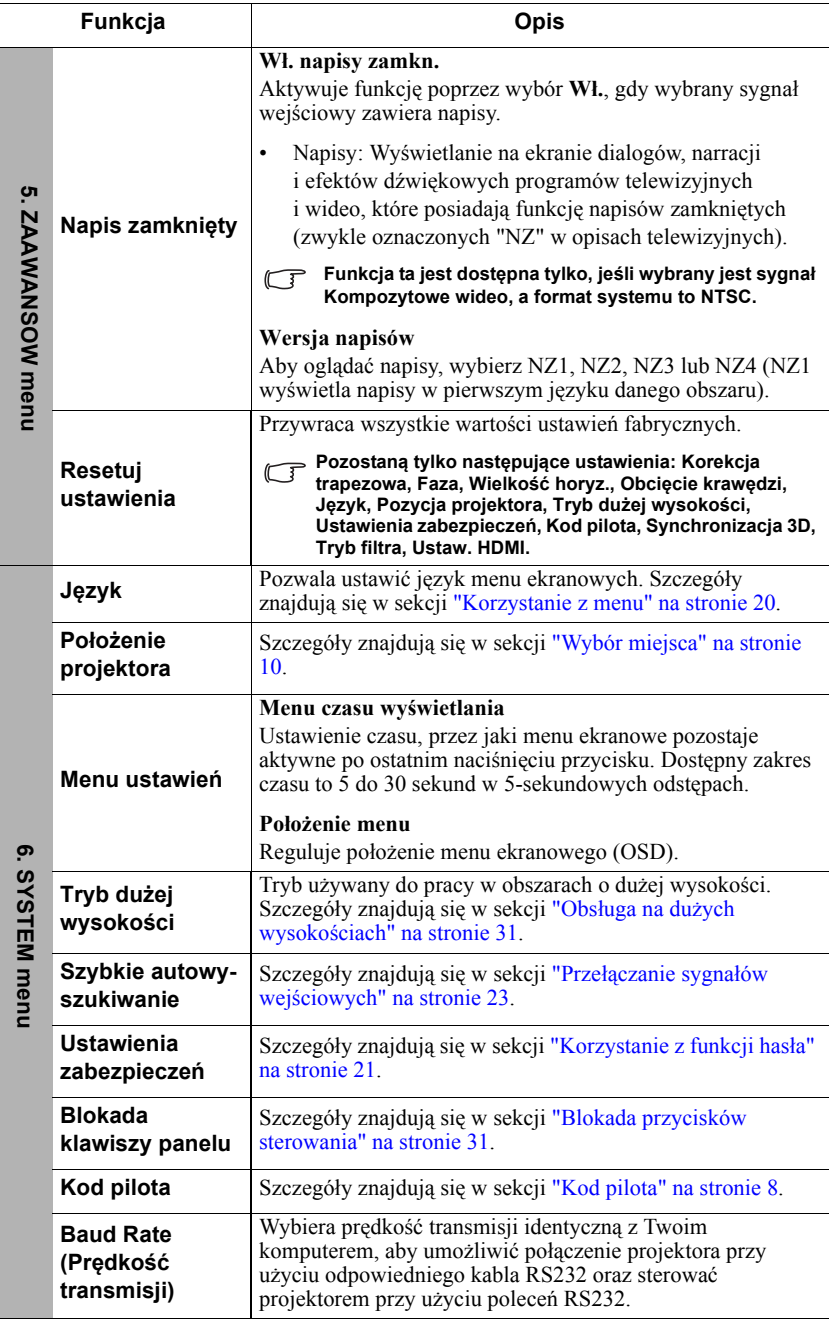

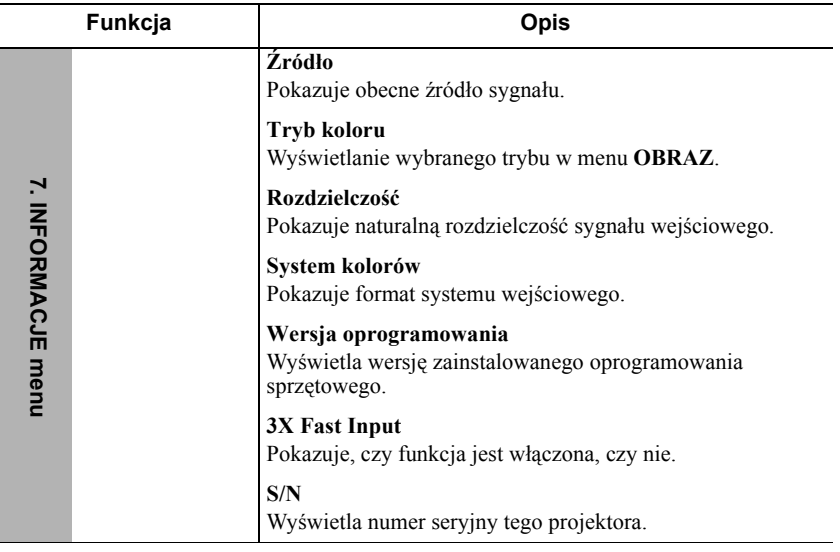

# **Jak dbać o projektor**

Obiektyw i/lub filtr (opcjonalne akcesorium) należy regularnie czyścić.

Nigdy nie usuwaj żadnych części projektora. W przypadku, gdy konieczna będzie wymiana którejkolwiek części projektora, skontaktuj się ze sprzedawcą.

### **Czyszczenie obiektywu**

Obiektyw należy czyścić zawsze, gdy pojawią się na nim drobiny kurzu i zabrudzenia.

- Do usuwania zanieczyszczeń użyj sprężonego powietrza.
- Jeśli pojawi się brud lub smar, użyj papieru do obiektywów lub delikatnie przetrzyj obiektyw miękkim materiałem, zwilżonym środkiem do czyszczenia obiektywów.

#### **PRZESTROGA**

**Nigdy nie przecieraj obiektywu szorstkim materiałem.**

### **Czyszczenie obudowy projektora**

Przed oczyszczeniem obudowy wyłącz projektor z użyciem procedury wyłączania opisanej w sekcji "Wyłą[czanie projektora" na stronie 34](#page-38-0) i odłącz przewód zasilający.

- Aby usunąć zabrudzenia i kurz, przetrzyj obudowę miękką szmatką nie zostawiającą włókien.
- W celu usunięcia opornych zabrudzeń lub plam zwilż miękki materiał wodą i detergentem o neutralnym pH. Następnie przetrzyj obudowę.

#### **PRZESTROGA**

**Nie używaj wosku, alkoholu, benzenu, rozpuszczalnika lub innych detergentów chemicznych. Mogą one uszkodzić obudowę.**

### **Przechowywanie projektora**

W razie konieczności przechowywania projektora przez dłuższy czas, należy postępować zgodnie z poniższymi instrukcjami:

- Dopilnuj, by temperatura i wilgotność w miejscu przechowywania mieściły się w zakresie zalecanym dla projektora. Odwołaj się do sekcji ["Dane techniczne" na](#page-55-0)  [stronie 51](#page-55-0) lub zapytaj sprzedawcę o zakres.
- Schowaj stopkę regulatora.
- Wyjmij baterię z pilota.
- Zapakuj projektor do oryginalnego lub podobnego opakowania.

### **Transport projektora**

Zalecane jest transportowanie projektora w oryginalnym lub podobnym opakowaniu.

### <span id="page-49-0"></span>**Korzystanie z filtra przeciwkurzowego (akcesorium opcjonalne)**

#### **PRZESTROGA**

- **Po zamontowaniu filtra przeciwkurzowego należy pamiętać o czyszczeniu go co 100 godzin.**
- **Przed zamontowaniem lub zdemontowaniem filtra należy pamiętać o wyłączeniu projektora i jego odłączeniu od źródła zasilania.**
- **Jeśli projektor jest zamontowany na suficie lub nie ma do niego łatwego dostępu, należy zwrócić szczególną uwagę na bezpieczeństwo osoby dokonującej wymiany filtra przeciwkurzowego.**

### **Zakładanie filtra przeciwkurzowego**

- 1. Należy pamiętać o wyłączeniu projektora i jego odłączeniu od źródła zasilania.
- 2. Należy zamontować filtr, wyrównując go i wkładając go do szczelin w projektorze w kierunku zgodnym ze strzałkami wskazującymi w prawo.

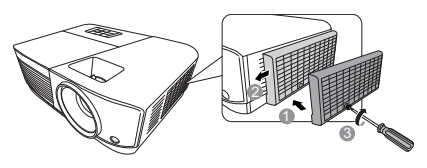

3. Dokręcić śrubę, którą zamocowany jest filtr przeciwkurzowy.

#### **Pierwsza instalacja:**

- 4. Otwórz menu ekranowe i przejdź do menu **ZAAWANSOWANA** > **Ustawienia filtra**.
- 5. Naciśnij **Enter (Wprowadź)**, aby wyświetlić ekran **Ustawienia filtra**.
- 6. Wyróżnij **Tryb filtra** i naciskaj **/** , aby wybrać **Wł.**. Licznik czasu filtra zacznie odliczanie.

**Dla opcji Tryb filtra należy wybrać parametr Wł. wyłącznie w przypadku, gdy projektor jest używany po prawidłowym założeniu filtra przeciwkurzowego (opcjonalne akcesorium). Niezastosowanie się do powyższego punktu może powodować skrócenie czasu eksploatacji lampy.**

### **Uzyskiwanie informacji o czasie pracy filtra**

- 1. Otwórz menu ekranowe i przejdź do menu **ZAAWANSOWANA** > **Ustawienia filtra**.
- 2. Naciśnij **Enter (Wprowadź)**. Zostanie wyświetlony ekran **Ustawienia filtra**.
- 3. W menu pojawi się informacja **Czas filtra**.

### **Czyszczenie filtra przeciwkurzowego**

- 1. Należy pamiętać o wyłączeniu projektora i jego odłączeniu od źródła zasilania.
- 2. Poluzować śrubę, którą zamocowany jest filtr przeciwkurzowy.
- 3. Za pomocą niewielkiego odkurzacza lub miękkiej szczoteczki usuń kurz z filtra.
- 4. Ponownie zamontuj filtr przeciwkurzowy.

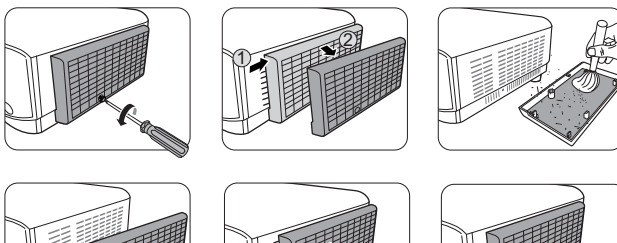

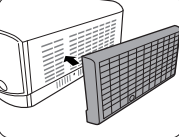

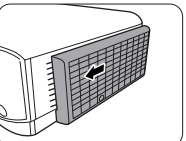

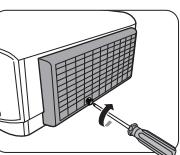

#### **Zerowanie licznika filtra**

- 5. Otwórz menu ekranowe i przejdź do menu **ZAAWANSOWANA** > **Ustawienia filtra**.
- 6. Naciśnij **Enter (Wprowadź)**, aby wyświetlić ekran **Ustawienia filtra**.
- 7. Wyróżnij **Resetuj godziny filtra** i naciśnij **Enter (Wprowadź)**. Pojawi się komunikat ostrzegawczy z pytaniem czy licznik filtra ma być wyzerowany.
- 8. Wyróżnij **Resetuj** i naciśnij **Enter (Wprowadź)**.

#### **PRZESTROGA**

**W przypadku użycia projektora z wyjętym filtrem przeciwkurzowym należy pamiętać o ustawieniu dla opcji Tryb filtra parametru Wył. w menu ZAAWANSOWANA > Ustawienia filtra. Wybór parametru Tryb filtra dla opcji Wył. nie powoduje wyzerowania licznika filtra. Licznik będzie w dalszym ciągu rejestrował czas użycia filtra po jego ponownym zamontowaniu w projektorze i wybraniu dla opcji Tryb filtra parametru Wł..**

## **Informacje dotyczące lampy**

### <span id="page-51-2"></span>**Informacje dotyczące czasu użytkowania lampy**

Gdy projektor działa, czas (w godzinach) użytkowania lampy jest automatycznie obliczany przez wbudowany zegar.

Aby uzyskać informacje o czasie użytkowania lampy:

- 1. Otwórz menu ekranowe i przejdź do menu **ZAAWANSOWANA > Ustawienia lampy**.
- 2. Naciśnij **Enter (Wprowadź)**, co spowoduje wyświetlenie ekranu **Ustawienia lampy**.
- 3. W menu pojawi się informacja **Lamp Hours**.
- 4. Aby wyjść z menu ekranowego, naciśnij przycisk **Exit (Zakończ)**.

### **Przedłużanie trwałości lampy**

Lampa jest materiałem eksploatacyjnym. Aby przedłużyć okres użytkowania lampy, można przeprowadzić następujące regulacje za pomocą menu ekranowego.

#### <span id="page-51-1"></span>**Ustawienie Tryb lampy**

Ustawienie projektora na tryb **Eco/Dynamic Eco/SuperEko** zmniejsza hałas systemu oraz zużycie energii i wydłuża czas działania lampy.

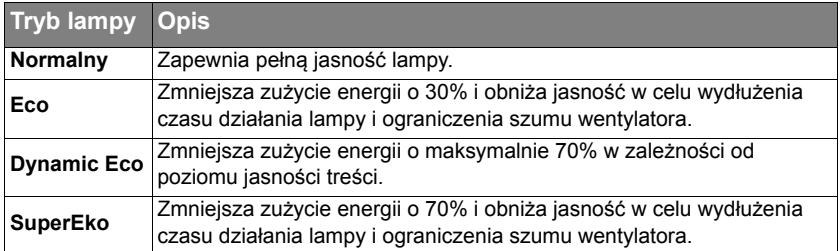

#### **Nie zaleca się używania trybu SuperEko przez długi czas.**

Aby ustawić tryb lampy, przejdź do menu **ZAAWANSOWANA > Ustawienia lampy** > **Tryb lampy** i naciśnij **/** , aby dokonać wyboru. Lub można nacisnąć **Eco Mode (Tryb Eco)** na pilocie, aby dokonać wyboru.

#### <span id="page-51-0"></span>**Konfiguracja Automatyczne wyłączanie**

Ta funkcja umożliwia automatyczne wyłączenie się projektora po określonym czasie, jeśli nie zostanie wykryte źródło sygnału wejściowego. Pozwala to na oszczędzanie lampy.

- 1. Otwórz menu ekranowe i przejdź do menu **ZARZĄDZANIE ENERGIĄ** > **Intel. ener.**.
- 2. Naciśnij **Enter (Wprowadź)**, co spowoduje wyświetlenie ekranu **Intel. ener.**.
- 3. Wyróżnij **Automatyczne wyłączanie** i naciśnij **/** .
- 4. Jeśli zapisane okresy nie są odpowiednie dla Twoich potrzeb, wybierz **Wył.**. Projektor wtedy nie będzie wyłączał się automatycznie po określonym czasie.

#### <span id="page-52-0"></span>**Ustawienie Licznik uśpienia**

Ta funkcja umożliwia automatyczne wyłączenie się projektora po określonym czasie, co pozwala na oszczędzanie lampy.

- 1. Otwórz menu ekranowe i przejdź do menu **ZARZĄDZANIE ENERGIĄ** > **Intel. ener.**.
- 2. Naciśnij **Enter (Wprowadź)**, co spowoduje wyświetlenie ekranu **Intel. ener.**.
- 3. Wyróżnii **Licznik uśpienia** i naciśnii ◀ /▶.
- 4. Jeśli zapisane okresy nie są odpowiednie dla prezentacji, wybierz **Wył.**. Projektor wtedy nie będzie wyłączał się automatycznie po określonym czasie.

#### <span id="page-52-1"></span>**Ustawienie Oszcz. ener.**

Projektor obniża zużycie energii w celu zapobiegania niepotrzebnemu zużyciu lampy, gdy w ciągu 5 minut nie zostanie wykryte źródło wejściowe. Możesz także włączyć opcję automatycznego wyłączania po upływie określonego czasu.

- 1. Otwórz menu ekranowe i przejdź do menu **ZARZĄDZANIE ENERGIĄ** > **Intel. ener.**.
- 2. Naciśnij **Enter (Wprowadź)**, co spowoduje wyświetlenie ekranu **Intel. ener.**.
- 3. Wyróżnij **Oszcz. ener.** i naciśnij  $\blacktriangleleft$  / $\blacktriangleright$ .
- 4. Po wybraniu opcji **Włącz**, moc projektora zostanie zmieniona na tryb **Eco** po upływie 5 minut, podczas których nie zostanie wykryty żaden sygnał.

Moc lampy zostanie zmieniona na tryb**SuperEko** po upływie 20 minut, podczas których nie zostanie wykryty żaden sygnał.

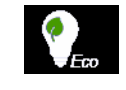

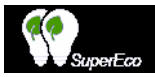

### **Czas wymiany lampy**

Należy zamontować nową lampę lub skontaktować się ze sprzedawcą, gdy zaświeci się **Kontrolka lampy**. Stara lampa może powodować nieprawidłowe działanie projektora, a w niektórych przypadkach może nawet wybuchnąć.

#### **PRZESTROGA**

**W przypadku nadmiernej temperatury lampy świecą kontrolki Kontrolka lampy i Kontrolka temperatury. Wyłącz zasilanie i odczekaj 45 minut na ostygnięcie projektora. Jeśli po włączeniu zasilania kontrolka Kontrolka lampy lub Kontrolka temperatury świeci nadal, skontaktuj się ze sprzedawcą. Szczegółowe informacje można znaleźć w sekcji ["Kontrolki" na](#page-53-0)  [stronie 49.](#page-53-0)**

### **Wymiana lampy**

**Wyłącz projektor i odłącz go od gniazda sieciowego. W celu przeprowadzenia wymiany lampy skontaktuj się z wykwalifikowanym personelem serwisowym.**

### <span id="page-53-0"></span>**Kontrolki**

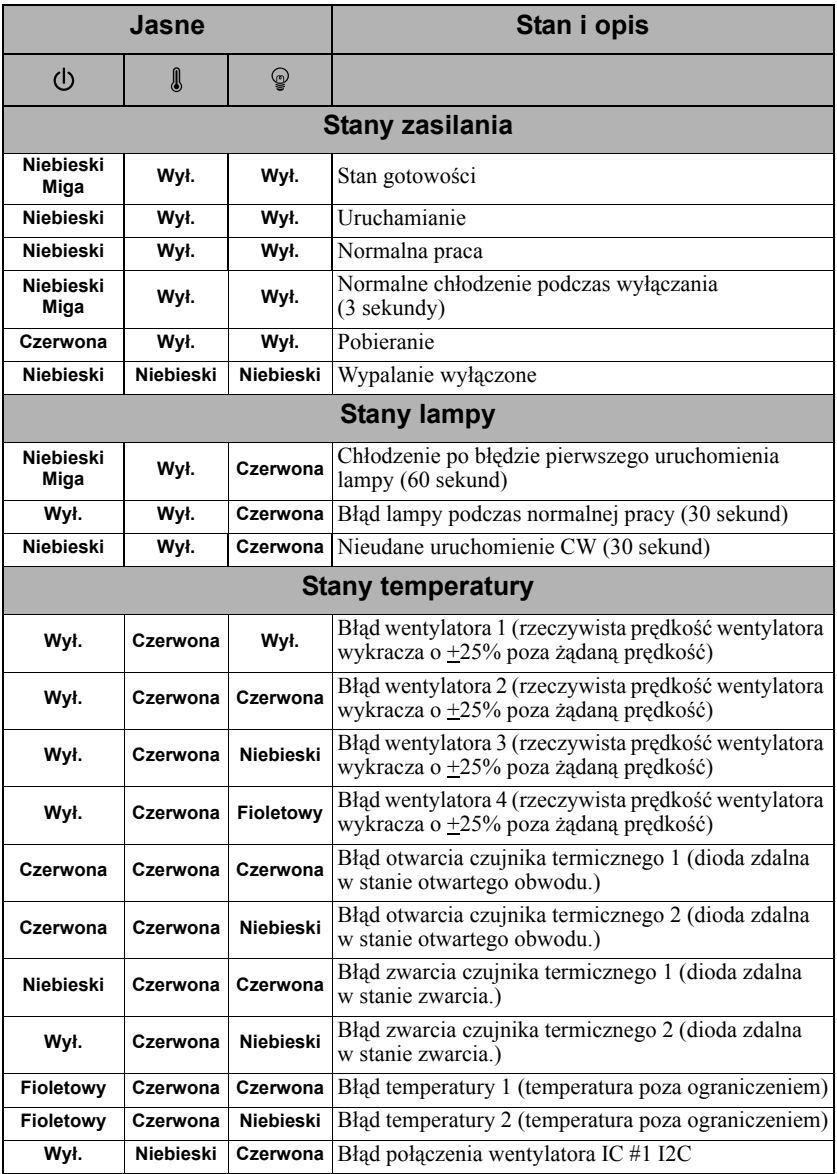

### **Projektor się nie włącza.**

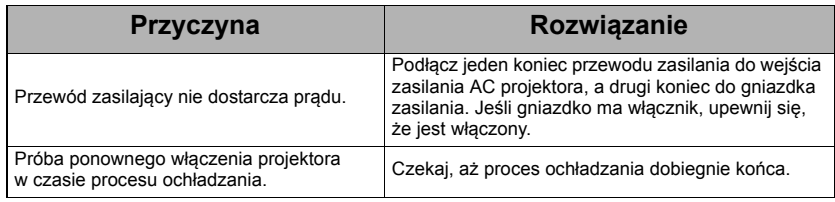

### **Brak obrazu**

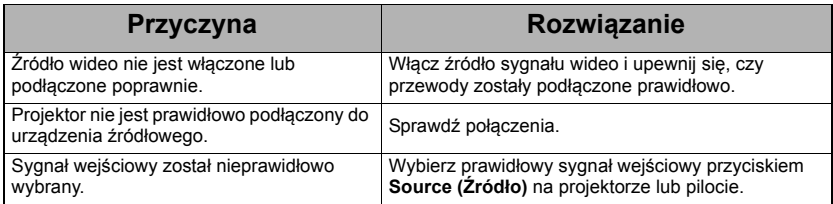

### **Rozmyty obraz**

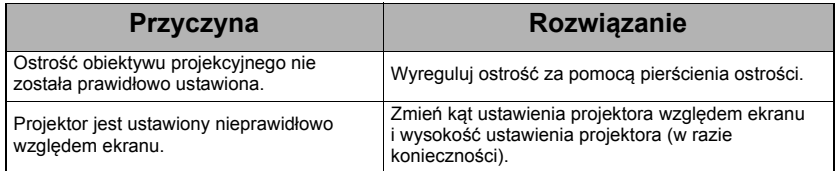

### **Pilot nie działa**

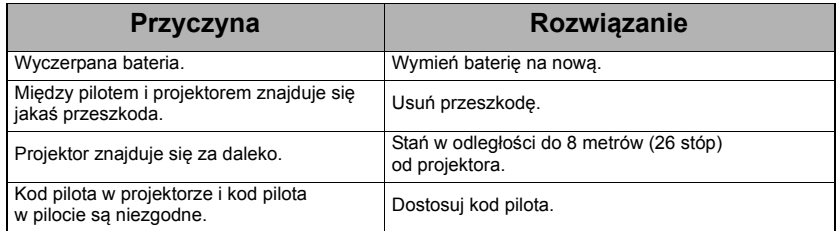

# <span id="page-55-0"></span>**Wymiary**

294 mm (szer.) x 110 mm (wys.) x 218 mm (gł.) (bez wystających części)

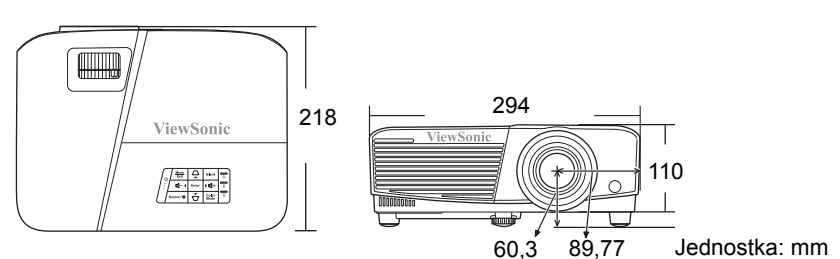

# **Montaż pod sufitem**

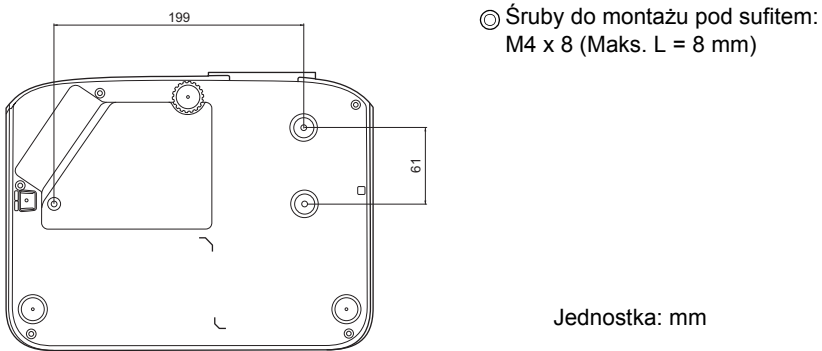

M4  $\times$  8 (Maks. L = 8 mm)

Jednostka: mm

# **Sterowanie w podczerwieni – tabela**

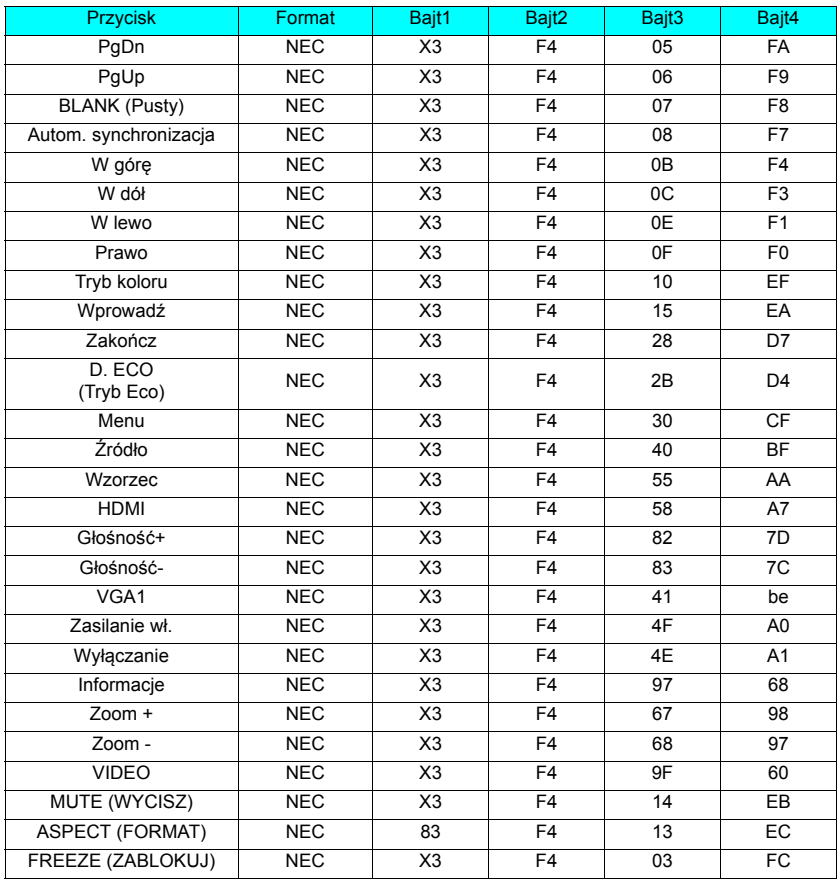

### **Kod adresu**

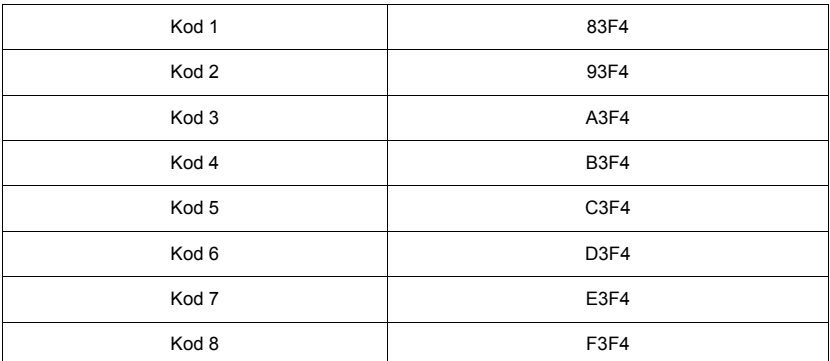

# **Komendy RS232 – tabela**

#### **<Przypisanie pinów do tych dwóch końców>**

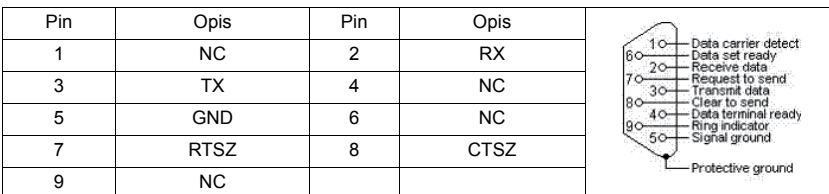

### **<Interfejs>**

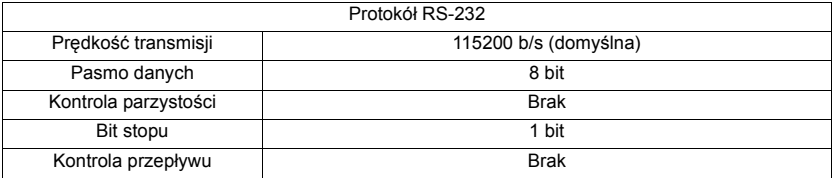

### **<Komendy RS232 – tabela>**

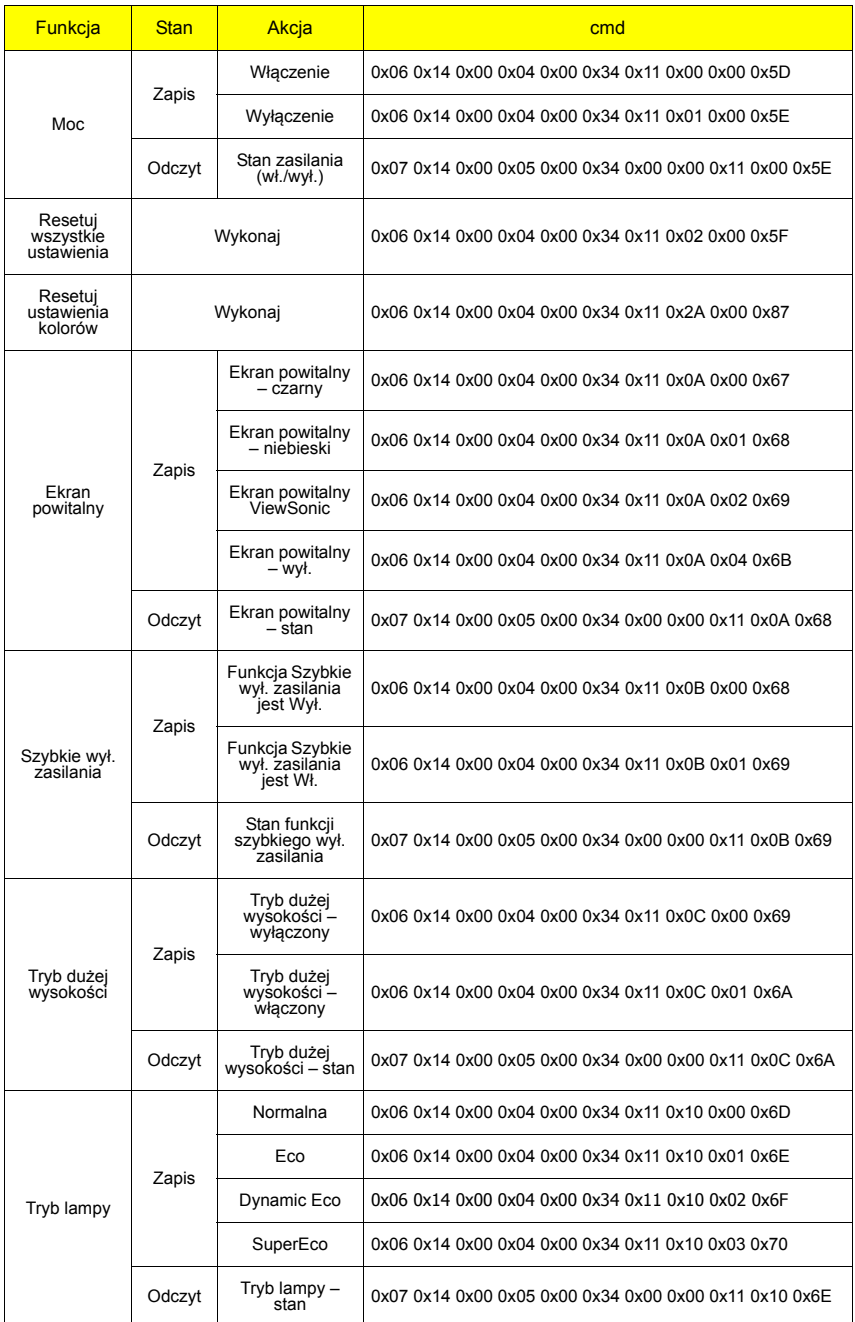

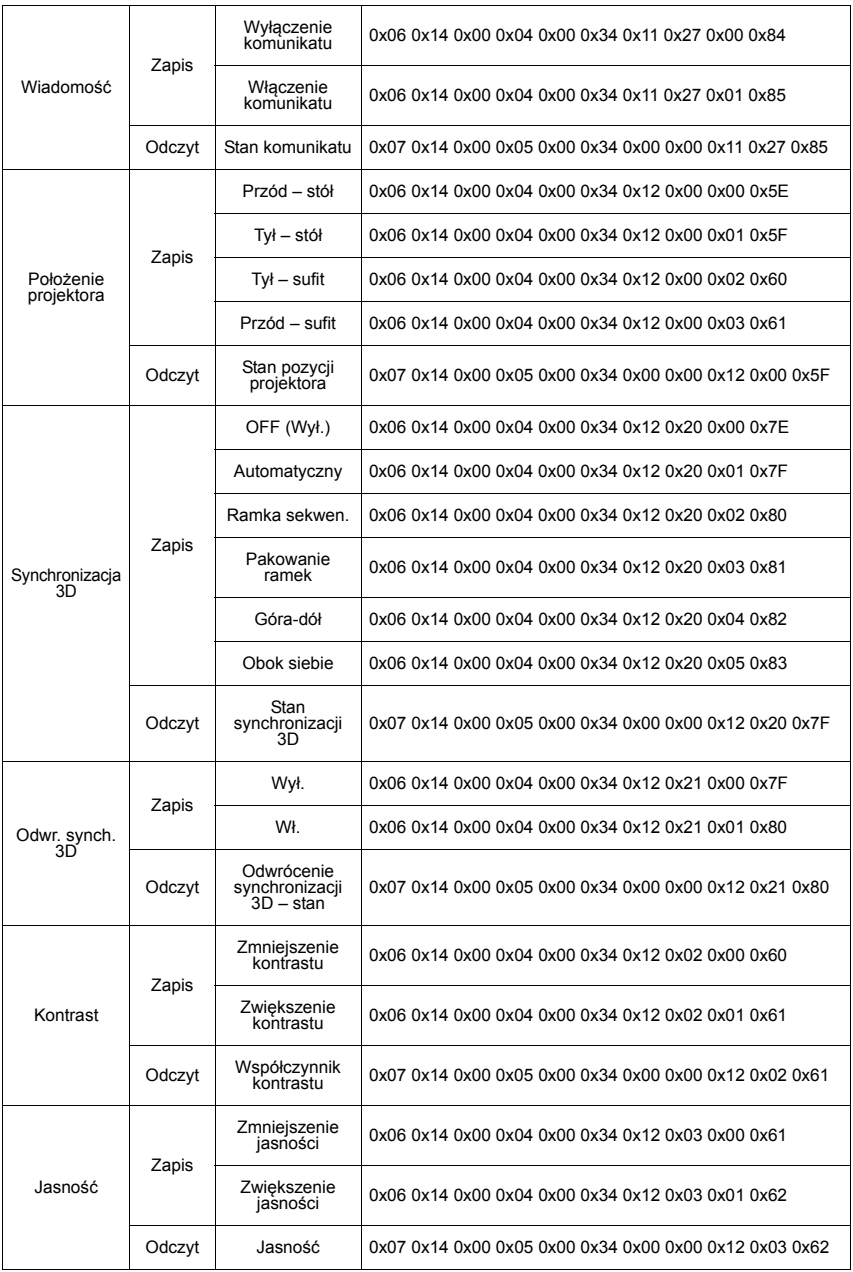

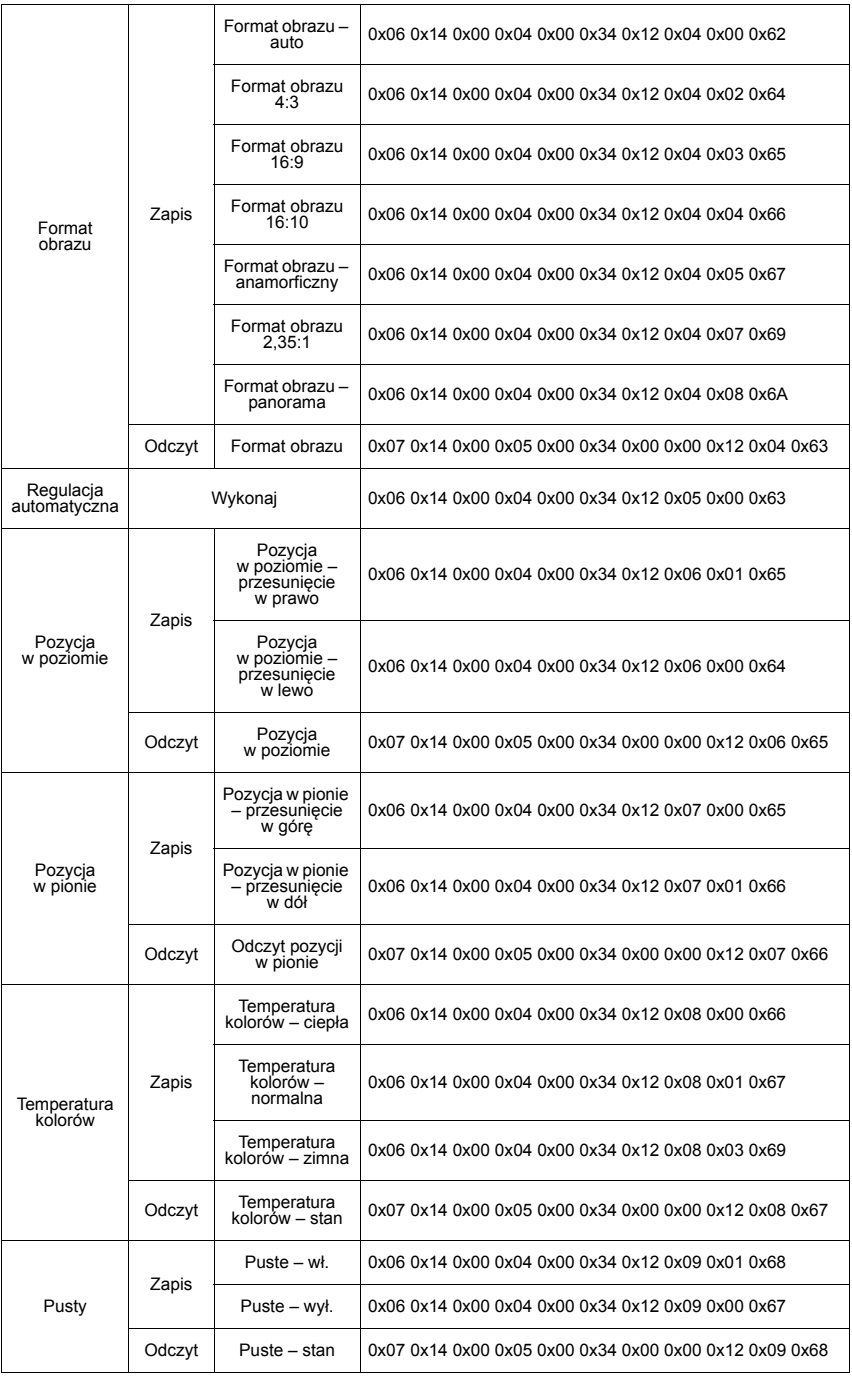

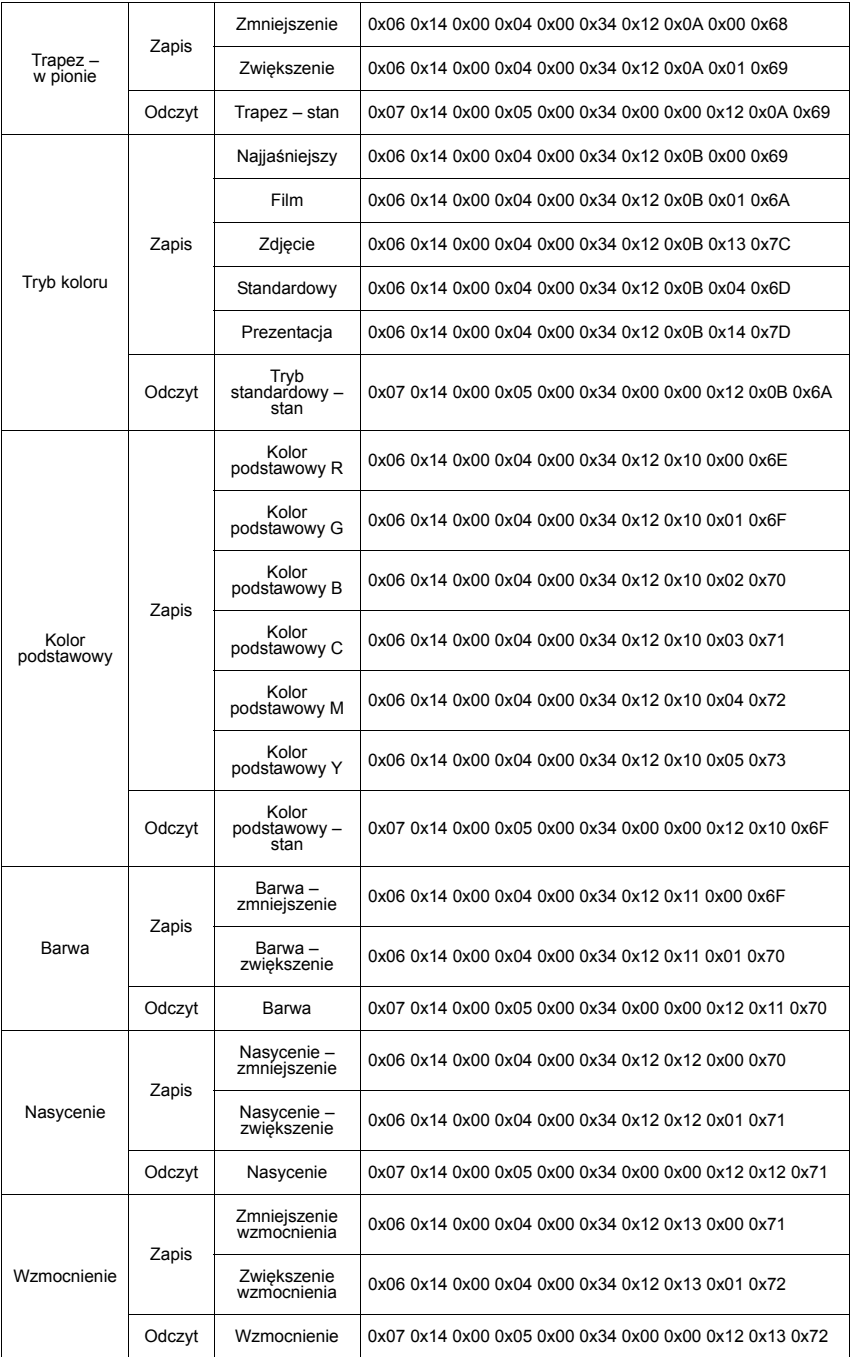

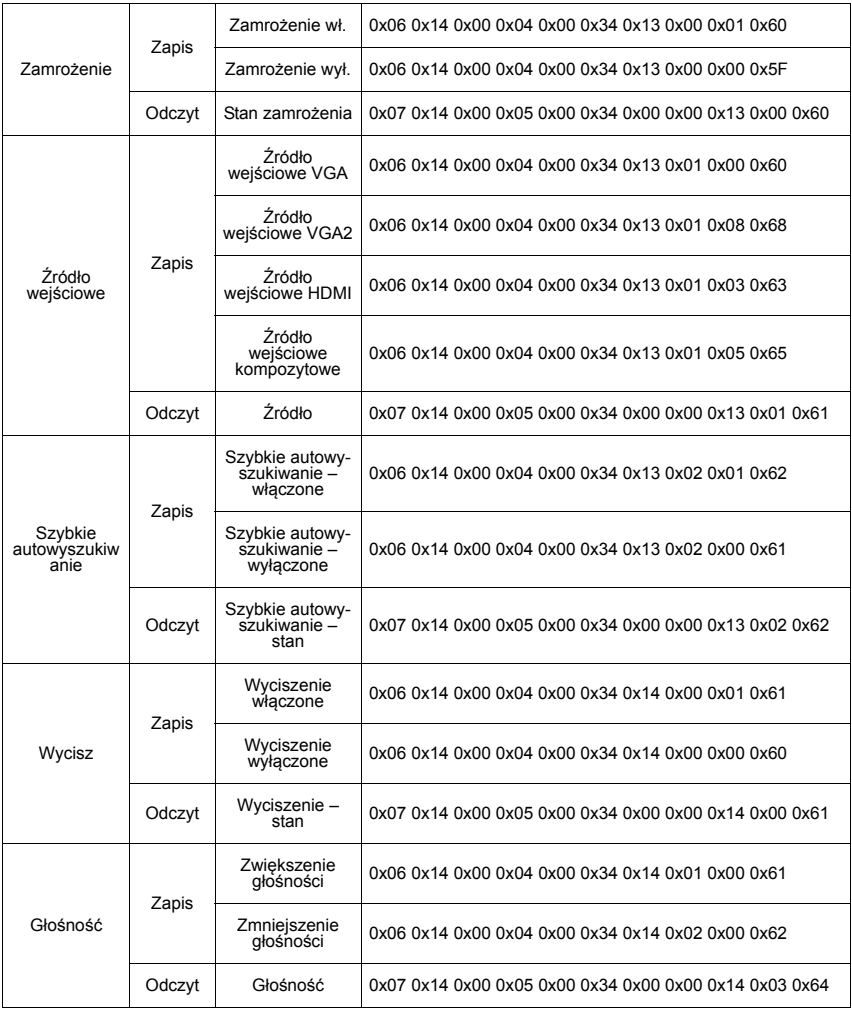

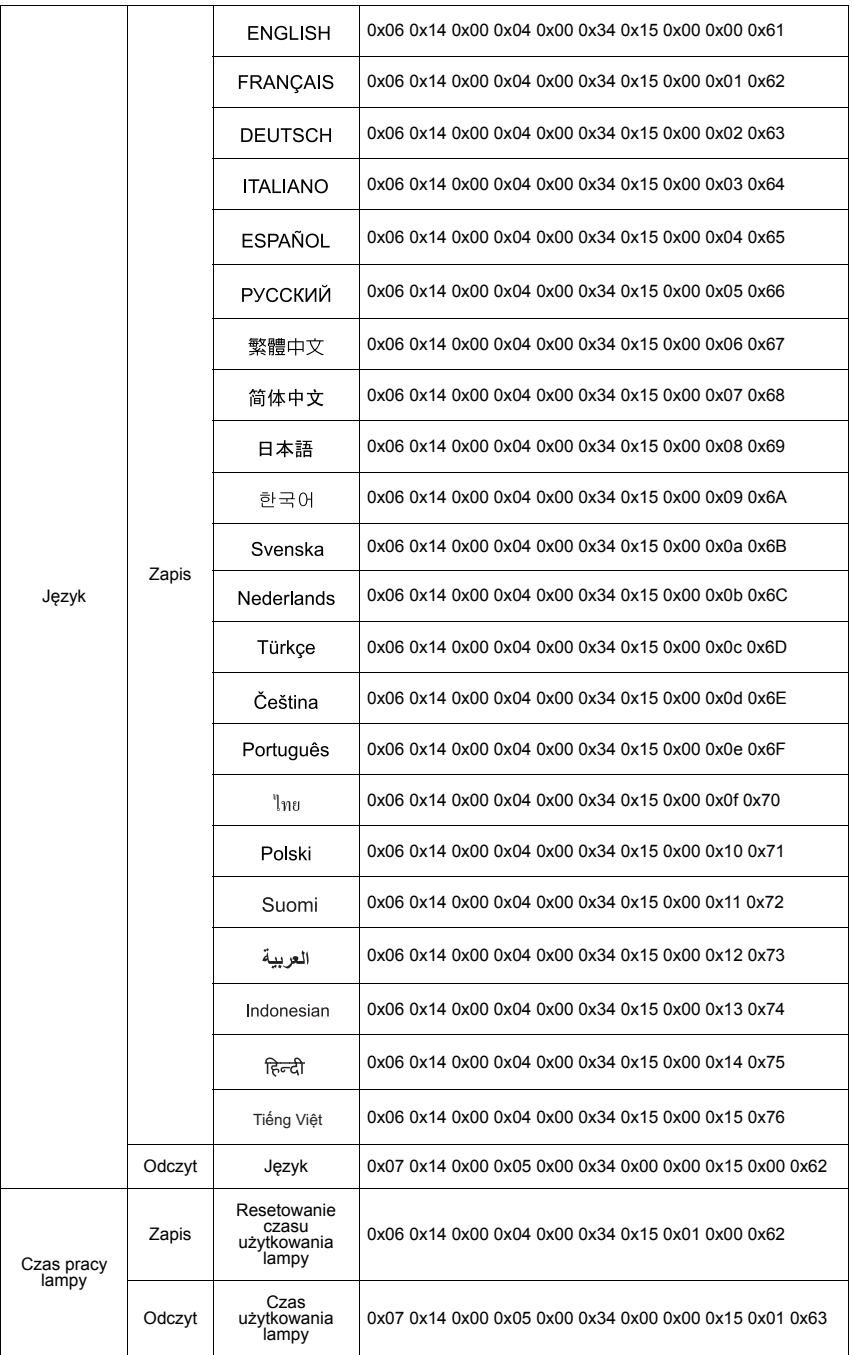

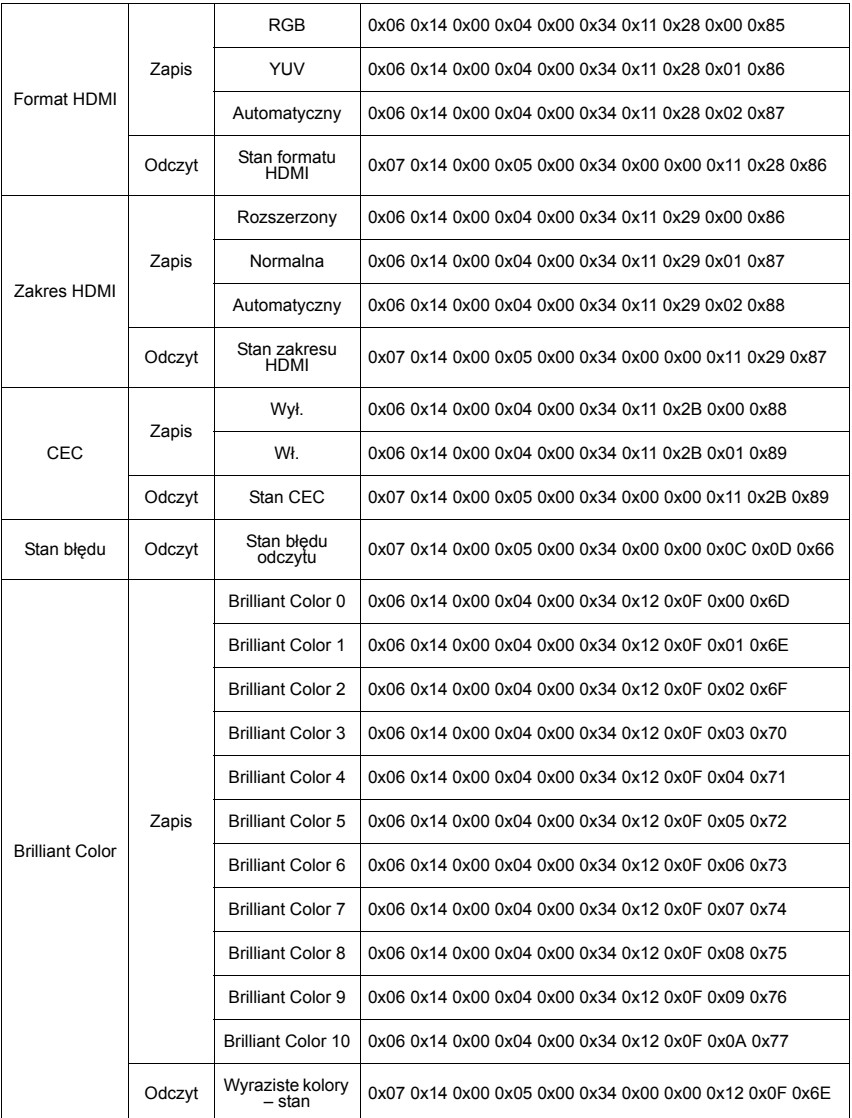

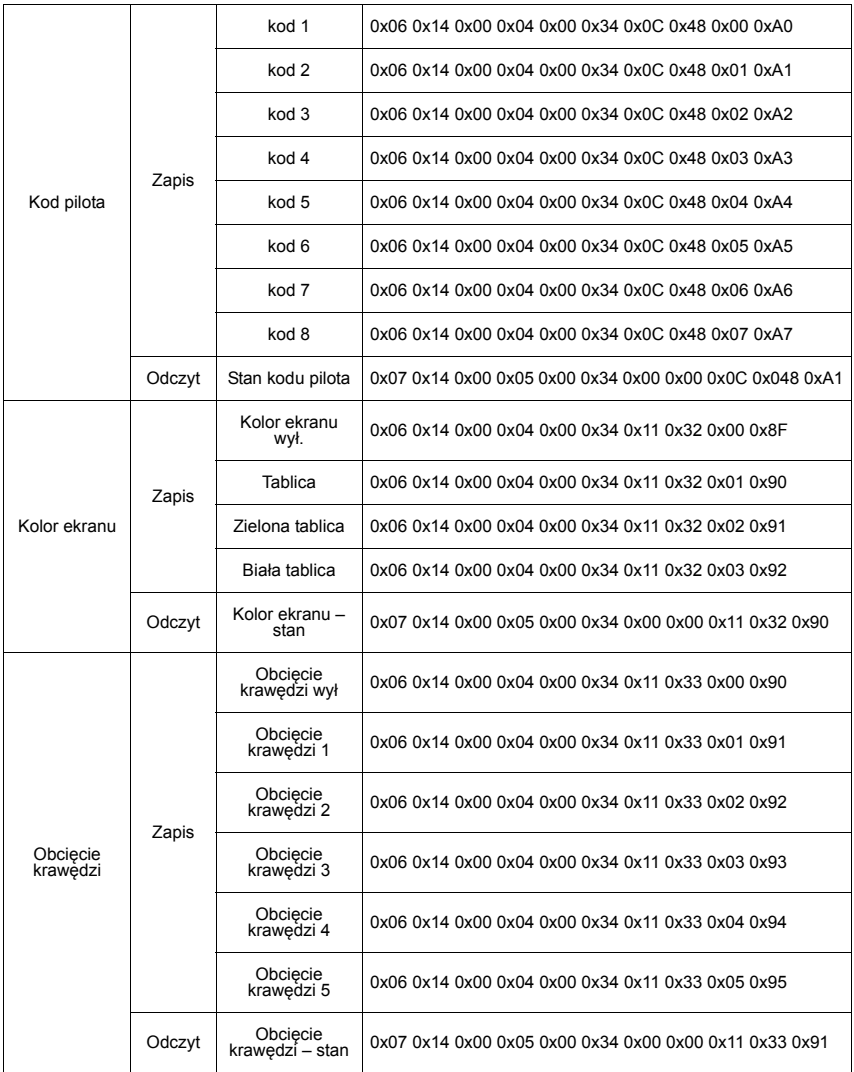

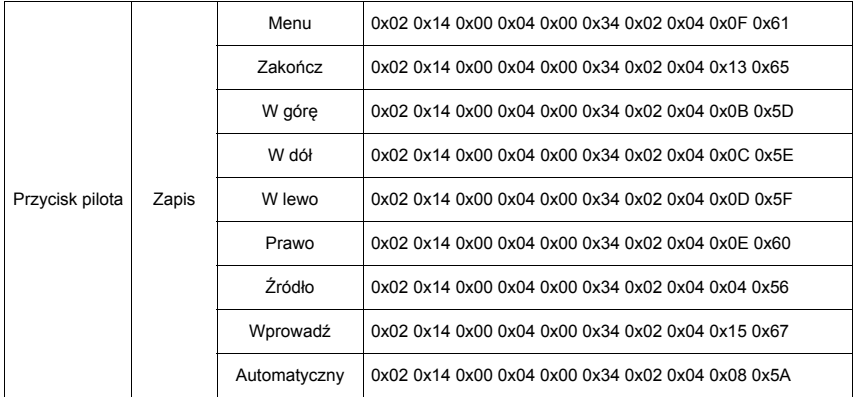

# **Tabela częstotliwości**

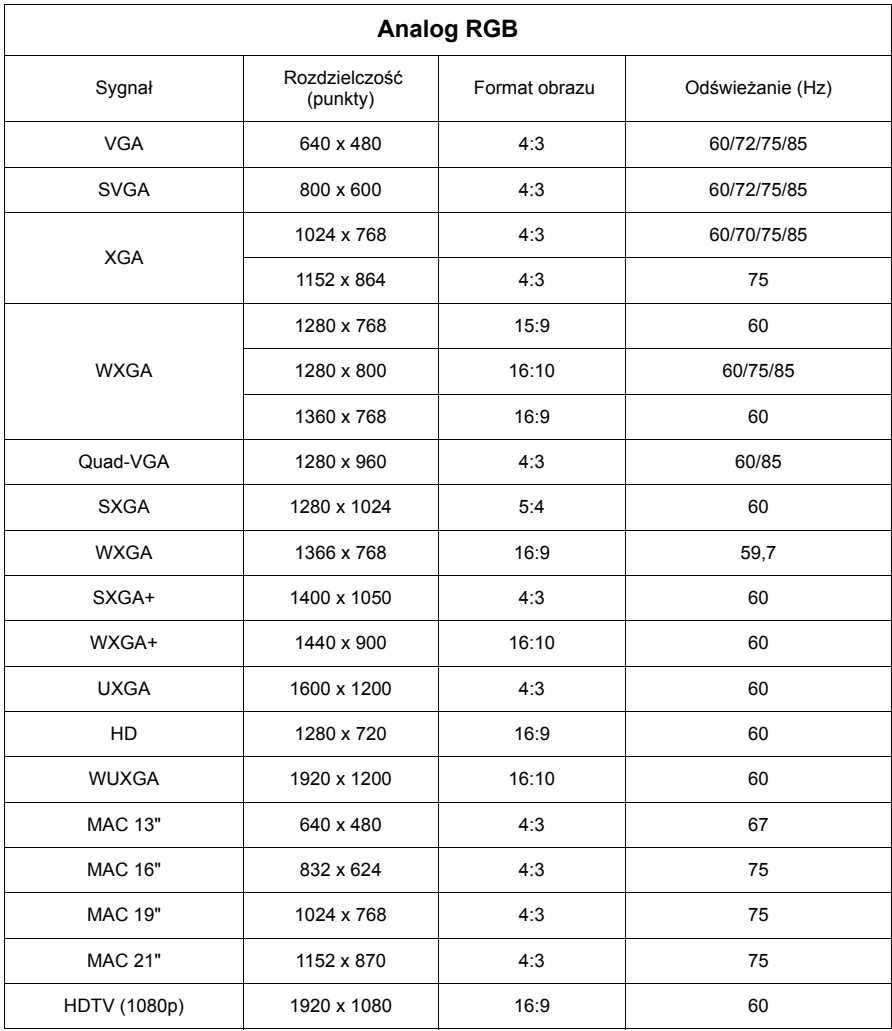

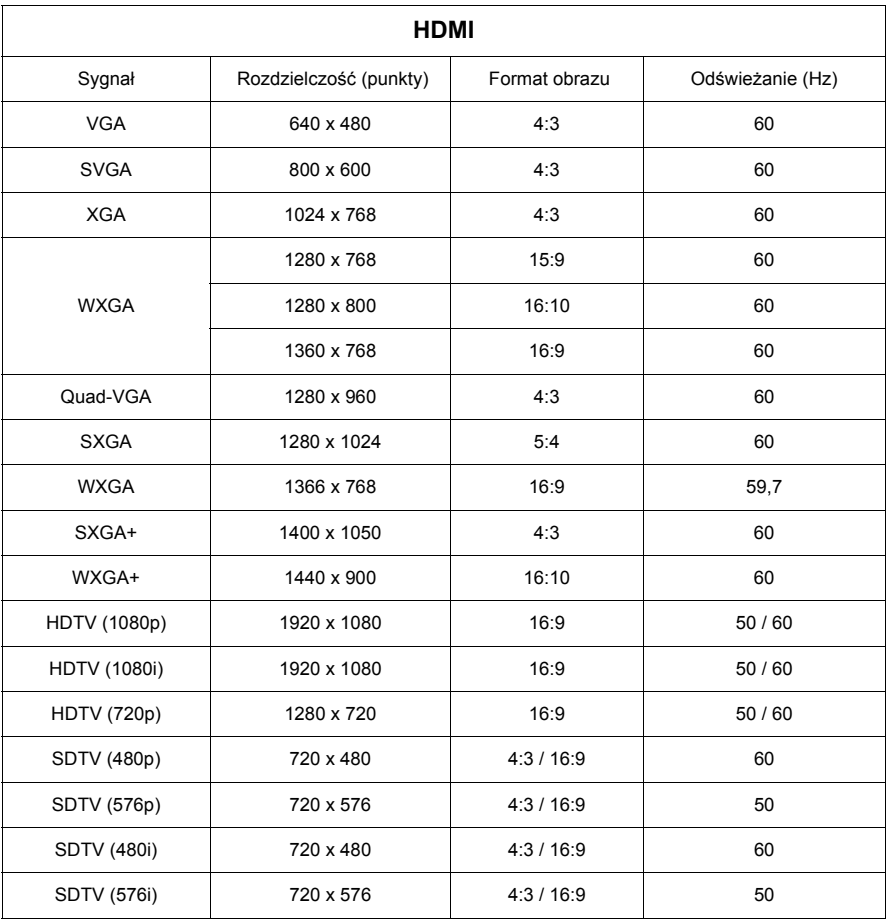

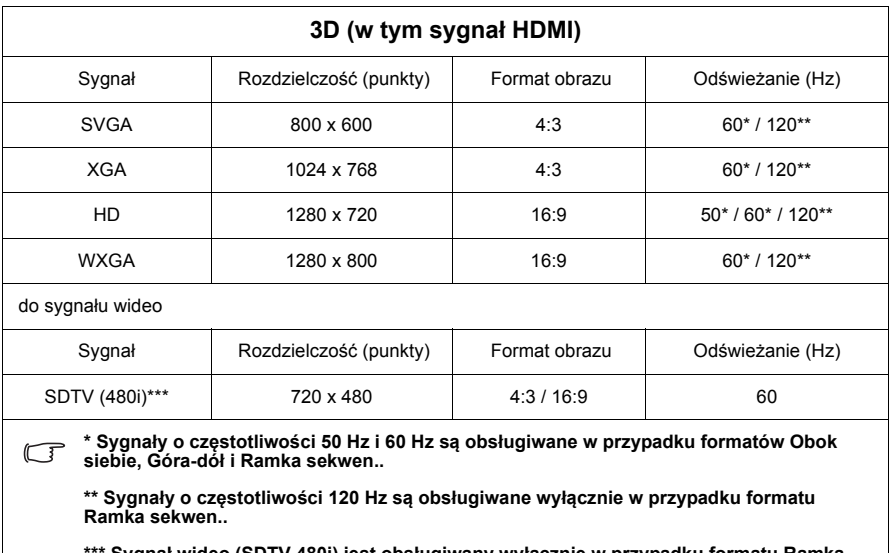

**\*\*\* Sygnał wideo (SDTV 480i) jest obsługiwany wyłącznie w przypadku formatu Ramka sekwen..**

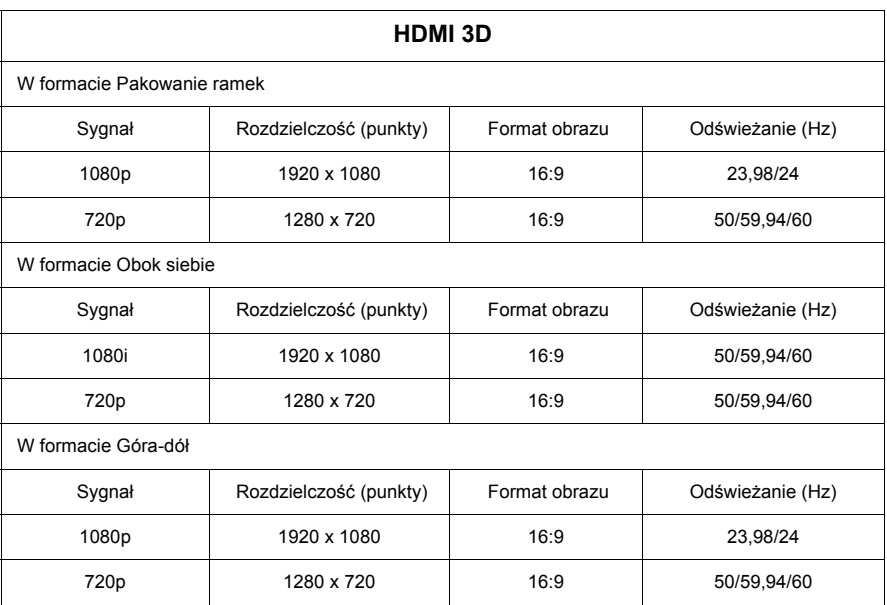

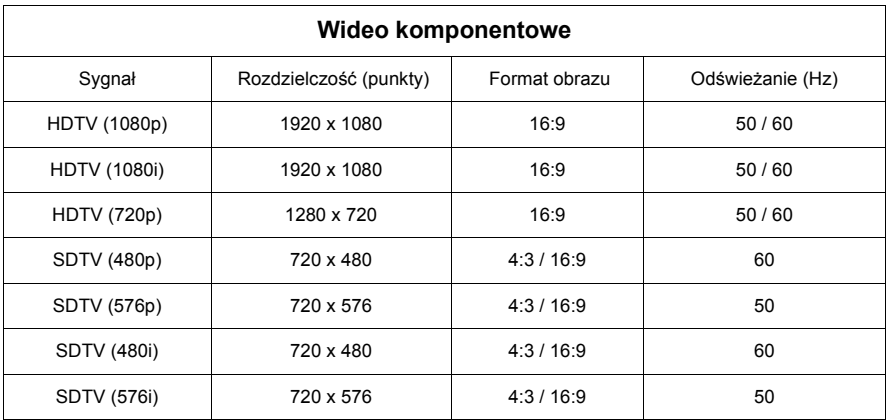

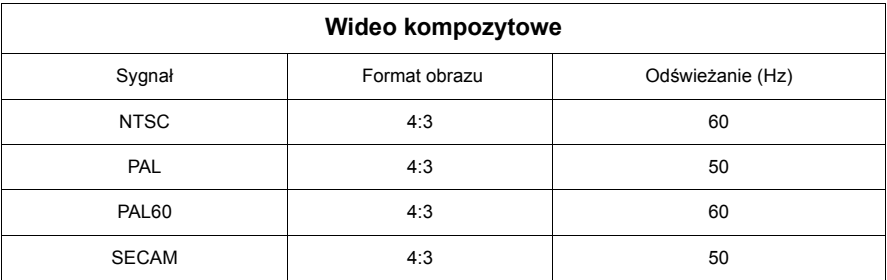

# **Dane techniczne projektora**

**Wszystkie specyfikacje mogą ulec zmianie bez powiadomienia.**

**Nie wszystkie modele mogą być dostępne w Twoim regionie.**

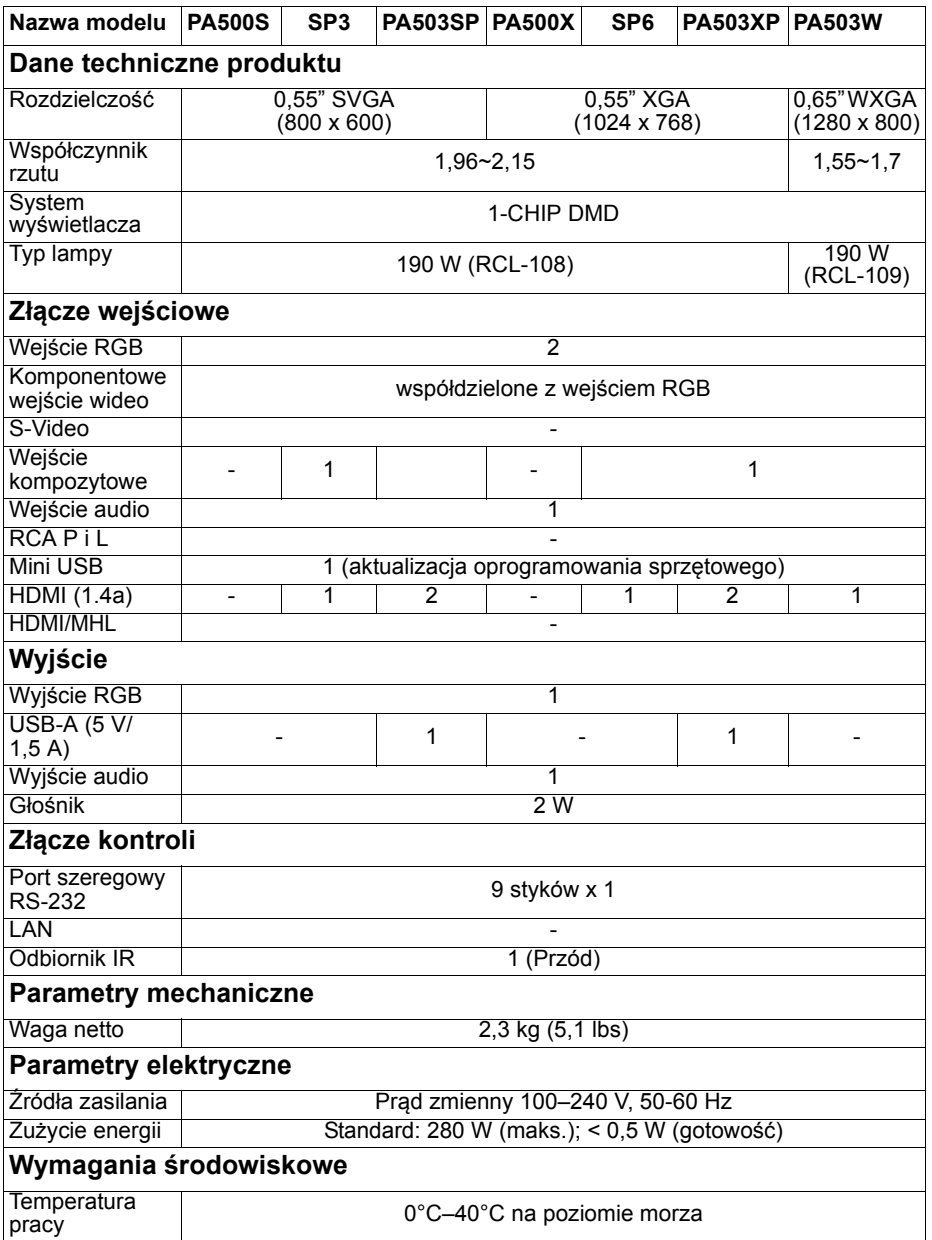
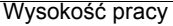

#### 0-1499 m przy 0°C-35°C 1500-3000 m przy 0°C-30°C (z włączoną opcją **Tryb dużej wysokości**)

Względna<br>wilgotność pracy

10%–90% (bez kondensacji)

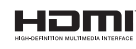

Terminy "HDMI" oraz "Multimedialny interfejs wysokiej jakości HDMI",<br>charakterystyczny kształt produktów HDMI (HDMI trade dress) oraz<br>Logo HDMI stanowią znaki towarowe lub zastrzeżone znaki towarowe spółki HDMI Licensing Administrator, Inc.

## **Prawa autorskie**

Copyright © 2017. Wszystkie prawa zastrzeżone. Reprodukowanie niniejszej publikacji, jej przekazywanie, przepisywanie, zapisywanie w jakikolwiek sposób lub tłumaczenie na jakikolwiek język lub język programowania, w każdej formie i jakimikolwiek środkami elektronicznymi, mechanicznymi, magnetycznymi, optycznymi, chemicznymi lub innymi jest zabronione bez wcześniejszej pisemnej zgody firmy ViewSonic Corporation.

## **Zastrzeżenia**

ViewSonic Corporation nie podejmuje zobowiązań prawnych i nie udziela gwarancji, wyrażonych lub domniemanych, odnośnie zawartości niniejszego dokumentu, a w szczególności unieważnia wszelkie gwarancje, tytuły sprzedaży, czy fakt spełniana wymagań dla określonych zastosowań. Ponadto firma ViewSonic Corporation zastrzega sobie prawo do przeprowadzania aktualizacji niniejszej publikacji i wprowadzania od czasu do czasu zmian zawartości niniejszej publikacji, bez wymogu informowania kogokolwiek o takich aktualizacjach lub zmianach.

\*DLP, Digital Micromirror Device i DMD są znakami towarowymi firmy Texas Instruments. Pozostałe prawa autorskie należą do odpowiednich firm i organizacji.

# **Pomoc techniczna klienta**

W celu uzyskania informacji o pomocy technicznej lub serwisu produktu, patrz tabela poniżej, lub skontaktuj się z dostawcą.

UWAGA: Należy przygotować numer seryjny produktu.

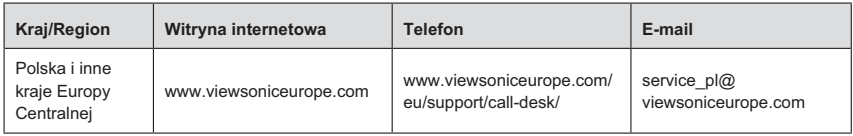

### **Ograniczona Gwarancja Projektor ViewSonic®**

#### **Zakres gwarancji:**

Firma ViewSonic gwarantuje, że przy normalnym użytkowaniu, w okresie gwarancji jej produkty beda wolne od defektów materiałowych i wad wytwarzania. Jeżeli w okresie qwarancyjnym wystapia defekty materiałowe lub wady wytwarzania produktu, firma ViewSonic według własnego uznania, naprawi lub wymieni produkt na inny podobny. Wymieniony produkt lub jego podzespoły, mogą zawierać cześci lub elementy wyremontowane lub odnowione.

#### **Ograniczona trzyletnia (3) gwarancja ogólna:**

Podlega bardziej ograniczonej jednorocznej (1) gwarancji przedstawionej poniżej. Ameryka Północna i Południowa: trzyletnia (3) gwarancja na wszystkie cześci, za wyjatkiem lampy; trzyletnia (3) gwarancja na robocizne oraz jednoroczna (1) gwarancja na oryginalną lampę od daty zakupu przez pierwszego klienta.

lnne regiony lub kraje: Informacje o gwarancji należy sprawdzić u lokalnego dostawcy lub w lokalnym biurze ViewSonic.

#### Ograniczona jednoroczna (1) gwarancja w przypadku obciążonego użytkowania:

W przypadku warunków obciążonego użytkowania, w ramach których projektor jest używany dłużej niż czternaście (14) godzin (średnie dzienne użytkowanie). Ameryka Północna i Południowa: jednoroczna (1) gwarancja na wszystkie cześci, za wyjątkiem lampy; jednoroczna (1) awarancia na robocizne oraz dziewiećdziesieciodniowa (90) awarancia na oryginalna lampe od daty zakupu przez pierwszego klienta. Europa: jednoroczna (1) gwarancja na wszystkie cześci, za wyjatkiem lampy: jednoroczna (1) gwarancja na robocizne oraz dziewiećdziesieciodniowa (90) gwarancia na oryginalna lampe od daty zakupu przez pierwszego klienta. Inne regiony lub kraje: Informacie o gwarancii należy sprawdzić u lokalnego dostawcy lub w lokalnym biurze ViewSonic.

Gwarancia na lampe podlega sprawdzeniu i aprobacie terminów i warunków. Dotyczy wyłacznie lamp zainstalowanych przez producenta. Na wszystkie lampy wchodzące w skład akcesoriów, zakupione oddzielnie udzielana iest gwarancia na 90 dni.

#### **Kogo dotyczy gwarancja:**

Niniejsza gwarancja obejmuje tylko pierwszego nabywcę.

#### **Elementy nie objęte gwarancją:**

- 1. Wszelkie produkty z uszkodzonym, zmienionym lub usunietym numerem servinym.
- 2. Uszkodzenia, pogorszenie działania lub niewłaściwe działanie, spowodowane nastepujacymi przyczynami:
	- a. Przypadkowe uszkodzenie, niewłaściwe użytkowanie, zaniedbanie, pożar, zamoczenie, porażenie piorunem lub działanie innei siły przyrody, nieautoryzowana modyfikacja lub nieprzestrzeganie dołaczonej do wyrobu instrukcji.
	- b. Działania poza specyfikaciami produktu.
	- c. Działania produktu w celach innych niż normalne zamierzone użytkowanie oraz działania w warunkach innych niż normalne.
	- d. Naprawa lub usiłowanie naprawy przez osoby nieupoważnione przez ViewSonic.
	- e. Wszelkie uszkodzenia wyrobu w transporcie.
	- f. Usuniecie lub instalacia produktu.
	- a. Przyczyny zewnetrzne takie jak wahania napiecia lub awaria zasilania.
	- h. Stosowanie materiałów lub cześci nie spełniających specyfikacji technicznych ViewSonic.
	- i. Normalne zużycie.
	- i. Wszelkie inne przyczyny nie zwiazane z defektem produktu.
- 3. Opłaty za deinstalacie, instalacie, transport, ubezpieczenie i konfiguracie.

#### Uzyskiwanie usługi:

- 1. Informacie dotyczące uzyskiwania usługi gwarancyjnej, można uzyskać w dziale obsługi klientów ViewSonic (sprawdź informacie na stronie pomocy technicznej klienta). Konieczne jest podanie numeru servinego produktu.
- 2. W celu uzyskania usługi gwarancyjnej należy przedstawić (a) oryginalny dowód sprzedaży z datą sprzedaży, (b) imię i nazwisko, (c) adres, (d) opis problemu oraz (e) numer serviny produktu.
- 3. Produkt należy zanieść lub wysłać w oryginalnym opakowaniu, po opłaceniu kosztów przesyłki, do autoryzowanego punktu serwisowego ViewSonic lub do firmy ViewSonic
- 4. Dodatkowe informacie lub nazwe naibliższego punktu serwisowego ViewSonic można uzyskać po skontaktowaniu się z firmą ViewSonic.

#### Ograniczenia domniemanych gwarancji:

Nie udziela sie żadnych gwarancji wyranych ani domniemanych, w tym gwarancji sprzedawalności ani przydatności do określonego celu, wykraczających poza tu opisane.

#### Wyłaczenie odpowiedzialności cywilnei:

Odpowiedzialność cywilna firmy viewsonic ogranicza się do kosztów naprawy lub wymiany wyrobu. Viewsonic nie przyjmuje odpowiedzialności za:

- 1. Szkody wyrządzone w stosunku do innego mienia, spowodowane przez usterki wyrobu, szkody polegające na niewygodzie, niemożności użytkowania wyrobu. stracie czasu, zysków, możliwości gospodarczych, dobrego imienia, zakłóceniu stosunków gospodarczych lub na innej stracie handlowej, nawet jeżeli firma viewsonic została powiadomiona o możliwości takich strat.
- 2. Wszelkie inne szkody dodatkowe, wtórne lub inaczej określone.
- 3. Wszelkie roszczenia dowolnej strony trzeciej wobec klienta.

#### Skuteczność prawa lokalnego:

Niniejsza gwarancja nadaje użytkownikowi określone prawa, ale użytkownik może także podlegać innym prawom w zależności od władz lokalnych. Niektóre rządy lokalne nie zezwalają na ograniczenia gwarancji dorozumianych i/lub nie zezwalają na wyłaczanie szkód przypadkowych lub wynikowych, dlatego też powyższe ograniczenia i wyłaczenia mogą użytkownika nie obowiązywać.

#### Sprzedaż poza Stanami Zjednoczonymi i Kanada:

Po informacje na temat gwarancji i obsługi technicznej wyrobów ViewSonic sprzedawanych poza Stanami Zjednoczonymi i Kanada należy skontaktować się z firma ViewSonic lub miejscowym dealerem wyrobów ViewSonic.

Okres gwarancji na ten produkt w części kontynentalnej Chin (z wyłączeniem Hong Kongu, Makao i Tajwanu) zależy od określeń i warunków w karcie napraw gwarancyjnych.

Szczegółowe informacie dotyczące udzielonej gwarancji dla użytkowników z Europy i Rosii, sa dostepne pod adresem www.viewsoniceurope.com w cześci Support/Warranty Information.

Projector Warranty Term Template In UG **VSC TEMP 2005** 

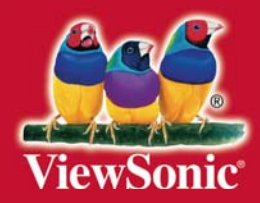